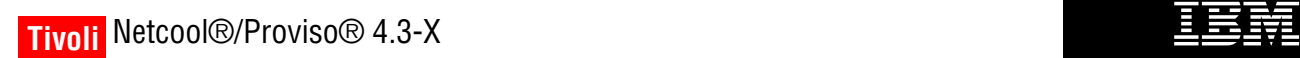

**Document Revision R2E1**

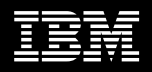

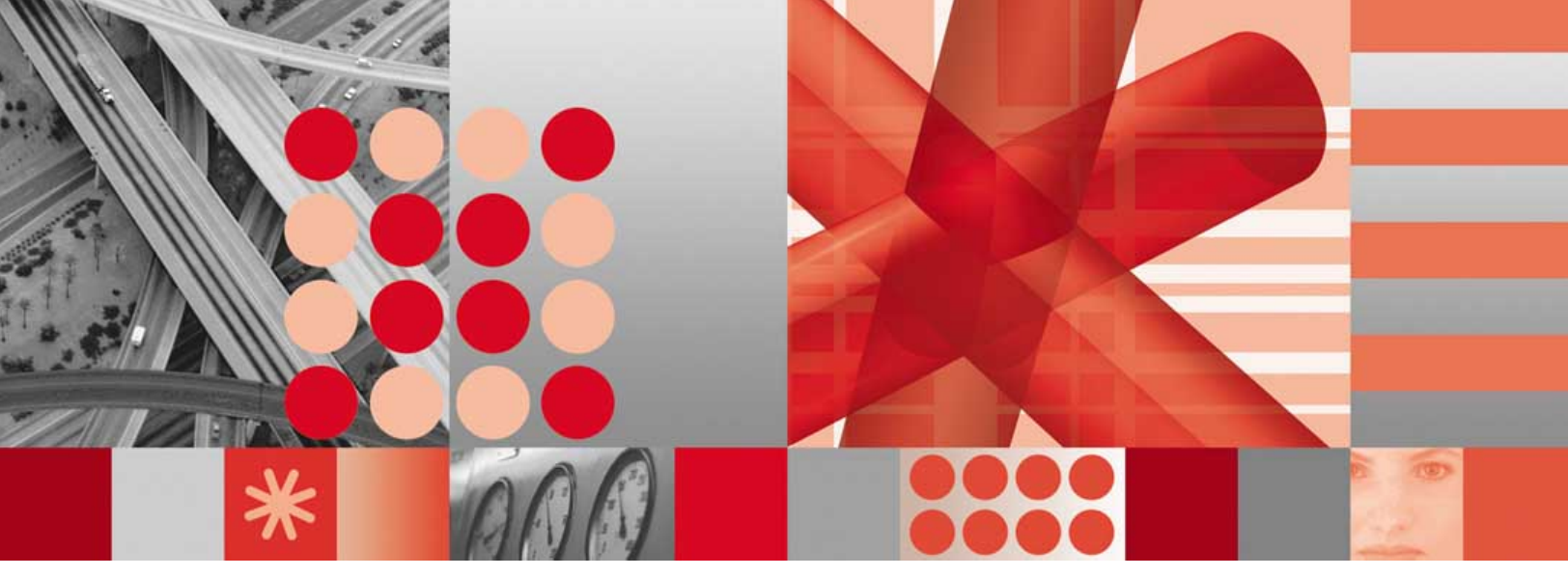

**Adva Optical Metro Ethernet 2.1.1.0 Technology Pack User's Guide**

# **Notices**

This information was developed for products and services offered in the U.S.A. IBM*®* may not offer the products, services, or features discussed in this document in other countries. Consult your local IBM representative for information about the products and services currently available in your area. Any reference to an IBM product, program, or service is not intended to state or imply that only that IBM product, program, or service may be used. Any functionally equivalent product, program, or service that does not infringe any IBM intellectual property right may be used instead. However, it is the user's responsibility to evaluate and verify the operation of any non-IBM product, program, or service.

IBM may have patents or pending patent applications covering subject matter described in this document. The furnishing of this document does not give you any license to these patents. You can send license inquiries, in writing, to:

IBM Director of Licensing IBM Corporation North Castle Drive Armonk, NY 10504-1785 U.S.A.

For license inquiries regarding double-byte (DBCS) information, contact the IBM Intellectual Property Department in your country or send inquiries, in writing, to:

IBM World Trade Asia Corporation Licensing 2-31 Roppongi 3-chome, Minato-ku Tokyo 106, Japan

#### **The following paragraph does not apply to the United Kingdom or any other country where such provisions are inconsistent with local law:**

INTERNATIONAL BUSINESS MACHINES CORPORATION PROVIDES THIS PUBLICATION "AS IS" WITHOUT WARRANTY OF ANY KIND, EITHER EXPRESS OR IMPLIED, INCLUDING, BUT NOT LIMITED TO, THE IMPLIED WARRANTIES OF NON-INFRINGEMENT, MERCHANTABILITY OR FITNESS FOR A PARTICULAR PURPOSE.

Some states do not allow disclaimer of express or implied warranties in certain transactions, therefore, this statement might not apply to you.

This information could include technical inaccuracies or typographical errors. Changes are periodically made to the information herein; these changes will be

incorporated in new editions of the publication. IBM may make improvements and/or changes in the product(s) and/or the program(s) described in this publication at any time without notice.

Any references in this information to non-IBM Web sites are provided for convenience only and do not in any manner serve as an endorsement of those Web sites. The materials at those Web sites are not part of the materials for this IBM product and use of those Web sites is at your own risk.

IBM may use or distribute any of the information you supply in any way it believes appropriate without incurring any obligation to you.

Licensees of this program who wish to have information about it for the purpose of enabling: (i) the exchange of information between independently created programs and other programs (including this one) and (ii) the mutual use of the information which has been exchanged, should contact:

IBM Corporation 2Z4A/101 11400 Burnet Road Austin, TX 78758 U.S.A.

Such information may be available, subject to appropriate terms and conditions, including in some cases payment of a fee.

The licensed program described in this document and all licensed material available for it are provided by IBM under terms of the IBM Customer Agreement, IBM International Program License Agreement or any equivalent agreement between us.

Any performance data contained herein was determined in a controlled environment. Therefore, the results obtained in other operating environments may vary significantly. Some measurements may have been made on development-level systems and there is no guarantee that these measurements will be the same on generally available systems. Furthermore, some measurement may have been estimated through extrapolation. Actual results may vary. Users of this document should verify the applicable data for their specific environment.

Information concerning non-IBM products was obtained from the suppliers of those products, their published announcements or other publicly available sources. IBM has not tested those products and cannot confirm the accuracy of performance, compatibility or any other claims related to non-IBM products.

Questions on the capabilities of non-IBM products should be addressed to the suppliers of those products.

All statements regarding IBM's future direction or intent are subject to change or withdrawal without notice, and represent goals and objectives only.

This information is for planning purposes only. The information herein is subject to change before the products described become available.

This information contains examples of data and reports used in daily business operations. To illustrate them as completely as possible, the examples include the names of individuals, companies, brands, and products. All of these names are fictitious and any similarity to the names and addresses used by an actual business enterprise is entirely coincidental.

#### COPYRIGHT LICENSE:

This information contains sample application programs in source language, which illustrate programming

**Trademarks** 

AIX*®*, DB2*®*, developerWorks*®*, eServer, i5/OS*®*, IBM*®*, the IBM logo*®*, IBMLink, iSeries*®*, Lotus*®*, Netcool*®*, Netcool/Proviso*®*, OMEGAMON*®*, Passport Advantage*®*, pSeries*®*, Rational*®*, Redbooks*®*, OS/390*®*, OS/400*®*, Tivoli*®*, the Tivoli logo*®*, Tivoli Enterprise Console*®*, WebSphere*®*, and zSeries*®* are trademarks or registered trademarks of International Business Machines Corporation in the United States, other countries, or both.

Intel*®* is a registered trademark of Intel Corporation or its subsidiaries in the United States, other countries, or both.

Linux is a trademark of Linus Torvalds in the United States, other countries, or both.

Microsoft*®*, Windows*®*, Windows NT*®*, and the Windows logo are trademarks of Microsoft Corporation in the United States, other countries, or both.

techniques on various operating systems. You may copy, modify, and distribute these sample programs in any form without payment to IBM, for the purposes of developing, using, marketing or distributing application programs conforming to the application programming interface for the operating system for which the sample programs are written. These examples have not been thoroughly tested under all conditions. IBM, therefore, cannot guarantee or imply reliability, serviceability, or function of these programs. You may copy, modify, and distribute these sample programs in any form without payment to IBM for the purposes of developing, using, marketing, or distributing application programs conforming to IBM's application programming interfaces.

If you are viewing this information in softcopy form, the photographs and color illustrations might not appear.

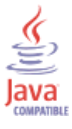

Java*™* and all Java-based trademarks and logos are trademarks or registered trademarks of Sun Microsystems, Inc. in the United States, other countries, or both.

UNIX*®* is a registered trademark of The Open Group in the United States and other countries.

Other company, product, and service names may be trademarks or service marks of others.

#### **© Copyright IBM Corp. 2009.**

US Government Users Restricted Rights — Use, duplication or disclosure restricted by GSA ADP Schedule Contract with IBM Corp.

Download from Www.Somanuals.com. All Manuals Search And Download.

# **Contents**

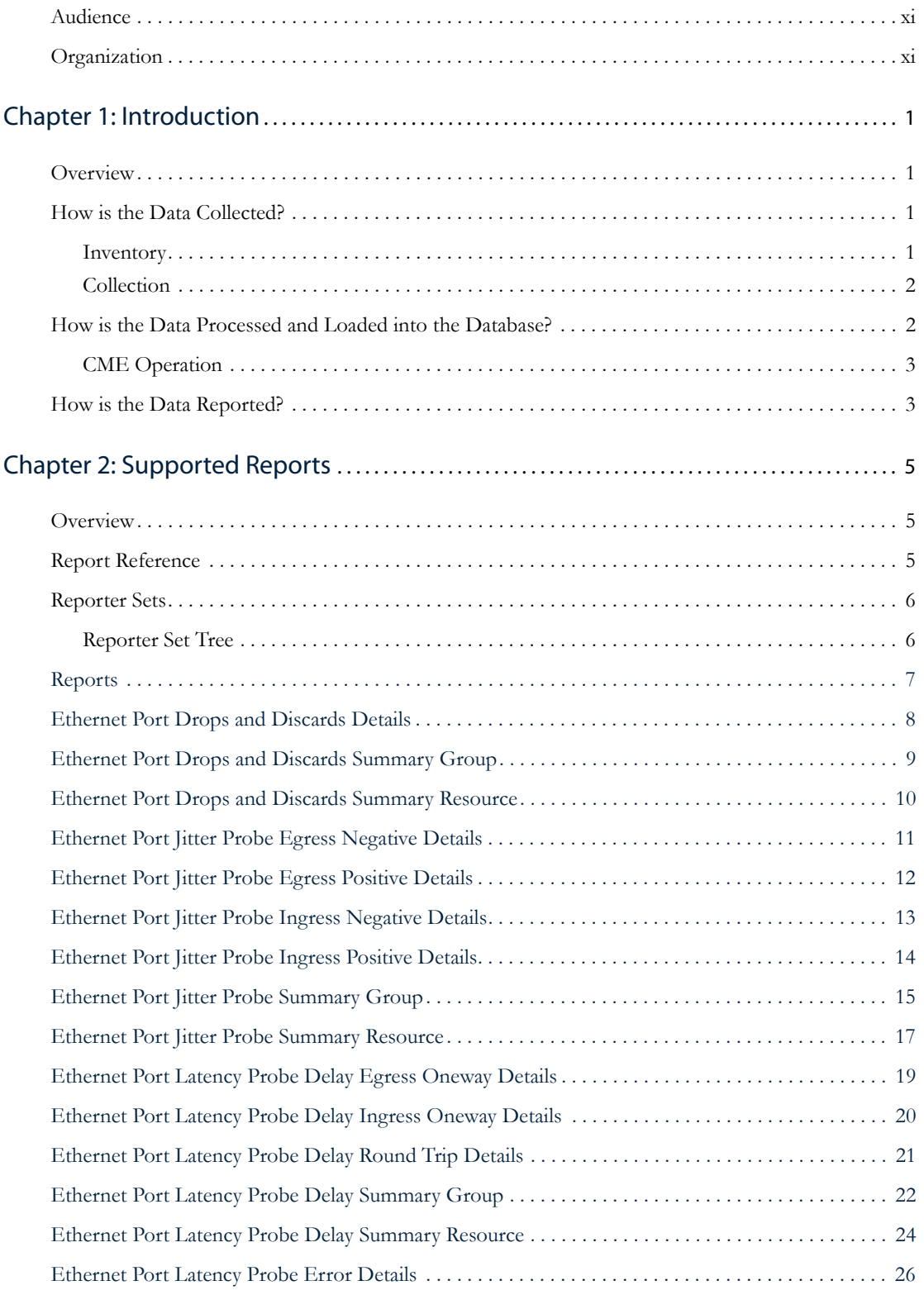

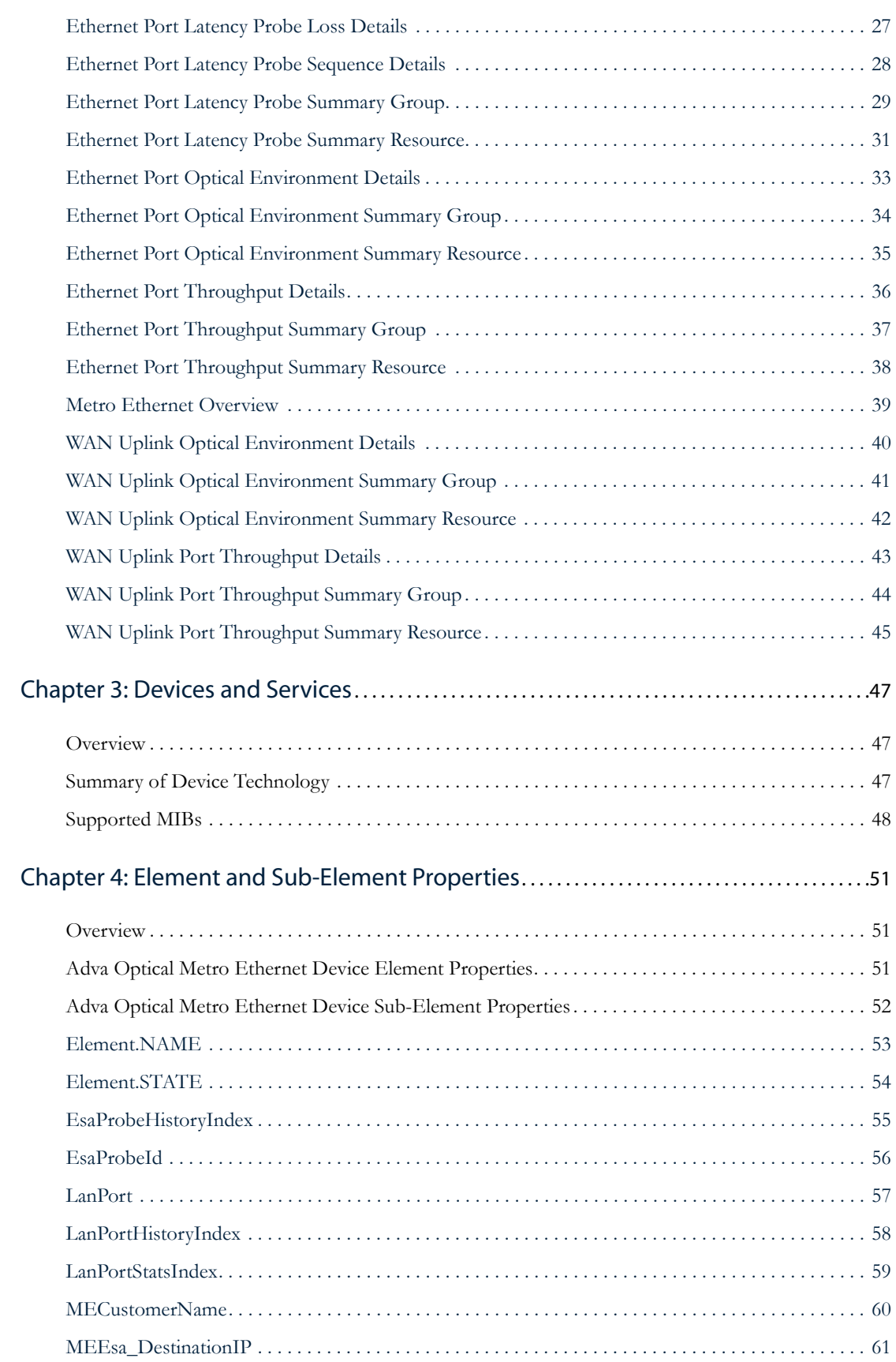

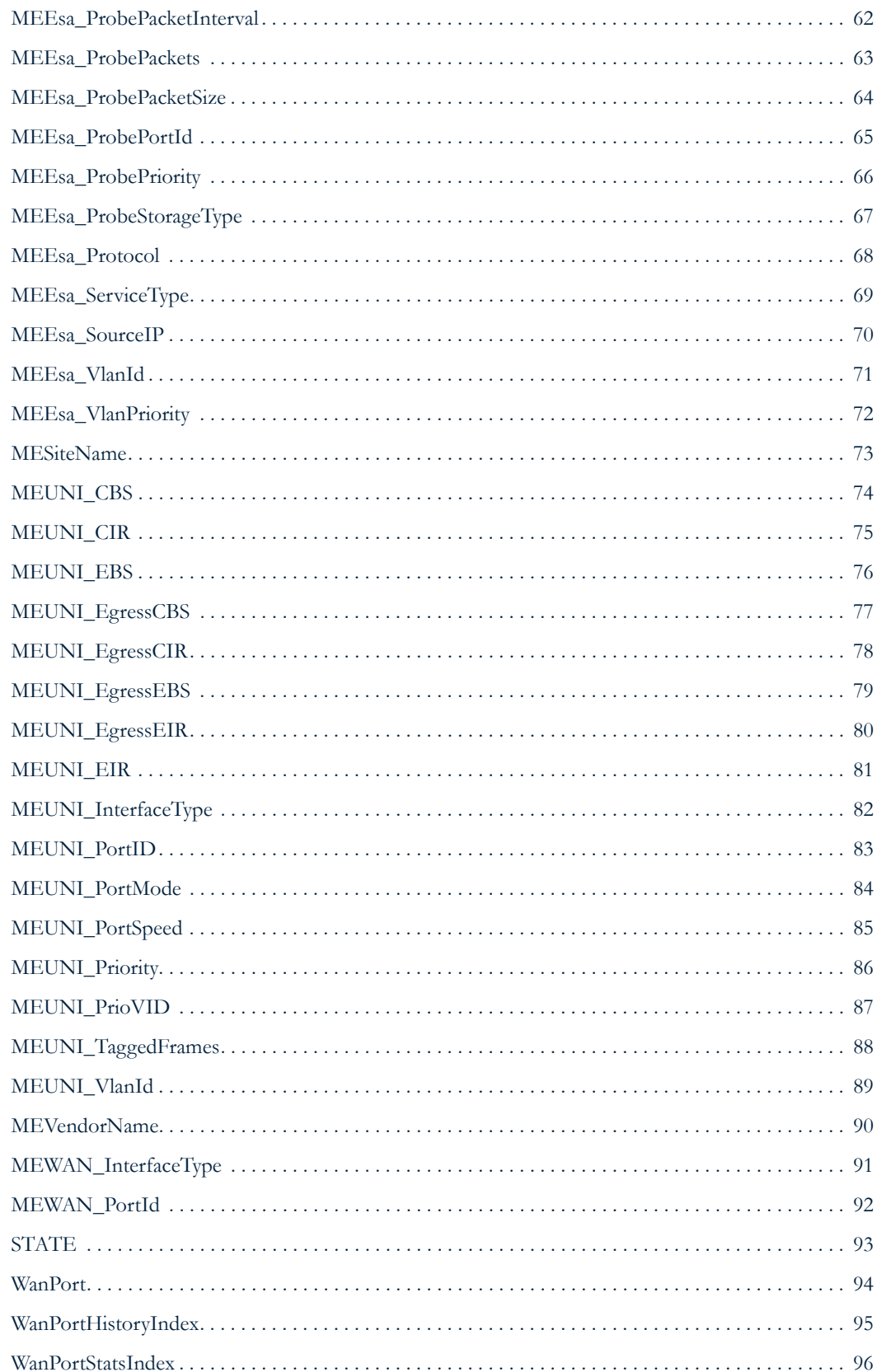

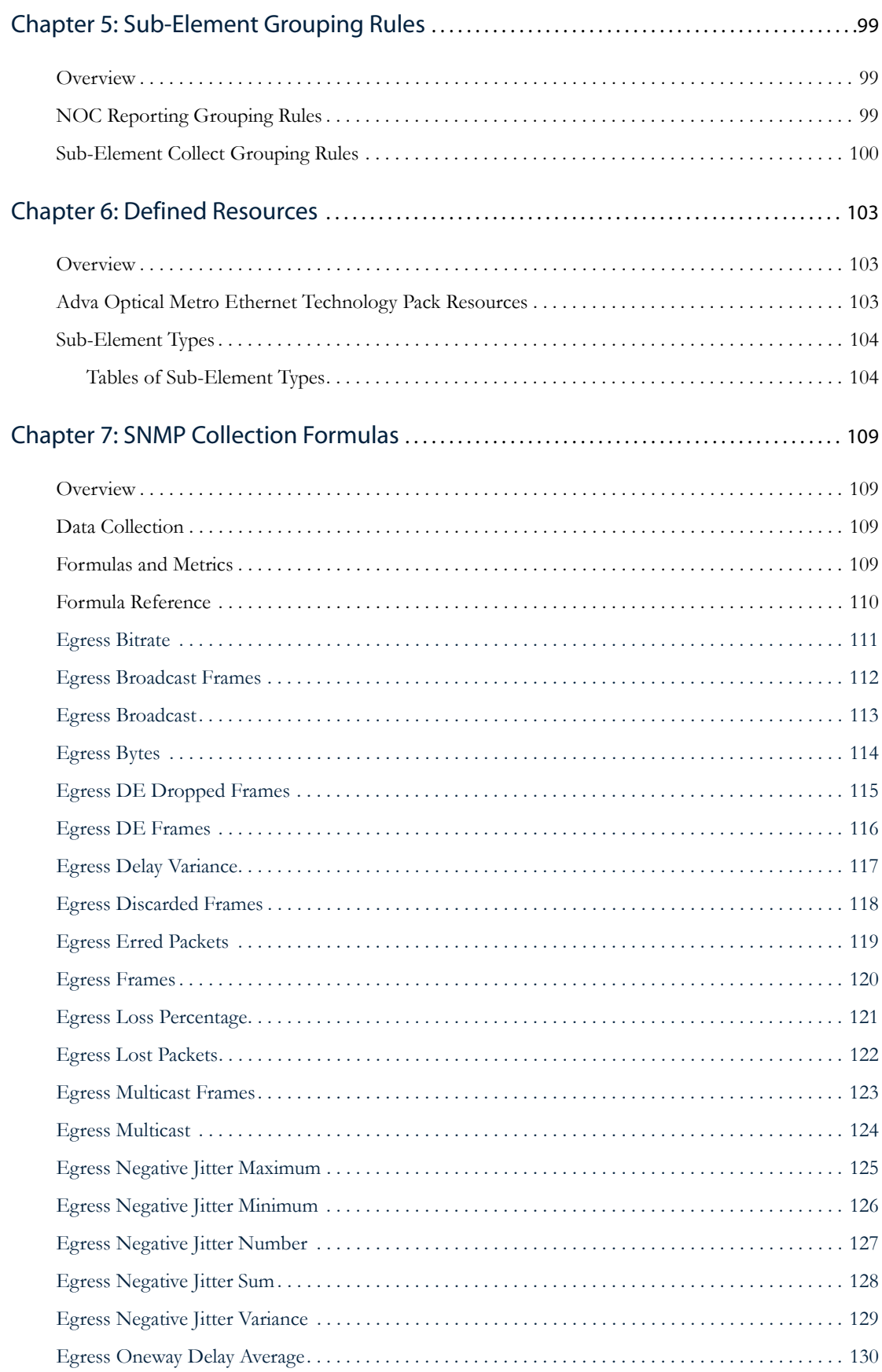

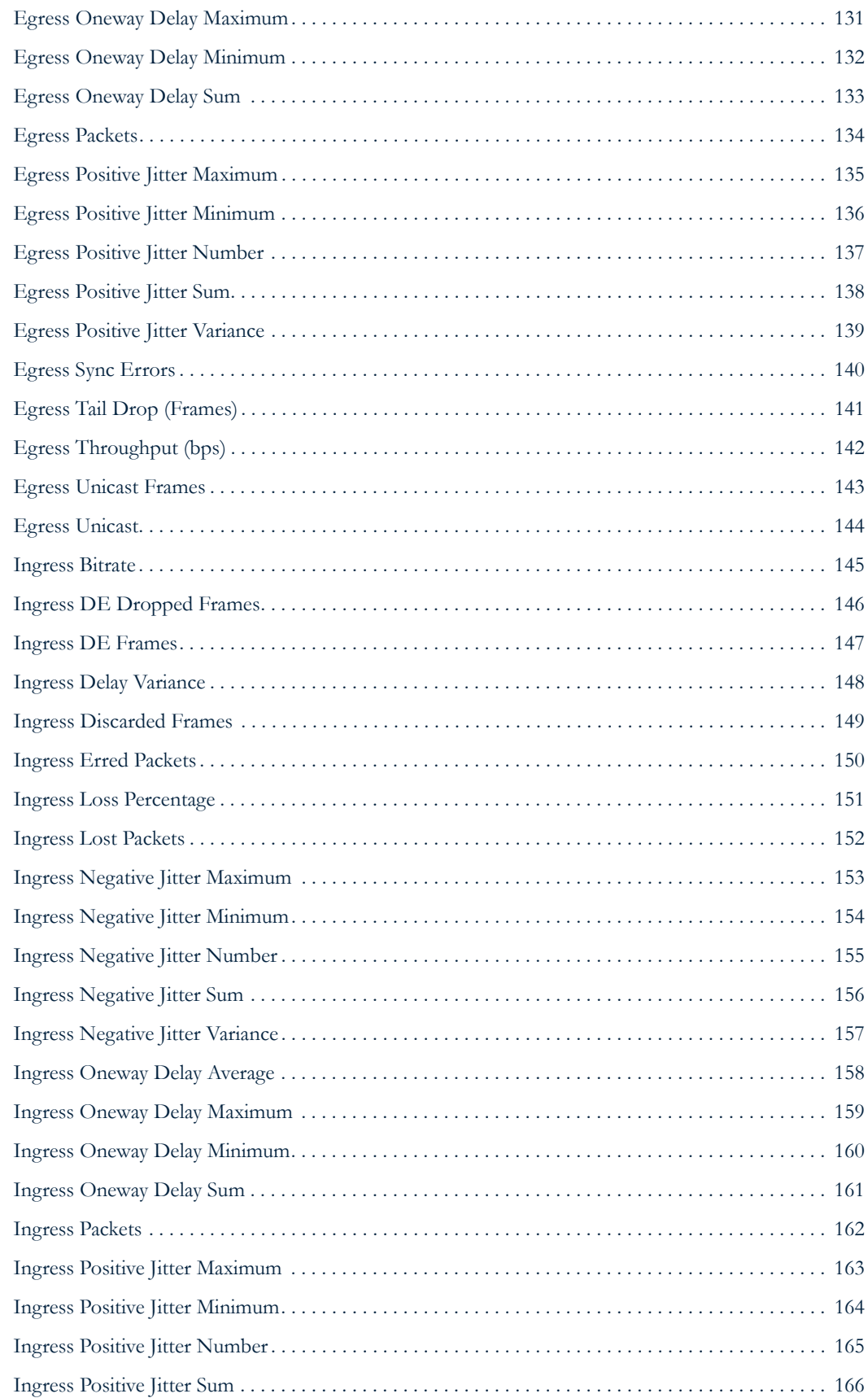

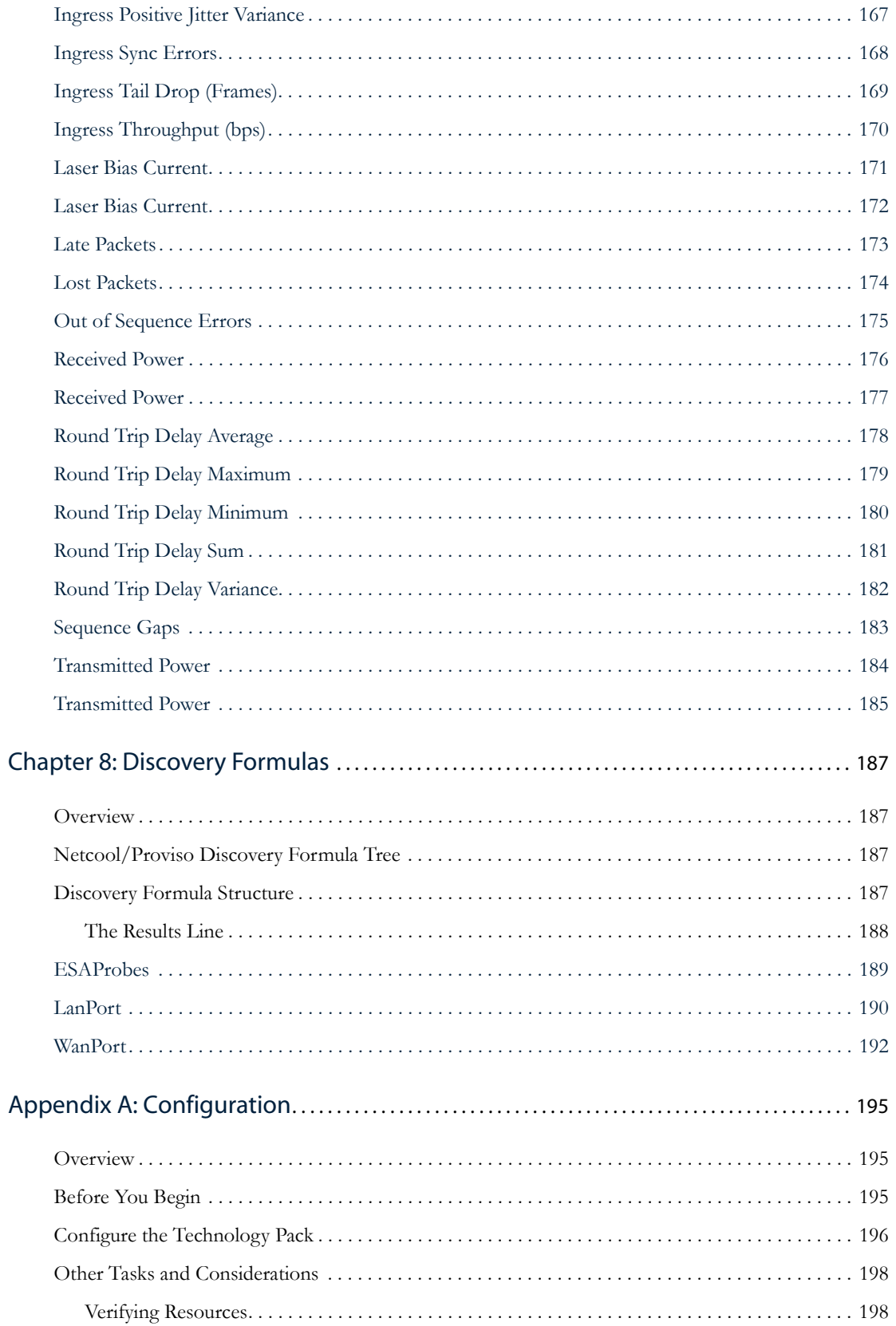

# Preface

This manual describes the Netcool/Proviso Adva Optical Metro Ethernet Technology Pack, focusing on the Adva Optical Metro Ethernet environment. Specifically, the manual describes the reports for displaying information about the devices and technologies that operate in the Adva Optical Metro Ethernet environment. The manual also describes the data collection model, properties, resources, collection formulas, and metrics that the Adva Optical Metro Ethernet Technology Pack provides to create the associated reporter sets.

# <span id="page-10-0"></span>Audience

The audiences for this manual are the network administration engineers at IBM customer sites who will install, configure, and use the Adva Optical Metro Ethernet Technology Pack as part of their Netcool/Proviso installation. IBM Professional Services engineers may also find this manual useful.

To install and use the Adva Optical Metro Ethernet Technology Pack, you should have a working knowledge of the following subjects:

- Netcool/Proviso DataMart
- TCP/IP networks
- Telecom network management
- Administration of the operating system

The audiences should also be familiar with the specific technology that the Adva Optical Metro Ethernet Technology Pack deals with, in this case Adva Optical Metro Ethernet.

# <span id="page-10-1"></span>**Organization**

This guide is organized as follows:

• Chapter 1, *[Introduction](#page-14-4)*

Provides a general introduction to technology packs.

• Chapter 2, *[Supported Reports](#page-18-3)*

Provides information about the reports that the Adva Optical Metro Ethernet Technology Pack provides for each device operating in the Adva Optical Metro Ethernet environment.

• Chapter 3, *[Devices and Services](#page-60-3)*

Describes the devices and services that the Adva Optical Metro Ethernet Technology Pack supports.

• Chapter 4, *[Element and Sub-Element Properties](#page-64-3)*

Describes the properties that the Adva Optical Metro Ethernet Technology Pack discovers during the inventory process.

• Chapter 5, *[Sub-Element Grouping Rules](#page-112-3)*

Describes the sub-element collection grouping rules and the NOC reporting grouping rules that the Adva Optical Metro Ethernet Technology Pack defines.

• Chapter 6, *[Defined Resources](#page-116-3)*

Provides information about the elements and sub-elements that the Adva Optical Metro Ethernet Technology Pack defines in the Proviso database.

• Chapter 7, *[SNMP Collection Formulas](#page-122-4)*

Provides information about the SNMP collection formulas that the Adva Optical Metro Ethernet Technology Pack provides for devices operating in the Adva Optical Metro Ethernet environment that use an SNMP Agent.

• Chapter 8, *[Discovery Formulas](#page-200-4)*

Provides information about the Discovery formulas that the Adva Optical Metro Ethernet Technology Pack provides for devices operating in the Adva Optical Metro Ethernet environment.

• Appendix A, *[Configuration](#page-208-1)*

Describes how to configure the Adva Optical Metro Ethernet Technology Pack.

# The Netcool/Proviso Product Suite

Netcool/Proviso is made up of the following components:

- **Netcool/Proviso DataMart** is a set of management, configuration and troubleshooting GUIs that the Netcool/Proviso System Administrator uses to define policies and configuration, as well as verify and troubleshoot operations.
- **Netcool/Proviso DataLoad** provides flexible, distributed data collection and data import of SNMP and non-SNMP data to a centralized database.
- **Netcool/Proviso DataChannel** aggregates the data collected through Netcool/Proviso DataLoad for use by the Netcool/Proviso DataView reporting functions. It also processes on-line calculations and detects realtime threshold violations.
- **Netcool/Proviso DataView** is a reliable application server for on-demand, web-based network reports.
- **Netcool/Proviso Technology Packs** extend the Netcool/Proviso system with service-ready reports for network operations, business development, and customer viewing.

The following figure shows the different Netcool/Proviso modules.

#### **Figure 1: Netcool/Proviso Modules**

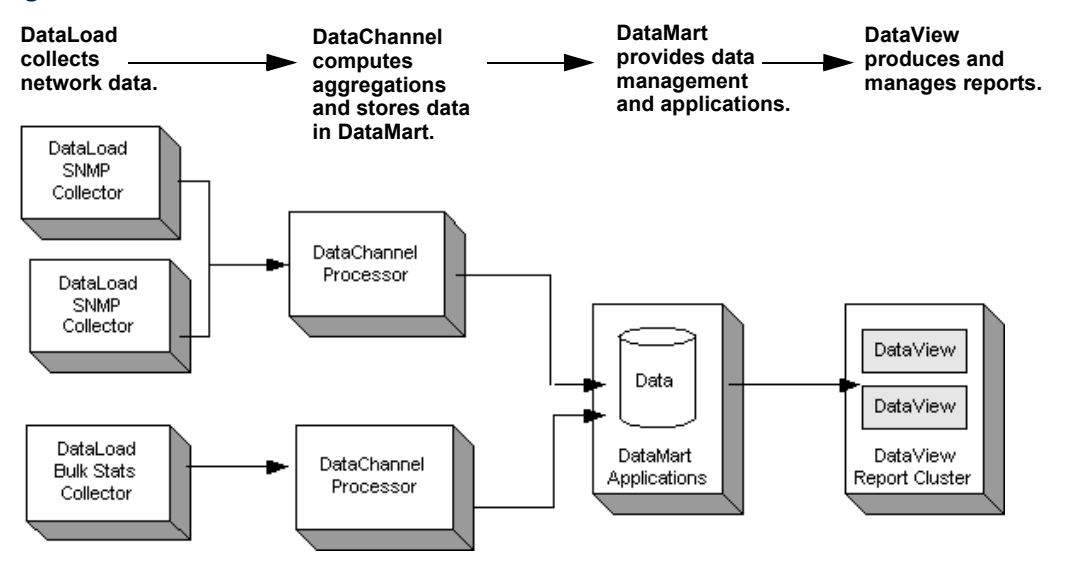

# Netcool/Proviso Documentation

Netcool/Proviso documentation consists of the following:

- release notes
- configuration recommendations
- user guides
- technical notes
- online help

The documentation is available for viewing and downloading on the infocenter at: [http://publib.boulder.ibm.com/infocenter/tivihelp/v8r1/index.jsp?topic=/com.ibm.netcool\\_proviso.doc/welcome.htm](http://publib.boulder.ibm.com/infocenter/tivihelp/v8r1/index.jsp?topic=/com.ibm.netcool_proviso.doc/welcome.htm)

# <span id="page-14-4"></span><span id="page-14-0"></span>Chapter 1: Introduction

This chapter discusses the following topics:

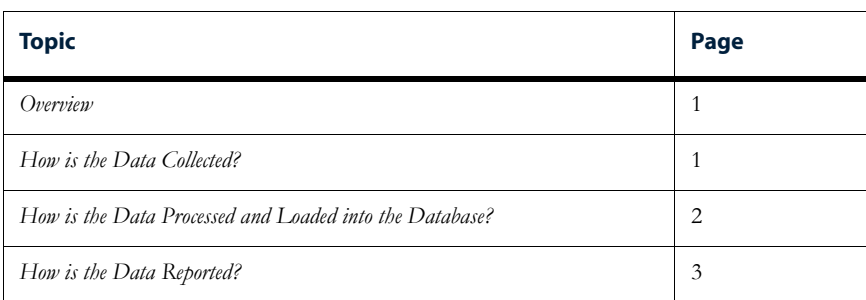

# <span id="page-14-1"></span>**Overview**

Netcool/Proviso Technology Packs are individually installed modules that contain discovery, grouping, collection, and reporting instructions created by Technology Pack developers or Professional Services personnel for a specific network technology or network equipment provider, such as Adva Optical Metro Ethernet.

Once installed, a Technology Pack "programs" Netcool/Proviso to inventory and group specific network resources, perform mathematical calculations on raw or aggregated data streams collected from these resources, and produce key performance monitoring metrics that are stored on the Netcool/Proviso database. Reporter sets designed for each Technology Pack query the database for this information and display the results on a web portal in the form of specialized report tables, graphs, and charts.

This chapter provides an overview of how Technology Packs work with Netcool/Proviso to collect, process, load, and report data from a network environment.

# <span id="page-14-2"></span>How is the Data Collected?

# <span id="page-14-3"></span>Inventory

After a Netcool/Proviso Technology Pack has been installed, an inventory process must be run so that the Technology Pack's target network resources can be identified and modeled within Netcool/Proviso as subelements. Sub-elements must be created before data from any network resource can be collected, processed, and stored in the database.

How sub-elements are discovered depends on whether the target resources are SNMP resources or non-SNMP resources:

• For SNMP network resources, a Technology Pack provides a discovery formula. Discovery formulas are used to evaluate network resources, determine which resources become sub-elements, and set values for items defined as properties in the formula. Once all the sub-elements have been discovered and created in the database, the inventory process organizes the sub-elements according to the grouping rules provided by a

Technology Pack. The grouping rules use the properties and values defined within inventory formulas or adaptor design files to filter the sub-elements into their appropriate collection or reporting groups.

• For non-SNMP network resources, a Technology Pack provides a Bulk Adaptor Design File. Bulk Adaptor Design Files define how data fields that reside in files generated by network resources are used to create subelements and set values for items defined as properties.

During the database synchronization phase of the inventory process, the list of discovered sub-elements is compared to what exists in the database. Newly discovered sub-elements are assigned a resource identifier (RID) and timestamp, and the database uses both items to create a new entry for the sub-element to reflect the known state of the network inventory.

# <span id="page-15-0"></span>Collection

Following the completion of the inventory process, Netcool/Proviso is ready to collect performance data for a Technology Pack's target network resources. A Technology Pack provides Netcool/Proviso with collection formulas that instruct a DataLoad collector residing in a DataChannel to collect specific types of performance data against a particular sub-element.

The types of collection formulas applied to the data depend on whether the sub-element is an SNMP resource or non-SNMP resource:

- For SNMP network resources, a Technology Pack provides SNMP collection formulas. SNMP collection formulas instruct the SNMP Collector to take the data gathered during a specified collection interval, perform some mathematical operation on the data, and output the result as a performance metric.
- For non-SNMP network resources, a Technology Pack provides Bulk collection formulas. A Bulk collection formula, unlike an SNMP collection formula, has no executable instructions. A Bulk collection formula consists of a metric name that is mapped by the Bulk Adaptor Design File to a statistic that resides in the input file generated by a network resource.

Either type of collection formula outputs a metric and corresponding unique metric identifier (MID) that are passed along the DataChannel to the Complex Metric Engine for processing.

# <span id="page-15-1"></span>How is the Data Processed and Loaded into the Database?

The Complex Metric Engine (CME) is a component in the DataChannel that performs calculations on data gathered by the SNMP or Bulk collectors deployed in a network. These calculations include the following:

- Pre-defined formulas that are provided by a Technology Pack
- User-defined formulas created using the CME Formula API
- Time aggregations for sub-elements

In addition to performing calculations on the data stream in the DataChannel, the CME also buffers and sorts metric records according to their RIDs and MIDs to optimize how the data and metrics are stored in the database.

# <span id="page-16-0"></span>CME Operation

The CME is designed to work with data that is gathered over the space of one hour. Within that hour, there are several distinct phases that characterize the operation of the CME:

- *Loading Phase*
- *Building Phase*
- *Processing Phase*
- *Output Phase*

# Loading Phase

During the beginning of each hour, the CME creates a new network configuration model based on the inventory structure that exists in the database at that time. This model is used as a snapshot of the network environment and serves as the basis for all metric processing for the entire duration of the hour. At the end of the hour, the CME polls the database for any changes that have been made to the inventory and creates a new network configuration model for the next hour.

As the CME reloads its configuration hourly, any metrics produced by sub-elements following the last polling period are rejected by the CME until the beginning of the next hour.

### Building Phase

Once the current configuration model has been built, the CME creates a table of sub-elements and metrics that are expected for the current hour. The CME uses the RIDs and MIDs to build the table and determine which metrics should be arriving from the collectors. The table also specifies how resources are related, and determines if there are any CME formulas that must be applied to a sub-element's metrics once the data is gathered.

#### Processing Phase

Whenever new data arrives at the CME, it is evaluated and stored in the appropriate table location, along with any Resource Aggregation information. Once the input and processing dependencies for a metric in the table have been met, the CME processes the metrics and stores the data until the end of the hour.

#### Output Phase

At the end of the current hour, the CME outputs everything in memory to the Hourly and Daily Loaders. The data sent to the database loaders includes the sorted data for the current hour, and resource and group aggregations for each of the processing periods up to the current time. The Hourly Loader computes group and resource aggregations, while the Daily Loader creates metric statistics and inserts the data into the database.

# <span id="page-16-1"></span>How is the Data Reported?

The data collected, processed, and stored in the database by Netcool/Proviso is organized and output for customers using reporter sets that are designed by developers and Professional Services personnel for a specific Technology Pack.

A Technology Pack reporter set is a related group of reports that provide performance information on a specific set of devices or resources that exist in a network. Each report consists of a series of queries that retrieve related sub-elements and their corresponding metrics from the database using the RIDs and MIDs assigned during the inventory and collection processes. The retrieved results are then organized within the report and are displayed on a web portal in the form of tables, graphs, and charts.

A Technology Pack provides a variety of reports and charts, including:

- Resource Summary Reports (RSTs) (sometimes referred to as Resource Summary Tables) aggregate data across time for an individual sub-element and define the statistics that are relevant for a measure of its network performance.
- Group Summary Reports (GSTs) (sometimes referred to as Group Summary Tables) aggregate data across both time and sub-elements, and define the statistics that are relevant for a measure of network performance for a group of resources.
- Detail Charts (DCs) display raw data for a metric that has been aggregated for an individual sub-element over a particular period of time.
- Dashboards display a series of abbreviated tables and charts that provide an overall summary of the metrics collected for the target network resource supported by the Technology Pack.
- Timeseries charts present time series information, where the x axis is time and the y axis is the data value.
- TopN reports list the N highest values during a specified time range for a specific metric.
- Resource Distribution charts (often referred to as pie charts) show the distribution of resources across specific ranges. Typically, a legend for the Resource Distribution chart appears in the report.
- Resource Over Threshold Tables (RTTs) display a list of resources that have violated their threshold for a specific metric. Typically, users navigate to an RTT from a Group Summary Table (GST), using the threshold overflow cell navigation link.
- Ratio charts show the relationship of a single metric among different resources or a single resource among different metrics.

# <span id="page-18-3"></span><span id="page-18-0"></span>Chapter 2: Supported Reports

This chapter discusses the following topics:

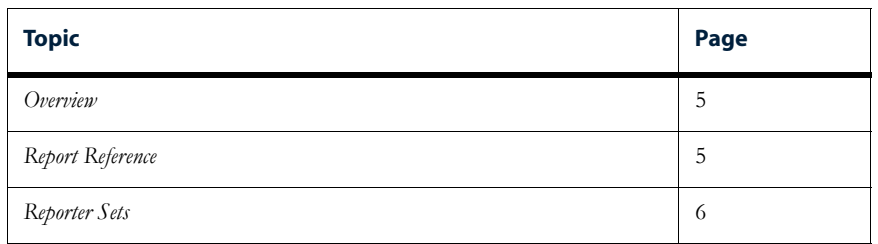

# <span id="page-18-1"></span>**Overview**

The Adva Optical Metro Ethernet Technology Pack supplies a set of reports suitable for displaying information about the devices and activity associated with the Adva Optical Metro Ethernet environment.

Reports contain metrics that are generated by the formulas that this technology pack provides. Metric names are the same as the names of the formulas that generate them. For information about a metric that is listed for a particular report, see the description of the associated formula in the collection formula chapter of this guide.

This chapter includes information to help you navigate to a particular report on the DataView portal. This navigation path is the same as the path where the report has been deployed through the DataMart Resource Editor. Note, however, that some reports are not explicitly deployed on the portal navigation path. You can display such a report by "drilling down" to it from other reports.

For information about understanding report types, creating reports, configuring reports, viewing and working with reports, and deploying reports, see the *Netcool/Proviso DataView User's Guide*. This Technology Pack User's Guide assumes an understanding of the report-related topics discussed in the *Netcool/Proviso DataView User's Guide*.

# <span id="page-18-2"></span>Report Reference

The following pages provide a reference of the reports that this technology pack provides. The reference pages have the following sections:

- **Description**. Describes the purpose and content of the report.
- **Reporter Set**. The reporter set that the report belongs to.
- **Tables and Charts**. The types of tables and charts in this report. For each listed table or chart type, this section shows how many of the given type that the technology pack implements out of the total that the stylesheet provides. For example:

Tables: Resource Summary Table (1 of 2 implemented)

Charts: Resource Distribution Chart (2 of 2 implemented)

In cases where the stylesheet information is not available for a given report, only the number of tables or charts actually implemented is shown.

- **Metrics Used in Reports**. The collection formulas that provide metrics for the report.
- **Navigation Path**. The navigation path to use to select the report on the DataView portal.

Some reports are not accessed directly from a DataView portal navigation path. You can access such reports by drilling down from another report. If you want to make the report available on the navigation path, you can use the DataMart Resource Editor to deploy it.

- **Drills Down To**. One or more reports that can be accessed by drilling down from a table or chart in the report.
- **Drilled Down From.** One or more reports from which you can drill down to reach the report.

# <span id="page-19-0"></span>Reporter Sets

A reporter set contains a group of reporters that together provide information about a specific technology or a vendor device. Technology pack developers use the Reporter Set Wizard to choose the type of template upon which to base the reporter set.

Specifically, the Adva Optical Metro Ethernet Technology Pack uses reporter sets as the framework for defining the reports that display in meaningful ways on a WWW portal the collected information about the devices and technologies that operate in the Adva Optical Metro Ethernet environment.

See the *Netcool/Proviso DataView User's Guide* for more information about reporter sets and the Reporter Set Wizard.

# <span id="page-19-1"></span>Reporter Set Tree

This technology pack provides the reporter sets listed below. The list presents the reporter sets as they appear in the DataView Navigator tree structure:

AP Adva Optical Metro Ethernet ...Port ......UNI ...... WAN ...ESA Probe ...Metro Ethernet Dashboard

# <span id="page-20-0"></span>Reports

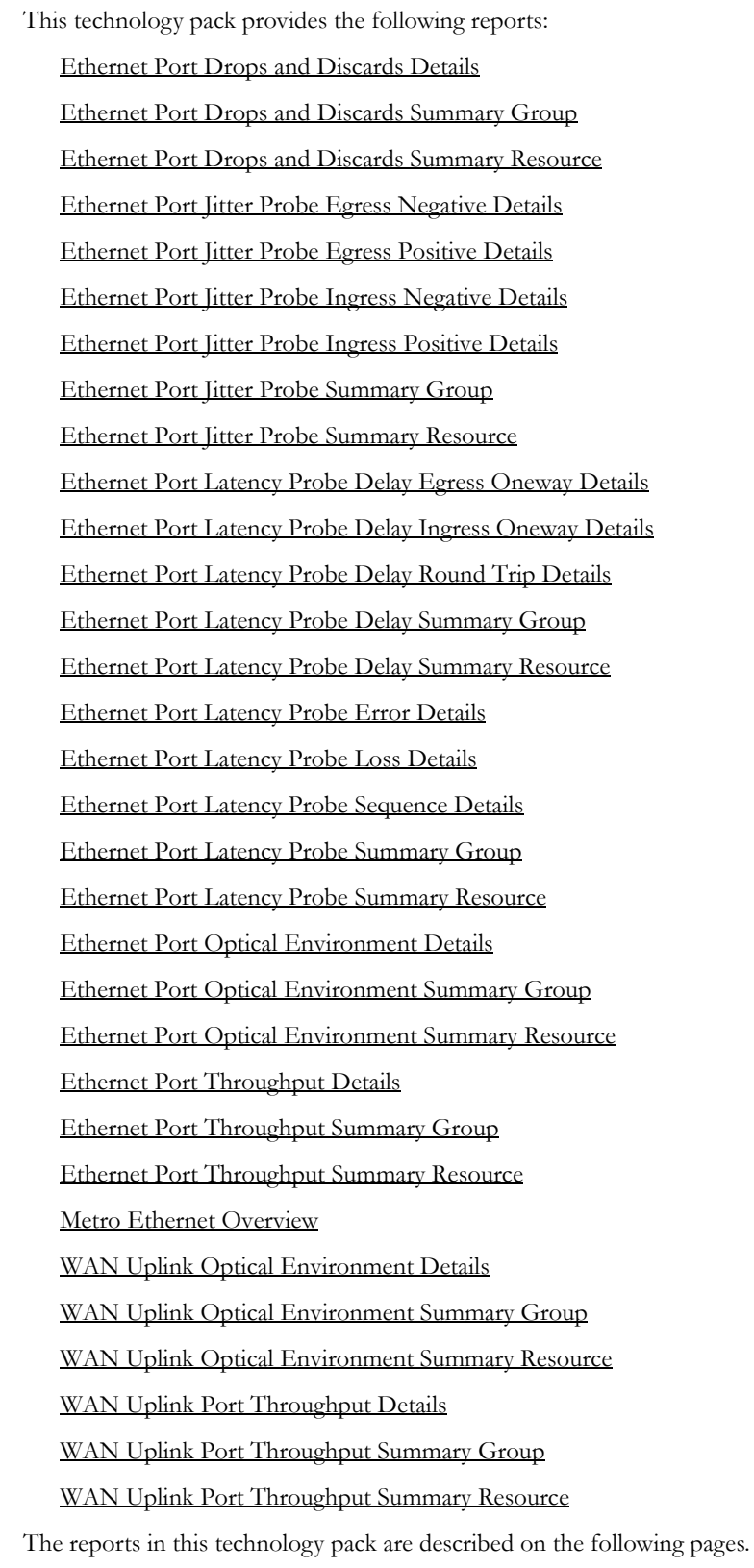

# <span id="page-21-0"></span>Ethernet Port Drops and Discards Details

### **Description**

AP Adva Optical Metro Ethernet - Per UNI Port QoS (DE Dropped) - Detail Chart

### Reporter Set

UNI

# Tables and Charts

Charts: Resource Time Series Chart (8 of 8 implemented) - Real-Time support

# Metrics Used in Report

[Egress DE Dropped Frames](#page-128-1) [Egress DE Frames](#page-129-1) [Egress Discarded Frames](#page-131-1) [Egress Tail Drop \(Frames\)](#page-154-1) [Ingress DE Dropped Frames](#page-159-1) [Ingress DE Frames](#page-160-1) [Ingress Discarded Frames](#page-162-1) [Ingress Tail Drop \(Frames\)](#page-182-1) 

# Navigation Path

This report is not deployed on the portal navigation path during the initial configuration of the technology pack. To display this report, drill down to it from another report or deploy it with the DataMart Resource Editor.

# Drills Down To

None.

# Drilled Down From

[Ethernet Port Drops and Discards Summary Resource](#page-23-0)

# <span id="page-22-0"></span>Ethernet Port Drops and Discards Summary Group

#### Description

AP Adva Optical Metro Ethernet - Per UNI Port QoS Summary - GST

#### Reporter Set

UNI

### Tables and Charts

Tables: Group Summary Table (2 of 2 implemented) Charts: Resource Distribution Chart (0 of 4 implemented)

#### Metrics Used in Report

[Egress DE Dropped Frames](#page-128-1) [Egress DE Frames](#page-129-1) [Egress Discarded Frames](#page-131-1) [Egress Tail Drop \(Frames\)](#page-154-1) [Ingress DE Dropped Frames](#page-159-1) [Ingress DE Frames](#page-160-1) [Ingress Discarded Frames](#page-162-1) [Ingress Tail Drop \(Frames\)](#page-182-1) 

#### Navigation Path

Navigation path on the DataView portal: NOC Reporting > Adva Optical Metro Ethernet > Ethernet Port

### Drills Down To

[Ethernet Port Drops and Discards Summary Resource](#page-23-0) 

# Drilled Down From

None.

# <span id="page-23-0"></span>Ethernet Port Drops and Discards Summary Resource

#### Description

AP Adva Optical Metro Ethernet - Per UNI Port QoS (DE Frames) Summary - RST1

#### Reporter Set

UNI

### Tables and Charts

Tables: Resource Summary Table (2 of 1 implemented) Charts: Resource Distribution Chart (0 of 2 implemented)

### Metrics Used in Report

[Egress DE Dropped Frames](#page-128-1) [Egress DE Frames](#page-129-1) [Egress Discarded Frames](#page-131-1) [Egress Tail Drop \(Frames\)](#page-154-1) [Ingress DE Dropped Frames](#page-159-1) [Ingress DE Frames](#page-160-1) [Ingress Discarded Frames](#page-162-1) [Ingress Tail Drop \(Frames\)](#page-182-1) 

#### Navigation Path

Navigation path on the DataView portal: NOC Reporting > Adva Optical Metro Ethernet > Ethernet Port > %(Element.NAME)

#### Drills Down To

[Ethernet Port Drops and Discards Details](#page-21-0) 

### Drilled Down From

[Ethernet Port Drops and Discards Summary Group](#page-22-0)

# <span id="page-24-0"></span>Ethernet Port Jitter Probe Egress Negative Details

#### **Description**

AP Adva Optical Metro Ethernet - Port Jitter Probe Egress Negative - Detail Chart.

#### Reporter Set

ESA Probe

#### Tables and Charts

Charts: Resource Time Series Chart (5 of 9 implemented) - Real-Time support

### Metrics Used in Report

[Egress Negative Jitter Maximum](#page-138-1) [Egress Negative Jitter Minimum](#page-139-1) [Egress Negative Jitter Number](#page-140-1) [Egress Negative Jitter Sum](#page-141-1) [Egress Negative Jitter Variance](#page-142-1) 

#### Navigation Path

This report is not deployed on the portal navigation path during the initial configuration of the technology pack. To display this report, drill down to it from another report or deploy it with the DataMart Resource Editor.

#### Drills Down To

None.

#### Drilled Down From

# <span id="page-25-0"></span>Ethernet Port Jitter Probe Egress Positive Details

#### **Description**

AP Adva Optical Metro Ethernet - Port Jitter Probe Egress Positive - Detail Chart.

#### Reporter Set

ESA Probe

### Tables and Charts

Charts: Resource Time Series Chart (5 of 9 implemented) - Real-Time support

### Metrics Used in Report

[Egress Positive Jitter Maximum](#page-148-1) [Egress Positive Jitter Minimum](#page-149-1) [Egress Positive Jitter Number](#page-150-1) [Egress Positive Jitter Sum](#page-151-1) [Egress Positive Jitter Variance](#page-152-1) 

# Navigation Path

This report is not deployed on the portal navigation path during the initial configuration of the technology pack. To display this report, drill down to it from another report or deploy it with the DataMart Resource Editor.

#### Drills Down To

None.

#### Drilled Down From

# <span id="page-26-0"></span>Ethernet Port Jitter Probe Ingress Negative Details

#### **Description**

AP Adva Optical Metro Ethernet - Port Jitter Probe Ingress Negative - Detail Chart.

### Reporter Set

ESA Probe

# Tables and Charts

Charts: Resource Time Series Chart (5 of 9 implemented) - Real-Time support

# Metrics Used in Report

[Ingress Negative Jitter Maximum](#page-166-1) [Ingress Negative Jitter Minimum](#page-167-1) [Ingress Negative Jitter Number](#page-168-1) [Ingress Negative Jitter Sum](#page-169-1) [Ingress Negative Jitter Variance](#page-170-1) 

# Navigation Path

This report is not deployed on the portal navigation path during the initial configuration of the technology pack. To display this report, drill down to it from another report or deploy it with the DataMart Resource Editor.

# Drills Down To

None.

#### Drilled Down From

# <span id="page-27-0"></span>Ethernet Port Jitter Probe Ingress Positive Details

#### **Description**

AP Adva Optical Metro Ethernet - Port Jitter Probe Ingress Positive - Detail Chart.

#### Reporter Set

ESA Probe

#### Tables and Charts

Charts: Resource Time Series Chart (5 of 9 implemented) - Real-Time support

### Metrics Used in Report

[Ingress Positive Jitter Maximum](#page-176-1)

[Ingress Positive Jitter Minimum](#page-177-1)

[Ingress Positive Jitter Number](#page-178-1)

[Ingress Positive Jitter Sum](#page-179-1)

[Ingress Positive Jitter Variance](#page-180-1) 

# Navigation Path

This report is not deployed on the portal navigation path during the initial configuration of the technology pack. To display this report, drill down to it from another report or deploy it with the DataMart Resource Editor.

#### Drills Down To

None.

### Drilled Down From

# <span id="page-28-0"></span>Ethernet Port Jitter Probe Summary Group

### Description

AP Adva Optical Metro Ethernet - Port Jitter Probe Summary - GST.

#### Reporter Set

ESA Probe

### Tables and Charts

Tables: GroupSummary (4 implemented)

#### Metrics Used in Report

[Egress Negative Jitter Maximum](#page-138-1) [Egress Negative Jitter Minimum](#page-139-1) [Egress Negative Jitter Number](#page-140-1) [Egress Negative Jitter Sum](#page-141-1) [Egress Negative Jitter Variance](#page-142-1) [Egress Positive Jitter Maximum](#page-148-1) [Egress Positive Jitter Minimum](#page-149-1) [Egress Positive Jitter Number](#page-150-1) [Egress Positive Jitter Sum](#page-151-1) [Egress Positive Jitter Variance](#page-152-1) [Ingress Negative Jitter Maximum](#page-166-1) [Ingress Negative Jitter Minimum](#page-167-1) [Ingress Negative Jitter Number](#page-168-1) [Ingress Negative Jitter Sum](#page-169-1) [Ingress Negative Jitter Variance](#page-170-1) [Ingress Positive Jitter Maximum](#page-176-1) [Ingress Positive Jitter Minimum](#page-177-1) [Ingress Positive Jitter Number](#page-178-1) [Ingress Positive Jitter Sum](#page-179-1) [Ingress Positive Jitter Variance](#page-180-1) 

#### Navigation Path

Navigation path on the DataView portal:

NOC Reporting > Adva Optical Metro Ethernet > ESA Probes

# Drills Down To

[Ethernet Port Jitter Probe Summary Resource](#page-30-0) 

# Drilled Down From

None.

# <span id="page-30-0"></span>Ethernet Port Jitter Probe Summary Resource

### Description

AP Adva Optical Metro Ethernet - Port Jitter Probe Summary - RST.

#### Reporter Set

ESA Probe

### Tables and Charts

Tables: ResSummary (4 implemented)

#### Metrics Used in Report

[Egress Negative Jitter Maximum](#page-138-1) [Egress Negative Jitter Minimum](#page-139-1) [Egress Negative Jitter Number](#page-140-1) [Egress Negative Jitter Sum](#page-141-1) [Egress Negative Jitter Variance](#page-142-1) [Egress Positive Jitter Maximum](#page-148-1) [Egress Positive Jitter Minimum](#page-149-1) [Egress Positive Jitter Number](#page-150-1) [Egress Positive Jitter Sum](#page-151-1) [Egress Positive Jitter Variance](#page-152-1) [Ingress Negative Jitter Maximum](#page-166-1) [Ingress Negative Jitter Minimum](#page-167-1) [Ingress Negative Jitter Number](#page-168-1) [Ingress Negative Jitter Sum](#page-169-1) [Ingress Negative Jitter Variance](#page-170-1) [Ingress Positive Jitter Maximum](#page-176-1) [Ingress Positive Jitter Minimum](#page-177-1) [Ingress Positive Jitter Number](#page-178-1) [Ingress Positive Jitter Sum](#page-179-1) [Ingress Positive Jitter Variance](#page-180-1) 

#### Navigation Path

Navigation path on the DataView portal:

NOC Reporting > Adva Optical Metro Ethernet > ESA Probes > %(Element.NAME)

### Drills Down To

[Ethernet Port Jitter Probe Egress Negative Details](#page-24-0) 

[Ethernet Port Jitter Probe Egress Positive Details](#page-25-0) 

[Ethernet Port Jitter Probe Ingress Negative Details](#page-26-0) 

[Ethernet Port Jitter Probe Ingress Positive Details](#page-27-0) 

# Drilled Down From

[Ethernet Port Jitter Probe Summary Group](#page-28-0)

# <span id="page-32-0"></span>Ethernet Port Latency Probe Delay Egress Oneway Details

#### **Description**

AP Adva Optical Metro Ethernet - Port Latency Probe Egress Oneway Delay - Detail Chart

#### Reporter Set

ESA Probe

### Tables and Charts

Charts: Resource Time Series Chart (5 of 9 implemented) - Real-Time support

#### Metrics Used in Report

[Egress Delay Variance](#page-130-1) [Egress Oneway Delay Average](#page-143-1) [Egress Oneway Delay Maximum](#page-144-1) [Egress Oneway Delay Minimum](#page-145-1) [Egress Oneway Delay Sum](#page-146-1) 

#### Navigation Path

This report is not deployed on the portal navigation path during the initial configuration of the technology pack. To display this report, drill down to it from another report or deploy it with the DataMart Resource Editor.

#### Drills Down To

None.

#### Drilled Down From

[Ethernet Port Latency Probe Delay Summary Resource](#page-37-0)

# <span id="page-33-0"></span>Ethernet Port Latency Probe Delay Ingress Oneway Details

### **Description**

AP Adva Optical Metro Ethernet - Port Latency Probe Ingress Oneway Delay - Detail Chart

### Reporter Set

ESA Probe

# Tables and Charts

Charts: Resource Time Series Chart (5 of 9 implemented) - Real-Time support

# Metrics Used in Report

[Ingress Delay Variance](#page-161-1) [Ingress Oneway Delay Average](#page-171-1) [Ingress Oneway Delay Maximum](#page-172-1) [Ingress Oneway Delay Minimum](#page-173-1) [Ingress Oneway Delay Sum](#page-174-1) 

# Navigation Path

This report is not deployed on the portal navigation path during the initial configuration of the technology pack. To display this report, drill down to it from another report or deploy it with the DataMart Resource Editor.

# Drills Down To

None.

# Drilled Down From

[Ethernet Port Latency Probe Delay Summary Resource](#page-37-0)

# <span id="page-34-0"></span>Ethernet Port Latency Probe Delay Round Trip Details

#### **Description**

AP Adva Optical Metro Ethernet - Port Latency Probe Round Trip Delay - Detail Chart

### Reporter Set

ESA Probe

# Tables and Charts

Charts: Resource Time Series Chart (5 of 9 implemented) - Real-Time support

### Metrics Used in Report

[Round Trip Delay Average](#page-191-1) [Round Trip Delay Maximum](#page-192-1) [Round Trip Delay Minimum](#page-193-1) [Round Trip Delay Sum](#page-194-1) [Round Trip Delay Variance](#page-195-1) 

# Navigation Path

This report is not deployed on the portal navigation path during the initial configuration of the technology pack. To display this report, drill down to it from another report or deploy it with the DataMart Resource Editor.

# Drills Down To

None.

# Drilled Down From

[Ethernet Port Latency Probe Delay Summary Resource](#page-37-0) 

[Metro Ethernet Overview](#page-52-0)

# <span id="page-35-0"></span>Ethernet Port Latency Probe Delay Summary Group

#### **Description**

AP Adva Optical Metro Ethernet - Port Latency Probe Delay Summary - GST

#### Reporter Set

ESA Probe

### Tables and Charts

Tables: GroupSummary (3 implemented)

### Metrics Used in Report

[Egress Delay Variance](#page-130-1) [Egress Oneway Delay Average](#page-143-1) [Egress Oneway Delay Maximum](#page-144-1) [Egress Oneway Delay Minimum](#page-145-1) [Egress Oneway Delay Sum](#page-146-1) [Ingress Delay Variance](#page-161-1) [Ingress Oneway Delay Average](#page-171-1) [Ingress Oneway Delay Maximum](#page-172-1) [Ingress Oneway Delay Minimum](#page-173-1) [Ingress Oneway Delay Sum](#page-174-1) [Round Trip Delay Average](#page-191-1) [Round Trip Delay Maximum](#page-192-1) [Round Trip Delay Minimum](#page-193-1) [Round Trip Delay Sum](#page-194-1) [Round Trip Delay Variance](#page-195-1) 

#### Navigation Path

Navigation path on the DataView portal: NOC Reporting > Adva Optical Metro Ethernet > ESA Probes

### Drills Down To

[Ethernet Port Latency Probe Delay Summary Resource](#page-37-0)
# Drilled Down From

# Ethernet Port Latency Probe Delay Summary Resource

#### Description

AP Adva Optical Metro Ethernet - Port Latency Probe Delay Summary - RST

#### Reporter Set

ESA Probe

#### Tables and Charts

Tables: ResSummary (3 implemented)

#### Metrics Used in Report

[Egress Delay Variance](#page-130-0) [Egress Oneway Delay Average](#page-143-0) [Egress Oneway Delay Maximum](#page-144-0) [Egress Oneway Delay Minimum](#page-145-0) [Egress Oneway Delay Sum](#page-146-0) [Ingress Delay Variance](#page-161-0) [Ingress Oneway Delay Average](#page-171-0) [Ingress Oneway Delay Maximum](#page-172-0) [Ingress Oneway Delay Minimum](#page-173-0) [Ingress Oneway Delay Sum](#page-174-0) [Round Trip Delay Average](#page-191-0) [Round Trip Delay Maximum](#page-192-0) [Round Trip Delay Minimum](#page-193-0) [Round Trip Delay Sum](#page-194-0) [Round Trip Delay Variance](#page-195-0) 

#### Navigation Path

Navigation path on the DataView portal: NOC Reporting > Adva Optical Metro Ethernet > ESA Probes > %(Element.NAME)

#### Drills Down To

[Ethernet Port Latency Probe Delay Egress Oneway Details](#page-32-0) 

[Ethernet Port Latency Probe Delay Ingress Oneway Details](#page-33-0) 

[Ethernet Port Latency Probe Delay Round Trip Details](#page-34-0) 

### Drilled Down From

[Ethernet Port Latency Probe Delay Summary Group](#page-35-0)

# <span id="page-39-0"></span>Ethernet Port Latency Probe Error Details

#### **Description**

AP Adva Optical Metro Ethernet - Port Latency Probe Error - Detail Chart

#### Reporter Set

ESA Probe

### Tables and Charts

Charts: Resource Time Series Chart (4 of 8 implemented) - Real-Time support

### Metrics Used in Report

[Egress Erred Packets](#page-132-0) [Egress Sync Errors](#page-153-0) [Ingress Erred Packets](#page-163-0) [Ingress Sync Errors](#page-181-0) 

#### Navigation Path

This report is not deployed on the portal navigation path during the initial configuration of the technology pack. To display this report, drill down to it from another report or deploy it with the DataMart Resource Editor.

#### Drills Down To

None.

#### Drilled Down From

[Ethernet Port Latency Probe Summary Resource](#page-44-0)

# <span id="page-40-0"></span>Ethernet Port Latency Probe Loss Details

#### **Description**

AP Adva Optical Metro Ethernet - Port Latency Probe Loss - Detail Chart

#### Reporter Set

ESA Probe

#### Tables and Charts

Charts: Resource Time Series Chart (6 of 8 implemented) - Real-Time support

#### Metrics Used in Report

[Egress Loss Percentage](#page-134-0) [Egress Lost Packets](#page-135-0) [Egress Packets](#page-147-0) [Ingress Loss Percentage](#page-164-0) [Ingress Lost Packets](#page-165-0) [Ingress Packets](#page-175-0) 

#### Navigation Path

This report is not deployed on the portal navigation path during the initial configuration of the technology pack. To display this report, drill down to it from another report or deploy it with the DataMart Resource Editor.

#### Drills Down To

None.

#### Drilled Down From

[Ethernet Port Latency Probe Summary Resource](#page-44-0) 

[Metro Ethernet Overview](#page-52-0)

# <span id="page-41-0"></span>Ethernet Port Latency Probe Sequence Details

#### **Description**

AP Adva Optical Metro Ethernet - Port Latency Probe Sequence - Detail Chart

#### Reporter Set

ESA Probe

#### Tables and Charts

Charts: Resource Time Series Chart (4 of 8 implemented) - Real-Time support

#### Metrics Used in Report

[Late Packets](#page-186-0) [Lost Packets](#page-187-0) [Out of Sequence Errors](#page-188-0) [Sequence Gaps](#page-196-0) 

#### Navigation Path

This report is not deployed on the portal navigation path during the initial configuration of the technology pack. To display this report, drill down to it from another report or deploy it with the DataMart Resource Editor.

#### Drills Down To

None.

#### Drilled Down From

[Ethernet Port Latency Probe Summary Resource](#page-44-0)

# <span id="page-42-0"></span>Ethernet Port Latency Probe Summary Group

#### **Description**

AP Adva Optical Metro Ethernet - Port Latency Probe Summary - GST

#### Reporter Set

ESA Probe

#### Tables and Charts

Tables: GroupSummary (3 implemented)

#### Metrics Used in Report

[Egress Erred Packets](#page-132-0) [Egress Loss Percentage](#page-134-0) [Egress Lost Packets](#page-135-0) [Egress Packets](#page-147-0) [Egress Sync Errors](#page-153-0) [Ingress Erred Packets](#page-163-0) [Ingress Loss Percentage](#page-164-0) [Ingress Lost Packets](#page-165-0) [Ingress Packets](#page-175-0) [Ingress Sync Errors](#page-181-0) [Late Packets](#page-186-0) [Lost Packets](#page-187-0) [Out of Sequence Errors](#page-188-0) [Sequence Gaps](#page-196-0) 

#### Navigation Path

Navigation path on the DataView portal: NOC Reporting > Adva Optical Metro Ethernet > ESA Probes

#### Drills Down To

[Ethernet Port Latency Probe Summary Resource](#page-44-0) 

# Drilled Down From

# <span id="page-44-0"></span>Ethernet Port Latency Probe Summary Resource

#### **Description**

AP Adva Optical Metro Ethernet - Port Latency Probe Summary - RST

#### Reporter Set

ESA Probe

#### Tables and Charts

Tables: ResSummary (3 implemented)

#### Metrics Used in Report

[Egress Erred Packets](#page-132-0) [Egress Loss Percentage](#page-134-0) [Egress Lost Packets](#page-135-0) [Egress Packets](#page-147-0) [Egress Sync Errors](#page-153-0) [Ingress Erred Packets](#page-163-0) [Ingress Loss Percentage](#page-164-0) [Ingress Lost Packets](#page-165-0) [Ingress Packets](#page-175-0) [Ingress Sync Errors](#page-181-0) [Late Packets](#page-186-0) [Lost Packets](#page-187-0) [Out of Sequence Errors](#page-188-0) [Sequence Gaps](#page-196-0) 

#### Navigation Path

Navigation path on the DataView portal: NOC Reporting > Adva Optical Metro Ethernet > ESA Probes > %(Element.NAME)

### Drills Down To

[Ethernet Port Latency Probe Error Details](#page-39-0)  [Ethernet Port Latency Probe Loss Details](#page-40-0)  [Ethernet Port Latency Probe Sequence Details](#page-41-0) 

Netcool/Proviso Adva Optical Metro Ethernet 2.1.1.0 Technology Pack User's Guide, Version 4.3-X 31

# Drilled Down From

[Ethernet Port Latency Probe Summary Group](#page-42-0)

# <span id="page-46-0"></span>Ethernet Port Optical Environment Details

#### **Description**

AP Adva Optical Metro Ethernet - Per UNI Port Optical Environment - Detail Chart

#### Reporter Set

UNI

### Tables and Charts

Charts: Resource Time Series Chart (3 of 9 implemented) - Real-Time support

#### Metrics Used in Report

[Laser Bias Current](#page-184-0)

[Received Power](#page-189-0)

[Transmitted Power](#page-197-0) 

#### Navigation Path

This report is not deployed on the portal navigation path during the initial configuration of the technology pack. To display this report, drill down to it from another report or deploy it with the DataMart Resource Editor.

#### Drills Down To

None.

#### Drilled Down From

[Ethernet Port Optical Environment Summary Resource](#page-48-0)

# <span id="page-47-0"></span>Ethernet Port Optical Environment Summary Group

#### **Description**

AP Adva Optical Metro Ethernet - Per UNI Port Optical Environment - GST

#### Reporter Set

UNI

#### Tables and Charts

Tables: Group Summary Table (1 of 2 implemented) Charts: Resource Distribution Chart (0 of 4 implemented)

### Metrics Used in Report

[Laser Bias Current](#page-184-0) [Received Power](#page-189-0) [Transmitted Power](#page-197-0) 

#### Navigation Path

Navigation path on the DataView portal: NOC Reporting > Adva Optical Metro Ethernet > Ethernet Port

#### Drills Down To

[Ethernet Port Optical Environment Summary Resource](#page-48-0) 

### Drilled Down From

# <span id="page-48-0"></span>Ethernet Port Optical Environment Summary Resource

#### **Description**

AP Adva Optical Metro Ethernet - Per UNI Port Optical Environment

#### Reporter Set

UNI

### Tables and Charts

Tables: Resource Summary Table (1 of 1 implemented) Charts: Resource Distribution Chart (0 of 2 implemented)

#### Metrics Used in Report

[Laser Bias Current](#page-184-0) [Received Power](#page-189-0) [Transmitted Power](#page-197-0) 

#### Navigation Path

Navigation path on the DataView portal: NOC Reporting > Adva Optical Metro Ethernet > Ethernet Port > %(Element.NAME)

#### Drills Down To

[Ethernet Port Optical Environment Details](#page-46-0) 

#### Drilled Down From

[Ethernet Port Optical Environment Summary Group](#page-47-0)

# <span id="page-49-0"></span>Ethernet Port Throughput Details

#### **Description**

AP Adva Optical Metro Ethernet - Per UNI Port Throughput - Detail Chart

#### Reporter Set

UNI

#### Tables and Charts

Charts: Resource Time Series Chart (6 of 8 implemented) - Real-Time support

#### Metrics Used in Report

[Egress Broadcast Frames](#page-125-0) [Egress Frames](#page-133-0) [Egress Multicast Frames](#page-136-0) [Egress Throughput \(bps\)](#page-155-0) [Egress Unicast Frames](#page-156-0) [Ingress Throughput \(bps\)](#page-183-0) 

#### Navigation Path

This report is not deployed on the portal navigation path during the initial configuration of the technology pack. To display this report, drill down to it from another report or deploy it with the DataMart Resource Editor.

#### Drills Down To

None.

#### Drilled Down From

[Ethernet Port Throughput Summary Resource](#page-51-0) 

[Metro Ethernet Overview](#page-52-0)

# <span id="page-50-0"></span>Ethernet Port Throughput Summary Group

#### Description

AP Adva Optical Metro Ethernet - Port Throughput Summary - GST

#### Reporter Set

UNI

#### Tables and Charts

Tables: Group Summary Table (1 of 2 implemented) Charts: Resource Distribution Chart (0 of 4 implemented)

#### Metrics Used in Report

[Egress Broadcast Frames](#page-125-0) [Egress Frames](#page-133-0) [Egress Multicast Frames](#page-136-0) [Egress Throughput \(bps\)](#page-155-0) [Egress Unicast Frames](#page-156-0) [Ingress Throughput \(bps\)](#page-183-0) 

#### Navigation Path

Navigation path on the DataView portal: NOC Reporting > Adva Optical Metro Ethernet > Ethernet Port

#### Drills Down To

[Ethernet Port Throughput Summary Resource](#page-51-0) 

#### Drilled Down From

# <span id="page-51-0"></span>Ethernet Port Throughput Summary Resource

#### **Description**

AP Adva Optical Metro Ethernet - Per UNI Port Throughput Summary

#### Reporter Set

UNI

### Tables and Charts

Tables: Resource Summary Table (1 of 1 implemented) Charts: Resource Distribution Chart (0 of 2 implemented)

#### Metrics Used in Report

[Egress Broadcast Frames](#page-125-0) [Egress Frames](#page-133-0) [Egress Multicast Frames](#page-136-0) [Egress Throughput \(bps\)](#page-155-0) [Egress Unicast Frames](#page-156-0) [Ingress Throughput \(bps\)](#page-183-0) 

#### Navigation Path

Navigation path on the DataView portal: NOC Reporting > Adva Optical Metro Ethernet > Ethernet Port > %(Element.NAME)

#### Drills Down To

[Ethernet Port Throughput Details](#page-49-0) 

### Drilled Down From

[Ethernet Port Throughput Summary Group](#page-50-0)

# <span id="page-52-0"></span>Metro Ethernet Overview

#### Description

AP Adva Optical Metro Ethernet - Dashboard

#### Reporter Set

Metro Ethernet Dashboard

#### Tables and Charts

Tables: TopN (5 of 9 implemented) Charts: TopN (5 of 9 implemented)

#### Metrics Used in Report

[Egress Loss Percentage](#page-134-0) [Egress Throughput \(bps\)](#page-155-0) [Ingress Loss Percentage](#page-164-0) [Ingress Throughput \(bps\)](#page-183-0) [Round Trip Delay Average](#page-191-0) 

#### Navigation Path

Navigation path on the DataView portal: NOC Reporting > Adva Optical Metro Ethernet

#### Drills Down To

[Ethernet Port Latency Probe Delay Round Trip Details](#page-34-0)  [Ethernet Port Latency Probe Loss Details](#page-40-0)  [Ethernet Port Throughput Details](#page-49-0) 

#### Drilled Down From

# <span id="page-53-0"></span>WAN Uplink Optical Environment Details

#### Description

AP Adva Optical Metro Ethernet - Uplink (Gig-E) Optical Environment Stats - Detail Chart

#### Reporter Set

WAN

#### Tables and Charts

Charts: Resource Time Series Chart (3 of 9 implemented) - Real-Time support

#### Metrics Used in Report

[Laser Bias Current](#page-185-0) [Received Power](#page-190-0) [Transmitted Power](#page-198-0) 

#### Navigation Path

This report is not deployed on the portal navigation path during the initial configuration of the technology pack. To display this report, drill down to it from another report or deploy it with the DataMart Resource Editor.

#### Drills Down To

None.

### Drilled Down From

[WAN Uplink Optical Environment Summary Resource](#page-55-0)

# <span id="page-54-0"></span>WAN Uplink Optical Environment Summary Group

#### Description

AP Adva Optical Metro Ethernet - Uplink (Gig-E) Optical Environment Stats - GST

#### Reporter Set

WAN

### Tables and Charts

Tables: Group Summary Table (1 of 2 implemented) Charts: Resource Distribution Chart (0 of 4 implemented)

#### Metrics Used in Report

[Laser Bias Current](#page-185-0) [Received Power](#page-190-0) [Transmitted Power](#page-198-0) 

#### Navigation Path

Navigation path on the DataView portal: NOC Reporting > Adva Optical Metro Ethernet > WAN Port

#### Drills Down To

[WAN Uplink Optical Environment Summary Resource](#page-55-0) 

#### Drilled Down From

# <span id="page-55-0"></span>WAN Uplink Optical Environment Summary Resource

#### Description

AP Adva Optical Metro Ethernet - Uplink (Gig-E) Optical Environment Stats - RST

#### Reporter Set

WAN

#### Tables and Charts

Tables: Resource Summary Table (1 of 1 implemented) Charts: Resource Distribution Chart (0 of 2 implemented)

### Metrics Used in Report

[Laser Bias Current](#page-185-0) [Received Power](#page-190-0) [Transmitted Power](#page-198-0) 

#### Navigation Path

Navigation path on the DataView portal: NOC Reporting > Adva Optical Metro Ethernet > WAN Port > %(Element.NAME)

#### Drills Down To

[WAN Uplink Optical Environment Details](#page-53-0) 

#### Drilled Down From

[WAN Uplink Optical Environment Summary Group](#page-54-0)

# <span id="page-56-0"></span>WAN Uplink Port Throughput Details

#### Description

AP Adva Optical Metro Ethernet - Uplink (Gig-E) Traffic (PB enabled) - Detail Chart

#### Reporter Set

WAN

### Tables and Charts

Charts: Resource Time Series Chart (6 of 8 implemented) - Real-Time support

#### Metrics Used in Report

[Egress Bitrate](#page-124-0) [Egress Broadcast](#page-126-0) [Egress Bytes](#page-127-0) [Egress Multicast](#page-137-0) [Egress Unicast](#page-157-0) [Ingress Bitrate](#page-158-0) 

#### Navigation Path

This report is not deployed on the portal navigation path during the initial configuration of the technology pack. To display this report, drill down to it from another report or deploy it with the DataMart Resource Editor.

#### Drills Down To

None.

#### Drilled Down From

[WAN Uplink Port Throughput Summary Resource](#page-58-0)

# <span id="page-57-0"></span>WAN Uplink Port Throughput Summary Group

#### Description

AP Adva Optical Metro Ethernet - Uplink (Gig-E) Throughput (PB enabled) - GST

#### Reporter Set

WAN

#### Tables and Charts

Tables: Group Summary Table (1 of 2 implemented) Charts: Resource Distribution Chart (0 of 4 implemented)

#### Metrics Used in Report

[Egress Bitrate](#page-124-0) [Egress Broadcast](#page-126-0) [Egress Bytes](#page-127-0) [Egress Multicast](#page-137-0) [Egress Unicast](#page-157-0) [Ingress Bitrate](#page-158-0) 

#### Navigation Path

Navigation path on the DataView portal: NOC Reporting > Adva Optical Metro Ethernet > WAN Port

#### Drills Down To

WAN Uplink Port Throughput Summary Resource

#### Drilled Down From

# <span id="page-58-0"></span>WAN Uplink Port Throughput Summary Resource

#### Description

AP Adva Optical Metro Ethernet - Uplink (Gig-E) Traffic (PB enabled) Summary

#### Reporter Set

WAN

#### Tables and Charts

Tables: Resource Summary Table (1 of 1 implemented) Charts: Resource Distribution Chart (0 of 2 implemented)

#### Metrics Used in Report

[Egress Bitrate](#page-124-0) [Egress Broadcast](#page-126-0) [Egress Bytes](#page-127-0) [Egress Multicast](#page-137-0) [Egress Unicast](#page-157-0) [Ingress Bitrate](#page-158-0) 

#### Navigation Path

Navigation path on the DataView portal: NOC Reporting > Adva Optical Metro Ethernet > WAN Port > %(Element.NAME)

#### Drills Down To

WAN Uplink Port Throughput Details

#### Drilled Down From

[WAN Uplink Port Throughput Summary Group](#page-57-0)

# **NOTES**

# Chapter 3: Devices and Services

This chapter discusses the following topics:

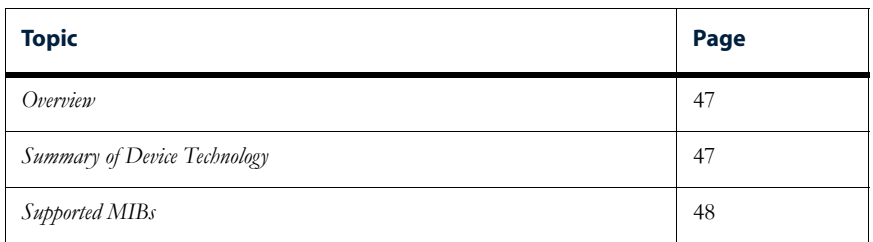

# <span id="page-60-0"></span>**Overview**

This chapter provides a summary of the Adva Optical Metro Ethernet device technology and the associated Management Information Bases (MIBs), which the Adva Optical Metro Ethernet Technology Pack is designed to support.

*Note: The Adva Optical Metro Ethernet Technology Pack operates with Adva Optical Metro Ethernet devices running Version 3.4.1 of the operating system.* 

# <span id="page-60-1"></span>Summary of Device Technology

Metro Ethernet Services using Ethernet technology deliver cost-effective, high-speed connectivity for metropolitan-area network (MAN) and wide-area network (WAN) applications. This simple, easy-to-use technology appeals to customers who are already using Ethernet throughout their local-area networks (LANs). Metro Ethernet Services provide scalable bandwidth in flexible increments with simplified management and faster, lower-cost provisioning.

The Adva Optical Metro Ethernet Technology Pack is designed to work with the Adva Optical Metro Ethernet by reporting on the following categories of metrics:

- LAN Port
- WAN Port
- **ESA Probes**

*Note: It is impractical and beyond the scope of this Technology Pack User's Guide to provide exhaustive descriptions and explanations of the Adva Optical Metro Ethernet technology. See the documentation that ships with the previously listed devices and associated services for detailed information on the devices' and services' capabilities and features.* 

# <span id="page-61-0"></span>Supported MIBs

The Adva Optical Metro Ethernet Technology Pack uses the following MIBs for inventory and data collection:

- ethernetServices.my
- ethernetServicesPB.my
- covEsa.my

# **NOTES**

# Chapter 4: Element and Sub-Element Properties

This chapter discusses the following topics:

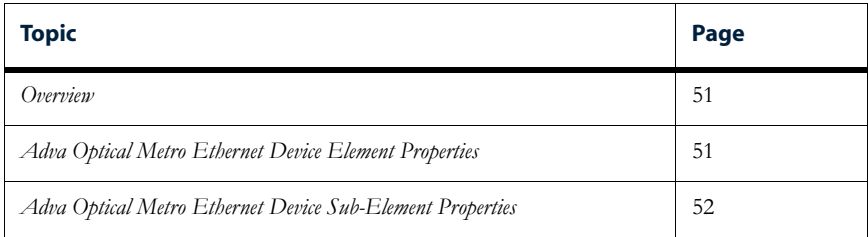

# <span id="page-64-0"></span>**Overview**

A **Netcool/Proviso property** is an attribute or characteristic of an element or sub-element. Typically, a Netcool/Proviso Technology Pack uses an inventory process to collect information generated by the devices, interfaces, and services operating in the technology environment it supports.

A technology pack uses Netcool/Proviso properties for some or all of the following purposes:

- To organize information in reports
- To display values in reports
- To construct names such as sub-element names, sub-element instance names, and sub-element labels

The Netcool/Proviso properties associated with sub-elements appear in the **Properties** list (**Sub-Element** view) of the Netcool/Proviso DataMart Resource Editor. See the *Netcool/Proviso DataMart Configuration Guide* for more information on the Resource Editor.

# <span id="page-64-1"></span>Adva Optical Metro Ethernet Device Element Properties

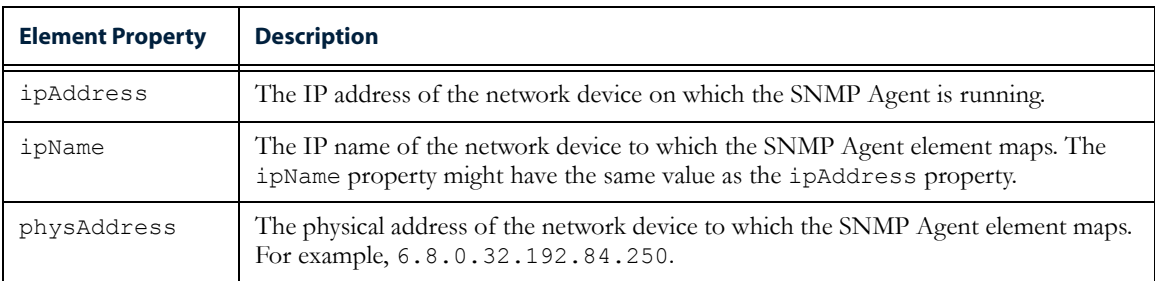

The Adva Optical Metro Ethernet Technology Pack defines the following properties for the elements it creates:

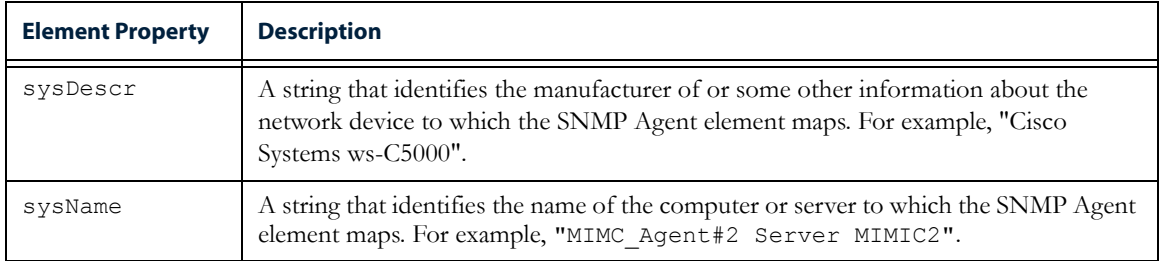

# <span id="page-65-0"></span>Adva Optical Metro Ethernet Device Sub-Element Properties

The following pages provide a reference of the properties that this technology pack provides. The reference pages have the following sections:

- **Description**. The description of the property.
- **Captured in Discovery Formulas**. The discovery formulas that capture the property.
- **Used in CME Formulas.** The Complex Metric Engline formulas that use the property as input.
- **Used in Reports**. The reports in which this property is used.
- **Used in Grouping Rules**. Indicates whether the property is used by the NOC Reporting or Sub-Element Collect grouping rules to organize and filter data.

The following pages describe the sub-element properties used in this technology pack.

# Element.NAME

#### Description

The Name of the Element.

# Captured in Discovery Formulas

None.

### Used in CME Formulas

None.

#### Used in Reports

None.

### Used in Grouping Rules

NOC Reporting

# Element.STATE

### Description

This property indicates if an element is active or not. The value should be ON for collection and discovery to occur.

### Captured in Discovery Formulas

None.

### Used in CME Formulas

None.

### Used in Reports

None.

# Used in Grouping Rules

NOC Reporting Sub-Element Collect

# EsaProbeHistoryIndex

## Description

An arbitrary integer index value used to uniquely identify this ESA Probe History entry.

## Captured in Discovery Formulas

**[ESAProbes](#page-202-0)** 

#### Used in CME Formulas

None.

#### Used in Reports

None.

### Used in Grouping Rules

# **EsaProbeId**

### Description

A unique identifier to distinguish the ESA Probe.

## Captured in Discovery Formulas

**[ESAProbes](#page-202-0)** 

# Used in CME Formulas

None.

### Used in Reports

None.

# Used in Grouping Rules

# LanPort

### Description

An integer index value used to uniquely identify this Ethernet Services interface within the ethernetPBPortSvcTable.

# Captured in Discovery Formulas

[LanPort](#page-203-0)

### Used in CME Formulas

None.

### Used in Reports

None.

# Used in Grouping Rules

# LanPortHistoryIndex

#### Description

An arbitrary integer index value used to uniquely identify the Ethernet Services history statistics entry.

### Captured in Discovery Formulas

[LanPort](#page-203-0)

#### Used in CME Formulas

None.

#### Used in Reports

None.

### Used in Grouping Rules
# **LanPortStatsIndex**

## Description

An arbitrary integer index vlaue used to uniquely identify the Ethernet Services statistics entry.

## Captured in Discovery Formulas

[LanPort](#page-203-0)

### Used in CME Formulas

None.

### Used in Reports

None.

## Used in Grouping Rules

# MECustomerName

## Description

The name of the customer.

## Captured in Discovery Formulas

[LanPort](#page-203-0)

[WanPort](#page-205-0)

## Used in CME Formulas

None.

# Used in Reports

None.

## Used in Grouping Rules

# MEEsa\_DestinationIP

#### Description

A variable that specifies the Reflector's destination IP Address. This IP Address is used in the IP header of the ESA Probe generated packets as the destination address.

## Captured in Discovery Formulas

[ESAProbes](#page-202-0)

#### Used in CME Formulas

None.

#### Used in Reports

[Ethernet Port Jitter Probe Egress Negative Details](#page-24-0) [Ethernet Port Jitter Probe Egress Positive Details](#page-25-0) [Ethernet Port Jitter Probe Ingress Negative Details](#page-26-0) [Ethernet Port Jitter Probe Ingress Positive Details](#page-27-0) [Ethernet Port Latency Probe Delay Egress Oneway Details](#page-32-0) [Ethernet Port Latency Probe Delay Ingress Oneway Details](#page-33-0) [Ethernet Port Latency Probe Delay Round Trip Details](#page-34-0) [Ethernet Port Latency Probe Error Details](#page-39-0) [Ethernet Port Latency Probe Loss Details](#page-40-0) [Ethernet Port Latency Probe Sequence Details](#page-41-0)

#### Used in Grouping Rules

# MEEsa\_ProbePacketInterval

## Description

Specifies the interval (in milliseconds) between packet generation. A non-zero value must be specified.

## Captured in Discovery Formulas

**[ESAProbes](#page-202-0)** 

### Used in CME Formulas

None.

### Used in Reports

None.

## Used in Grouping Rules

# MEEsa\_ProbePackets

#### Description

Specifies the number of packets within a sample run for ESA traffic generation. A non-zero value must be specified.

## Captured in Discovery Formulas

**[ESAProbes](#page-202-0)** 

## Used in CME Formulas

None.

### Used in Reports

None.

## Used in Grouping Rules

# MEEsa\_ProbePacketSize

#### Description

Specifies the fixed-length frame size (in bytes) for ESA traffic generation. A default value of 64 bytes is used unless otherwise specified.

## Captured in Discovery Formulas

**[ESAProbes](#page-202-0)** 

## Used in CME Formulas

None.

### Used in Reports

None.

## Used in Grouping Rules

# MEEsa\_ProbePortId

#### Description

This object has the same value as ifIndex for Ethernet Port, on which the service to be monitored resides.

## Captured in Discovery Formulas

[ESAProbes](#page-202-0)

### Used in CME Formulas

None.

### Used in Reports

[Ethernet Port Jitter Probe Egress Negative Details](#page-24-0) [Ethernet Port Jitter Probe Egress Positive Details](#page-25-0) [Ethernet Port Jitter Probe Ingress Negative Details](#page-26-0) [Ethernet Port Jitter Probe Ingress Positive Details](#page-27-0) [Ethernet Port Latency Probe Delay Egress Oneway Details](#page-32-0) [Ethernet Port Latency Probe Delay Ingress Oneway Details](#page-33-0) [Ethernet Port Latency Probe Delay Round Trip Details](#page-34-0) [Ethernet Port Latency Probe Error Details](#page-39-0) [Ethernet Port Latency Probe Loss Details](#page-40-0) [Ethernet Port Latency Probe Sequence Details](#page-41-0)

### Used in Grouping Rules

NOC Reporting Sub-Element Collect

# MEEsa\_ProbePriority

## Description

Specifies the Priority Value for esaProbePrioMapMode as TOS/DSCP.

## Captured in Discovery Formulas

**[ESAProbes](#page-202-0)** 

## Used in CME Formulas

None.

### Used in Reports

None.

## Used in Grouping Rules

# MEEsa\_ProbeStorageType

## Description

The type of storage configured for this entry.

## Captured in Discovery Formulas

**[ESAProbes](#page-202-0)** 

### Used in CME Formulas

None.

### Used in Reports

None.

## Used in Grouping Rules

# MEEsa\_Protocol

#### Description

Protocol used in ESA Probe messages. Note that an udpEcho protocol can be used for standard ESA - in other words the reflector can be any node running the UDP Echo service (in this case only round-trip delay time metrics are available). The icmpTimestamp protocol can be used for enhanced ESA (in this case the reflector must be a Covaro node). Round-trip delay time as well as one-way-jitter metrics are available with this enhanced ESA.

#### Captured in Discovery Formulas

[ESAProbes](#page-202-0)

#### Used in CME Formulas

None.

#### Used in Reports

[Ethernet Port Jitter Probe Egress Negative Details](#page-24-0)

[Ethernet Port Jitter Probe Egress Positive Details](#page-25-0)

[Ethernet Port Jitter Probe Ingress Negative Details](#page-26-0)

[Ethernet Port Jitter Probe Ingress Positive Details](#page-27-0)

[Ethernet Port Latency Probe Delay Egress Oneway Details](#page-32-0)

[Ethernet Port Latency Probe Delay Ingress Oneway Details](#page-33-0)

[Ethernet Port Latency Probe Delay Round Trip Details](#page-34-0)

[Ethernet Port Latency Probe Error Details](#page-39-0)

[Ethernet Port Latency Probe Loss Details](#page-40-0)

[Ethernet Port Latency Probe Sequence Details](#page-41-0)

#### Used in Grouping Rules

# MEEsa\_ServiceType

#### Description

Specifies whether or not to use VLAN tagged or untagged ESA traffic generation on the Probe.

### Captured in Discovery Formulas

[ESAProbes](#page-202-0)

### Used in CME Formulas

None.

#### Used in Reports

[Ethernet Port Jitter Probe Egress Negative Details](#page-24-0) [Ethernet Port Jitter Probe Egress Positive Details](#page-25-0) [Ethernet Port Jitter Probe Ingress Negative Details](#page-26-0) [Ethernet Port Jitter Probe Ingress Positive Details](#page-27-0) [Ethernet Port Latency Probe Delay Egress Oneway Details](#page-32-0) [Ethernet Port Latency Probe Delay Ingress Oneway Details](#page-33-0) [Ethernet Port Latency Probe Delay Round Trip Details](#page-34-0) [Ethernet Port Latency Probe Error Details](#page-39-0) [Ethernet Port Latency Probe Loss Details](#page-40-0) [Ethernet Port Latency Probe Sequence Details](#page-41-0)

### Used in Grouping Rules

# MEEsa\_SourceIP

#### Description

Specifies the Probe's source IP Address. This IP Address is used as the source address in the IP header of the ESA Probe generated packets.

### Captured in Discovery Formulas

**[ESAProbes](#page-202-0)** 

### Used in CME Formulas

None.

#### Used in Reports

[Ethernet Port Jitter Probe Egress Negative Details](#page-24-0) [Ethernet Port Jitter Probe Egress Positive Details](#page-25-0) [Ethernet Port Jitter Probe Ingress Negative Details](#page-26-0) [Ethernet Port Jitter Probe Ingress Positive Details](#page-27-0) [Ethernet Port Latency Probe Delay Egress Oneway Details](#page-32-0) [Ethernet Port Latency Probe Delay Ingress Oneway Details](#page-33-0) [Ethernet Port Latency Probe Delay Round Trip Details](#page-34-0) [Ethernet Port Latency Probe Error Details](#page-39-0) [Ethernet Port Latency Probe Loss Details](#page-40-0) [Ethernet Port Latency Probe Sequence Details](#page-41-0)

#### Used in Grouping Rules

# MEEsa\_VlanId

## Description

Specifies the monitored service's VLAN tag. It is valid if esaProbeSvcType is specified as VLAN tagged.

## Captured in Discovery Formulas

**[ESAProbes](#page-202-0)** 

#### Used in CME Formulas

None.

#### Used in Reports

None.

## Used in Grouping Rules

# MEEsa\_VlanPriority

#### Description

Specifies the monitored service's VLAN priority. It is valid if esaProbeSvcType is specified as VLAN tagged.

#### Captured in Discovery Formulas

[ESAProbes](#page-202-0)

### Used in CME Formulas

None.

#### Used in Reports

[Ethernet Port Jitter Probe Egress Negative Details](#page-24-0) [Ethernet Port Jitter Probe Egress Positive Details](#page-25-0) [Ethernet Port Jitter Probe Ingress Negative Details](#page-26-0) [Ethernet Port Jitter Probe Ingress Positive Details](#page-27-0) [Ethernet Port Latency Probe Delay Egress Oneway Details](#page-32-0) [Ethernet Port Latency Probe Delay Ingress Oneway Details](#page-33-0) [Ethernet Port Latency Probe Delay Round Trip Details](#page-34-0) [Ethernet Port Latency Probe Error Details](#page-39-0) [Ethernet Port Latency Probe Loss Details](#page-40-0) [Ethernet Port Latency Probe Sequence Details](#page-41-0)

#### Used in Grouping Rules

# MESiteName

## Description

The Name of the Site.

## Captured in Discovery Formulas

[LanPort](#page-203-0)

## Used in CME Formulas

None.

### Used in Reports

None.

# Used in Grouping Rules

# MEUNI\_CBS

#### Description

This object allows configuration of the Commited Burst Size (CBS) on the Ethernet port. It is only applicable in connection-oriented TLS mode.

## Captured in Discovery Formulas

[LanPort](#page-203-0)

### Used in CME Formulas

None.

### Used in Reports

[Ethernet Port Drops and Discards Details](#page-21-0)

[Ethernet Port Throughput Details](#page-49-0)

#### Used in Grouping Rules

# MEUNI\_CIR

#### Description

Enables configuration of the Commited Information Rate(CIR) on the Ethernet port. This object is only applicable in connection-oriented TLS mode.

## Captured in Discovery Formulas

[LanPort](#page-203-0)

### Used in CME Formulas

None.

#### Used in Reports

[Ethernet Port Drops and Discards Details](#page-21-0)

[Ethernet Port Throughput Details](#page-49-0)

### Used in Grouping Rules

# MEUNI\_EBS

#### Description

This object allows SNMP management entities to set the Excess Burst Size (EBS) of the Ethernet Service Port, when the port is in connection-oriented TLS mode.

## Captured in Discovery Formulas

[LanPort](#page-203-0)

### Used in CME Formulas

None.

### Used in Reports

[Ethernet Port Drops and Discards Details](#page-21-0)

[Ethernet Port Throughput Details](#page-49-0)

#### Used in Grouping Rules

# MEUNI\_EgressCBS

#### Description

This object allows configuration of the Egress Commited Burst Size (CBS) on Ethernet port. It is only applicable in connection-oriented TLS mode and is valid only if ethernetPBPortSvcEgressRateLimitingEnabled is TRUE.

## Captured in Discovery Formulas

[LanPort](#page-203-0)

#### Used in CME Formulas

None.

### Used in Reports

None.

### Used in Grouping Rules

# MEUNI\_EgressCIR

#### Description

This object is applicable only for connection-oriented TLS mode.It allows for configuration of the Egress Commited Information Rate (CIR) on Ethernet port. It is valid only if ethernetPBPortSvcEgressRateLimitingEnabled is TRUE.

## Captured in Discovery Formulas

[LanPort](#page-203-0)

## Used in CME Formulas

None.

## Used in Reports

None.

#### Used in Grouping Rules

# MEUNI\_EgressEBS

#### Description

This object allows SNMP management entities to set the Excess Burst Size (EBS) of the Ethernet Service Port, when the port is in connection-oriented TLS mode. This object is valid only if ethernetPBPortSvcEgressRateLimitingEnabled is TRUE.

## Captured in Discovery Formulas

[LanPort](#page-203-0)

#### Used in CME Formulas

None.

## Used in Reports

None.

#### Used in Grouping Rules

# MEUNI\_EgressEIR

#### Description

This object is applicable only for connection-oriented TLS mode. It allows for configuration of the Egress Peak Information Rate(EIR) on Ethernet port. It is valid only if ethernetPBPortSvcEgressRateLimitingEnabled is TRUE.

## Captured in Discovery Formulas

[LanPort](#page-203-0)

## Used in CME Formulas

None.

## Used in Reports

None.

#### Used in Grouping Rules

# MEUNI\_EIR

#### Description

This object allows SNMP management entities to set the Excess Information Rate (EIR) of the Ethernet Service Port, when the port is in connection-oriented TLS mode.

## Captured in Discovery Formulas

[LanPort](#page-203-0)

### Used in CME Formulas

None.

#### Used in Reports

[Ethernet Port Drops and Discards Details](#page-21-0)

[Ethernet Port Throughput Details](#page-49-0)

### Used in Grouping Rules

# MEUNI\_InterfaceType

#### Description

Specifies a transparent (TLS) service or VLAN/priority classified service (TVLS). This object is only applicable when ethernetPBPortSvcPortMode is connection-oriented.

## Captured in Discovery Formulas

[LanPort](#page-203-0)

### Used in CME Formulas

None.

## Used in Reports

[Ethernet Port Drops and Discards Details](#page-21-0)

[Ethernet Port Optical Environment Details](#page-46-0)

[Ethernet Port Throughput Details](#page-49-0)

#### Used in Grouping Rules

# MEUNI\_PortID

#### Description

An integer index value used to uniquely identify the Ethernet Services interface. This object has the same value as ifIndex for Ethernet Port.

## Captured in Discovery Formulas

[LanPort](#page-203-0)

### Used in CME Formulas

None.

### Used in Reports

[Ethernet Port Drops and Discards Details](#page-21-0) [Ethernet Port Optical Environment Details](#page-46-0) [Ethernet Port Throughput Details](#page-49-0)

### Used in Grouping Rules

NOC Reporting Sub-Element Collect

# MEUNI\_PortMode

## Description

This object allows SNMP management entities to indicate whether the Ethernet Service Port is connected or not.

## Captured in Discovery Formulas

[LanPort](#page-203-0)

## Used in CME Formulas

None.

### Used in Reports

None.

## Used in Grouping Rules

# MEUNI\_PortSpeed

#### Description

This object allows configuration of the port speed. Speed-auto enables auto-negotiation and advertises all speeds (10M Half Duplex, 10M Full Duplex, 100M Half Duplex, 100M Full Duplex). Speed-auto with specific settings enables auto-negotiation for that specific speed/duplexicity only (for example, speed-auto-10M-half is auto negotiation enabled with advertisement for 10M Half Duplex).

## Captured in Discovery Formulas

[LanPort](#page-203-0)

#### Used in CME Formulas

None.

### Used in Reports

None.

#### Used in Grouping Rules

# MEUNI\_Priority

## Description

This object specifies the port Priority on the Ethernet port.

## Captured in Discovery Formulas

[LanPort](#page-203-0)

### Used in CME Formulas

None.

### Used in Reports

None.

## Used in Grouping Rules

# MEUNI\_PrioVID

## Description

This object specifies the Priority VLAN Id on the Ethernet port.

## Captured in Discovery Formulas

[LanPort](#page-203-0)

#### Used in CME Formulas

None.

#### Used in Reports

None.

## Used in Grouping Rules

# MEUNI\_TaggedFrames

### Description

This object determines whether Port supports Tagged Frames. It is not applicable in connection-less port mode.

## Captured in Discovery Formulas

[LanPort](#page-203-0)

## Used in CME Formulas

None.

### Used in Reports

None.

## Used in Grouping Rules

# MEUNI\_VlanId

#### Description

This object is only applicable for a connection-oriented, TVLS service. It specifies the port VLAN Id on Ethernet port.

## Captured in Discovery Formulas

[LanPort](#page-203-0)

## Used in CME Formulas

None.

### Used in Reports

None.

## Used in Grouping Rules

# MEVendorName

## Description

The Name of the Vendor.

## Captured in Discovery Formulas

[LanPort](#page-203-0)

[WanPort](#page-205-0)

## Used in CME Formulas

None.

## Used in Reports

None.

## Used in Grouping Rules

# MEWAN\_InterfaceType

## Description

Specifies the Type of Ethernet Media.

## Captured in Discovery Formulas

[WanPort](#page-205-0)

### Used in CME Formulas

None.

#### Used in Reports

[WAN Uplink Optical Environment Details](#page-53-0) [WAN Uplink Port Throughput Details](#page-56-0)

## Used in Grouping Rules

# MEWAN\_PortId

#### Description

This object has the same value as ifIndex for Ethernet WAN Port. An integer index value used to uniquely identify this Ethernet WAN interface.

## Captured in Discovery Formulas

[WanPort](#page-205-0)

## Used in CME Formulas

None.

## Used in Reports

[WAN Uplink Optical Environment Details](#page-53-0)

[WAN Uplink Port Throughput Details](#page-56-0)

#### Used in Grouping Rules

NOC Reporting Sub-Element Collect

# **STATE**

## Description

Indicates whether the entry is active.

## Captured in Discovery Formulas

None.

## Used in CME Formulas

None.

## Used in Reports

None.

## Used in Grouping Rules

NOC Reporting Sub-Element Collect

# WanPort

# Description

An integer index value used to uniquely identify an Ethernet WAN interface.

## Captured in Discovery Formulas

[WanPort](#page-205-0)

## Used in CME Formulas

None.

### Used in Reports

None.

## Used in Grouping Rules
# WanPortHistoryIndex

#### Description

An arbitrary integer index value used to uniquely identify the Ethernet WAN statistics history entry.

# Captured in Discovery Formulas

[WanPort](#page-205-0)

#### Used in CME Formulas

None.

### Used in Reports

None.

# Used in Grouping Rules

None.

# WanPortStatsIndex

# Description

An arbitrary integer index value used to uniquely identify the Ethernet WAN statistics entry.

# Captured in Discovery Formulas

[WanPort](#page-205-0)

### Used in CME Formulas

None.

### Used in Reports

None.

# Used in Grouping Rules

None.

# **NOTES**

# Chapter 5: Sub-Element Grouping Rules

This chapter discusses the following topics:

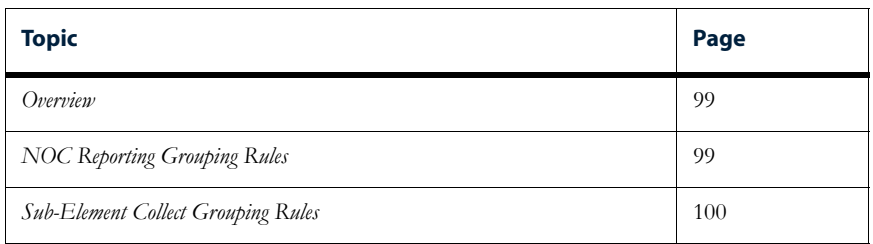

# <span id="page-112-1"></span>**Overview**

Typically, a Netcool/Proviso Technology Pack defines sub-element grouping rules. Grouping rules organize and filter networking data into a structure that makes it easier to collect data on thousands or millions of resources.

Sub-element grouping rules organize data in tree structures. Each folder (branch) in the tree is associated with a rule or condition. If a sub-element property satisfies the rule or condition associated with a folder in the grouping tree, the sub-element is placed in the folder. The sub-element is then tested against the rule or condition in the next folder below. If the sub-element passes that test, it is tested against the rule or condition in the next folder, and so on.

The Adva Optical Metro Ethernet Technology Pack uses some of its Netcool/Proviso properties to define subelement grouping rules. Grouping rule names appear in the **Name** field (**Rule Sub-Element** view) of the Netcool/Proviso DataMart Rule Editor. For information on how to use the Netcool/Proviso DataMart Rule Editor, see the *Netcool/Proviso DataMart Configuration Guide*.

The Rule Editor contains two grouping rule trees — the NOC reporting tree and the sub-element collect tree. The following sections describe the filtering rules and conditions in these trees.

# <span id="page-112-0"></span>NOC Reporting Grouping Rules

Adva C

NOC Reporting

The NOC reporting tree provides the framework that allows users to navigate to reports.

The following illustration is a portion of the NOC Reporting tree as it appears in the DataMart Rule Editor. The shaded branches represent the Adva Optical Metro Ethernet portion of the tree:

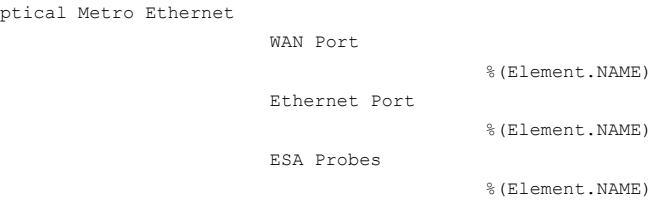

The branches are described as follows:

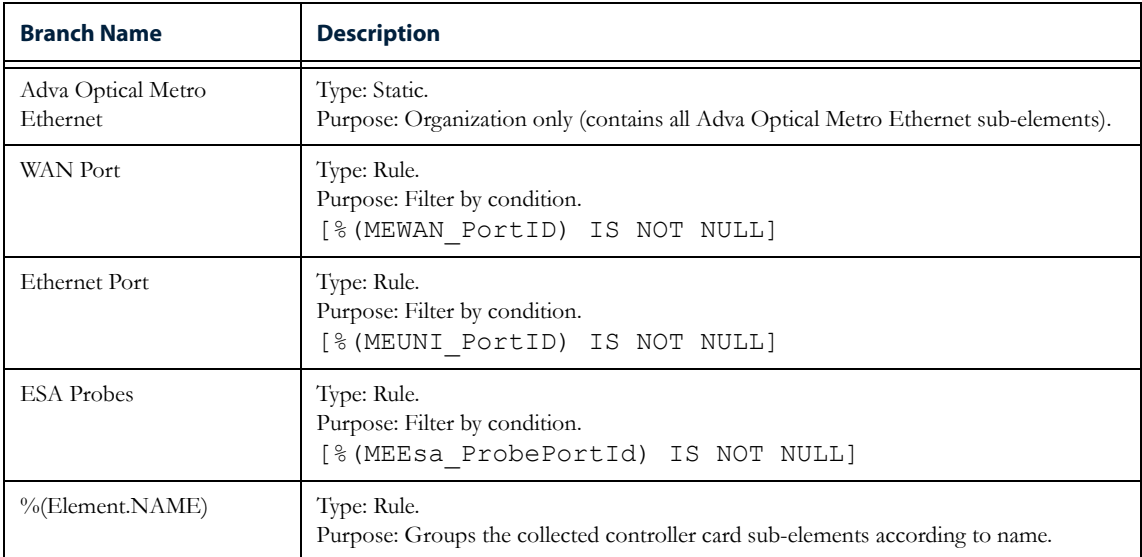

# <span id="page-113-0"></span>Sub-Element Collect Grouping Rules

The sub-element collection tree organizes the requests that collect metrics from sub-elements.

The following illustration is a portion of the Sub-Element Collect tree as it appears in the DataMart Rule Editor. The shaded branches represent the Adva Optical Metro Ethernet portion of the tree:

Adva Optical Metro Ethernet

Port WAN UNI

ESA Probes

The branches are described as follows:

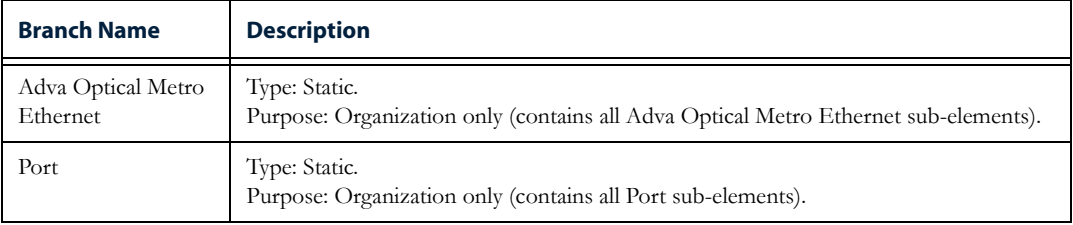

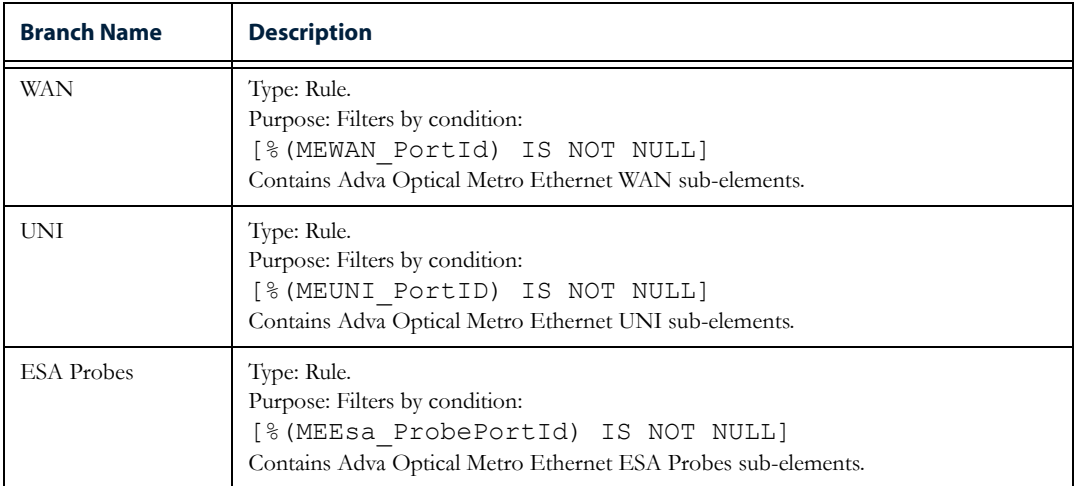

# Chapter 6: Defined Resources

This chapter discusses the following topics:

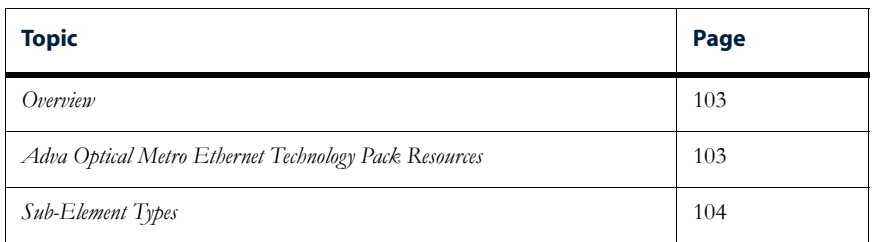

# <span id="page-116-1"></span>**Overview**

A **Netcool/Proviso resource** is a network element or sub-element, such as a router or a hub. Typically, an IBM Technology Pack defines a set of Netcool/Proviso elements, sub-elements, and properties that map to specific devices and services operating in a network. These resources allow IBM support engineers to:

- Configure (using the Netcool/Proviso DataMart Request Editor) data collection requests for the subelements associated with each Technology Pack
- View (using the Netcool/Proviso DataMart Resource Editor) sub-elements and sub-element groups associated with each Technology Pack

# <span id="page-116-0"></span>Adva Optical Metro Ethernet Technology Pack Resources

The Adva Optical Metro Ethernet Technology Pack provides the following Netcool/Proviso resources for the devices, services, and interfaces that the Adva Optical Metro Ethernet device manages:

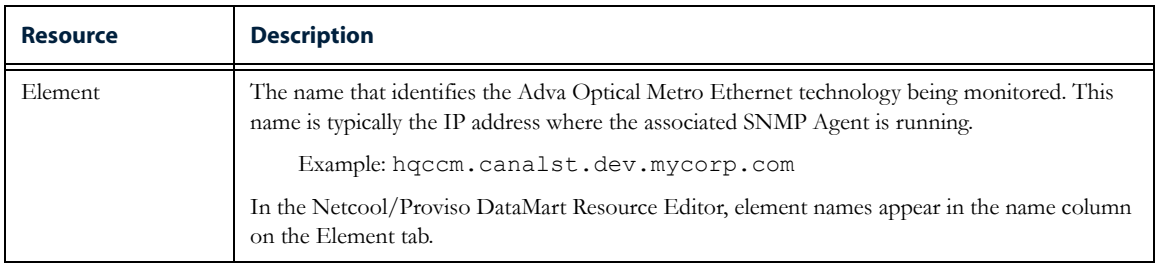

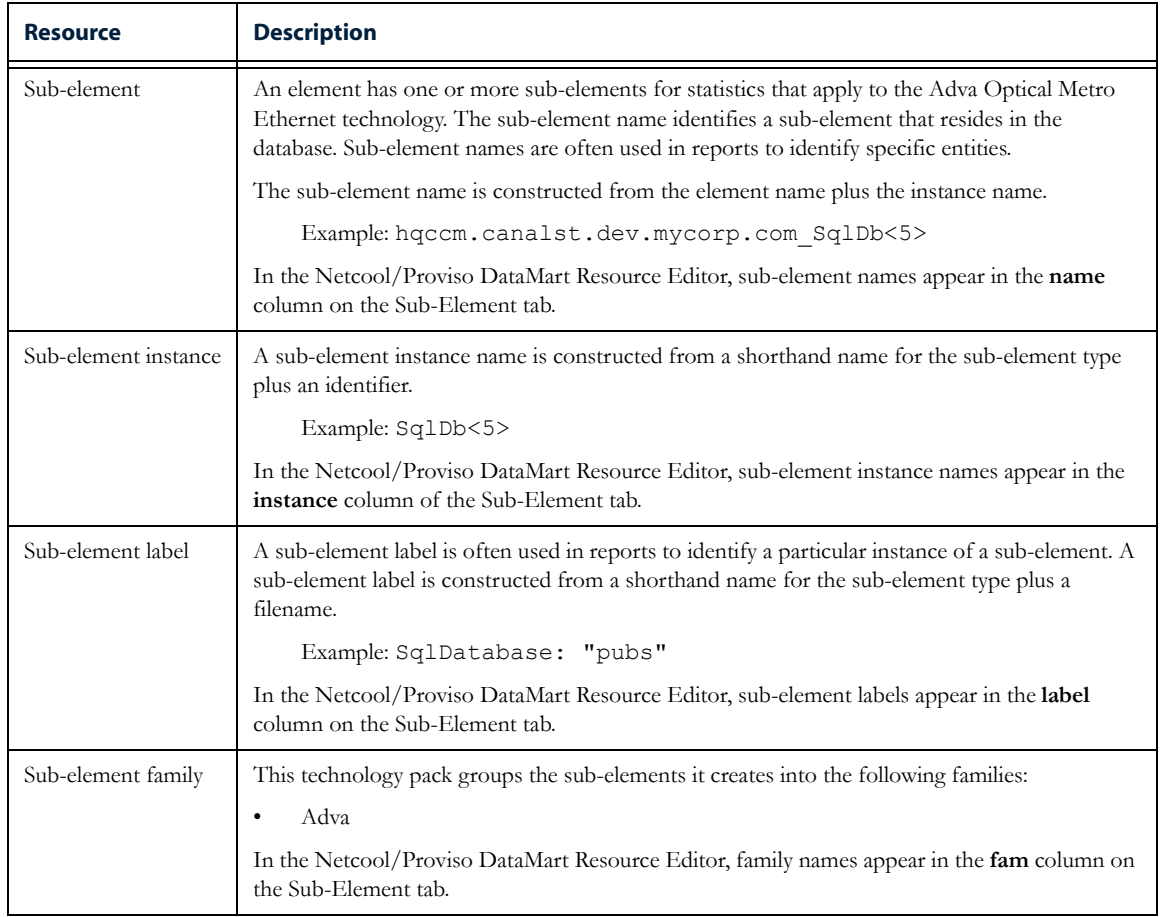

# <span id="page-117-0"></span>Sub-Element Types

The Adva Optical Metro Ethernet Technology Pack creates the following kinds of sub-elements:

- *[LAN Ports \(Customer facing UNI Ports\)](#page-118-0)*
- *[WAN Ports \(Up link ports\)](#page-118-1)*
- *[Latency and Jitter Probes per COS-VLAN-Port \(UNI-N\)](#page-119-0)*

# Tables of Sub-Element Types

The tables in this section describe the kinds of Adva Optical Metro Ethernet sub-elements that this technology pack manages. Note the following about the tables:

- The Naming Structure row defines how sub-element names, sub-element labels, and sub-element instance names are constructed. The following typeface conventions are used:
	- MIB object names are presented in bold type (for example, **cdspCardIndex**).
	- Adva Optical Metro Ethernet Technology Pack property names are presented in monospace type (for example, DSPCard)
- References to element names, instance names, and other variables are presented in italic type (for example, *ElementName*\_<*InstanceName*>.
- The Properties row lists the Adva Optical Metro Ethernet Technology Pack properties associated with the particular sub-element type. For descriptions of the properties, see the chapter on element and sub-element properties.

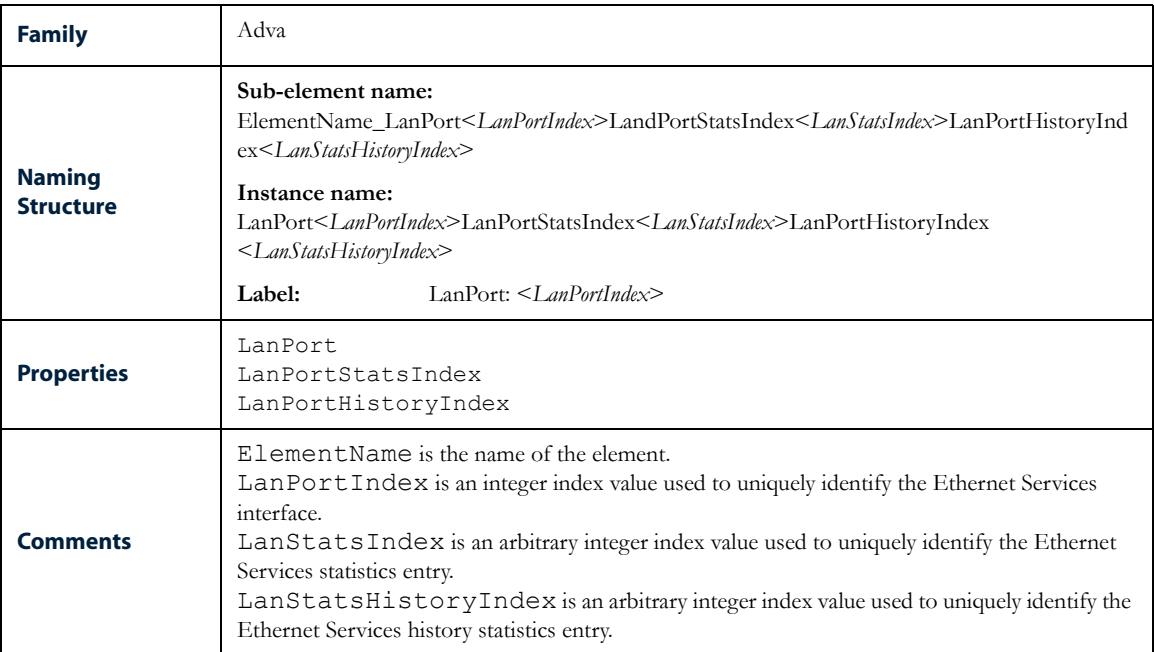

#### <span id="page-118-0"></span>LAN Ports (Customer facing UNI Ports)

#### <span id="page-118-1"></span>WAN Ports (Up link ports)

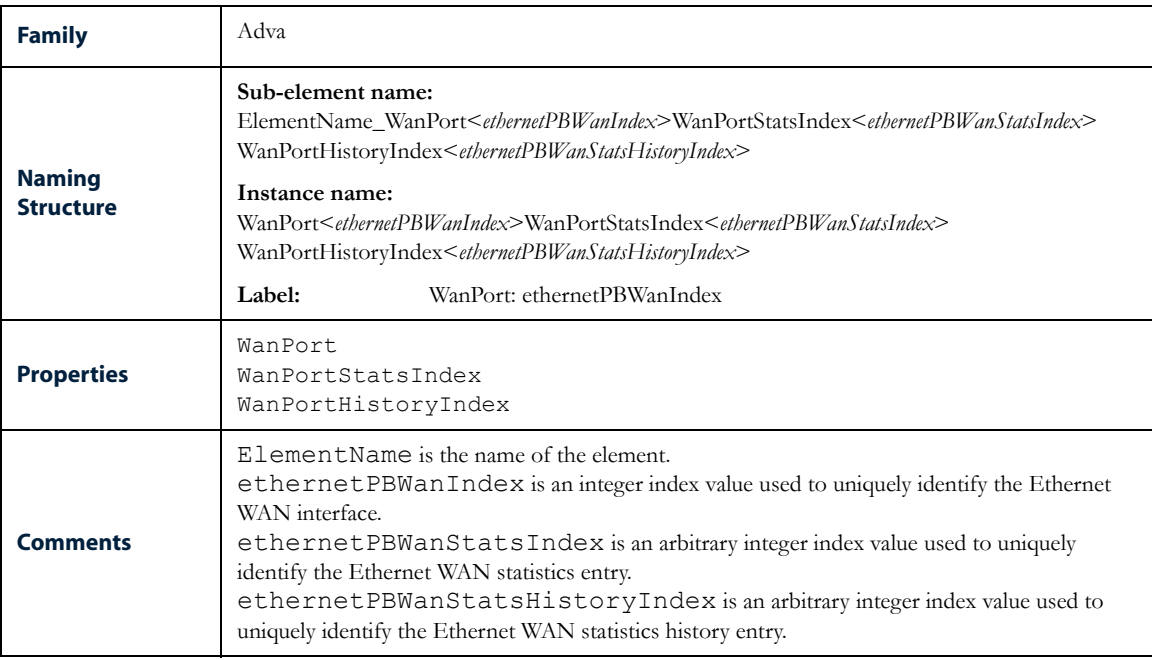

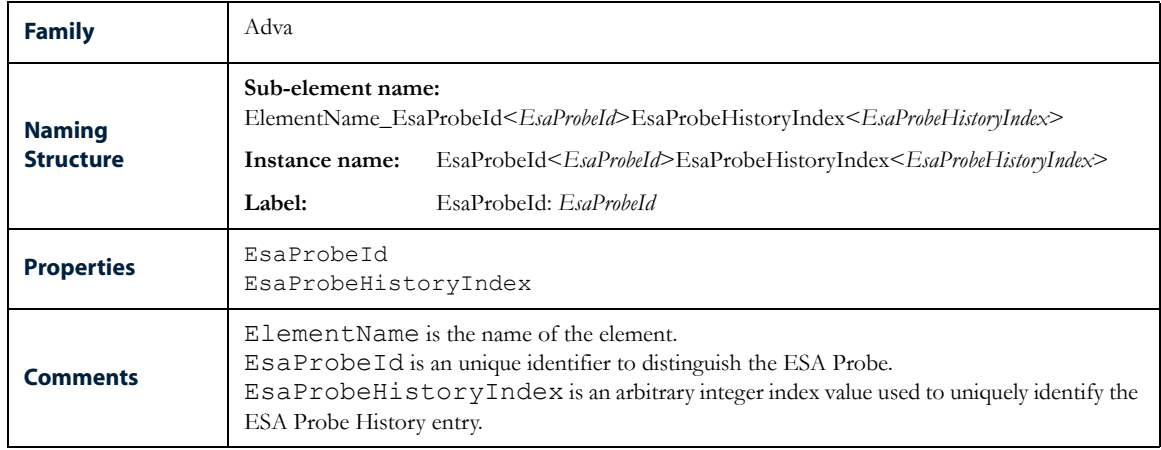

# <span id="page-119-0"></span>Latency and Jitter Probes per COS-VLAN-Port (UNI-N)

# **NOTES**

# Chapter 7: SNMP Collection Formulas

This chapter discusses the following topics:

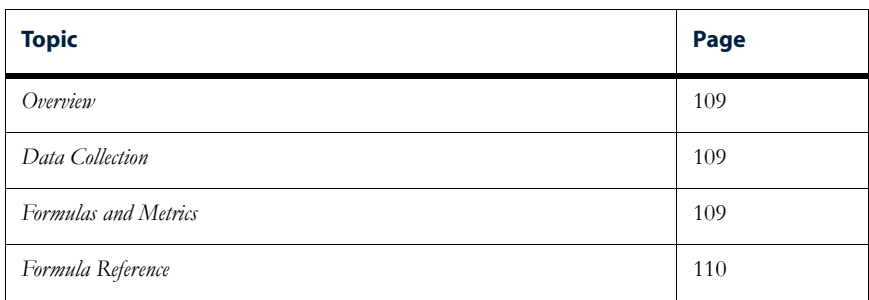

# <span id="page-122-0"></span>**Overview**

The Adva Optical Metro Ethernet Technology Pack provides SNMP collection formulas specific to the associated network devices and technologies on which it operates. These SNMP collection formulas are installed with the Adva Optical Metro Ethernet Technology Pack.

# <span id="page-122-2"></span>Data Collection

This technology pack uses SNMP collection to gather data about Adva Optical Metro Ethernet devices and services. With SNMP collection, data is gathered from objects in standard and vendor-specific MIBs.

# <span id="page-122-1"></span>Formulas and Metrics

After the network data is collected, Netcool/Proviso processes the data and generates the metrics that are stored in the DataMart database and used in DataView reports. This processing is performed by the formulas described in this chapter.

A metric has the same name as the formula that generates it.

Metrics are categorized according to the type of process used to calculate the metric, as follows:

- SNMP Data collected from MIB objects and processed by formulas included with this technology pack. Formulas that generate SNMP metrics are listed in this chapter in the Syntax section of the reference pages.
- Generic A metric whose database location is mapped to multiple formulas. This allows the formulas to store the metrics they generate against a single database ID, allowing the metrics to appear in a single DataView report.
- CME Metrics that are produced by calculations that the Netcool/Proviso Complex Metric Engine (CME) performs, using other metrics and sub-element properties as inputs.

#### *Note: Generic and CME formulas may not be included in this technology pack.*

Metrics may appear in DataView reports as raw data, or they may be further processed by the Complex Metric Engine — for example, to produce data aggregations over time. To learn where the metrics generated by the formulas in this chapter are used, see the chapter on supported reports in this guide.

This chapter is a reference of the formulas that the Adva Optical Metro Ethernet Technology Pack provides. The chapter lists formulas alphabetically.

# <span id="page-123-0"></span>Formula Reference

The following pages provide a reference of the formulas that this technology pack provides. The reference pages have the following sections:

- **Type**. The source of data for the formula being described for example, SNMP (collect).
- **Description**. The description of the formula.
- Syntax. The formula that generates the metric from the collected SNMP data.

After this formula processes the data, the resulting metric can be used in Netcool/Proviso DataView reports and in calculations of other metrics.

See the *Netcool/Proviso SNMP Formula Language Guide* for detailed information about the syntax used to write SNMP collection formulas.

• **Formula Input**. This section appears with CME formulas only. It shows the variables that the CME formula uses as input, and the property or formula that supplies a variable's value. In the following example, the formula Egress Octets Forwarded is the source of the value of the input variable *EgressOct*:

Input: EgressOct Source: Egress Octets Forwarded (Formula)

• **Generic Database Alias**. A database location where the metric generated by a formula can be stored.

Typically, generic metrics serve as repositories in the database for mixed data collected from a particular kind of sub-element — for example, low- and high-capacity interfaces. Storing mixed data against a generic metric ID allows you to display the different kinds of data in a single report.

• **Path**. The path where the referenced SNMP collection formula is defined in the Netcool/Proviso database.

You view the formula tree through the Formula Selector dialog of the Netcool/Proviso Formula Editor. To display this dialog, click **File > Load** in the Formula Editor.

• **MIB**. One or more MIBs that supply data to the referenced SNMP formula.

# Egress Bitrate

### Type

SNMP (collection)

### Description

The average bit rate transmitted over a specific interval in the egress direction, based on Bytes Sent. If there is link down during the interval, the bin is not accessible.

#### Syntax

Dim I1 AS Integer Default \* NAME WanIndex; Dim I2 AS Integer Default \* NAME WanStatsIndex; Dim I3 AS Integer Default \* NAME WanHistoryIndex; ethernetPBWanHistoryABRTx.%I1.%I2.%I3;

#### Generic Database Alias

None.

### Formula Editor Path

AP > Specific > SNMP > Adva > Port > WAN

#### MIB

# Egress Broadcast Frames

#### Type

SNMP (collection)

# Description

The Broadcast Frames Sent in the egress direction.

#### Syntax

```
Dim I1 AS Integer Default * NAME PortSvcIndex;
Dim I2 AS Integer Default * NAME PortSvcStatsIndex;
Dim I3 AS Integer Default * NAME PortSvcHistoryIndex;
ethernetPBPortSvcHistoryBFTx.%I1.%I2.%I3;
```
#### Generic Database Alias

None.

#### Formula Editor Path

AP > Specific > SNMP > Adva > Port > UNI

#### MIB

# Egress Broadcast

### Type

SNMP (collection)

### Description

The Broadcast Frames Sent in the egress direction. If there is link down during the interval, the bin is not accessible.

#### Syntax

Dim I1 AS Integer Default \* NAME WanIndex; Dim I2 AS Integer Default \* NAME WanStatsIndex; Dim I3 AS Integer Default \* NAME WanHistoryIndex; ethernetPBWanHistoryBFTx.%I1.%I2.%I3;

#### Generic Database Alias

None.

### Formula Editor Path

AP > Specific > SNMP > Adva > Port > WAN

#### MIB

# Egress Bytes

#### Type

SNMP (collection)

#### Description

The Bytes Sent in the egress direction. If there is link down during the interval, the bin is not accessible.

#### Syntax

```
Dim I1 AS Integer Default * NAME WanIndex;
Dim I2 AS Integer Default * NAME WanStatsIndex;
Dim I3 AS Integer Default * NAME WanHistoryIndex;
ethernetPBWanHistoryBSTx.%I1.%I2.%I3;
```
#### Generic Database Alias

None.

#### Formula Editor Path

AP > Specific > SNMP > Adva > Port > WAN

#### MIB

# Egress DE Dropped Frames

### Type

SNMP (collection)

#### Description

Only applicable when Port is in Connection-oriented, TLS mode. The number of Frames Marked Yello and Discarded in the egress direction.

#### Syntax

Dim I1 AS Integer Default \* NAME PortSvcIndex; Dim I2 AS Integer Default \* NAME PortSvcStatsIndex; Dim I3 AS Integer Default \* NAME PortSvcHistoryIndex; ethernetPBPortSvcHistoryFMYDTx.%I1.%I2.%I3;

#### Generic Database Alias

None.

### Formula Editor Path

AP > Specific > SNMP > Adva > Port > UNI

#### MIB

# Egress DE Frames

#### Type

SNMP (collection)

#### Description

Only applicable when Port is in Connection-oriented, TLS mode. The number of Frames Marked Yello in the egress direction.

#### Syntax

Dim I1 AS Integer Default \* NAME PortSvcIndex; Dim I2 AS Integer Default \* NAME PortSvcStatsIndex; Dim I3 AS Integer Default \* NAME PortSvcHistoryIndex; ethernetPBPortSvcHistoryFMYTx.%I1.%I2.%I3;

#### Generic Database Alias

None.

### Formula Editor Path

AP > Specific > SNMP > Adva > Port > UNI

#### MIB

# Egress Delay Variance

### Type

SNMP (collection)

### Description

Transmitted packets in Variance of one way delay from source to destination in history interval.

#### Syntax

```
Dim I1 As DisplayString Default * NAME esaProbeId;
Dim I2 As Integer Default * NAME esaProbeHistoryIndex;
(esaProbeHistorySumOfSqOnewayP2RDelay.%I1.%I2 - 
(esaProbeHistorySumOnewayP2RDelay.%I1.%I2 * 
esaProbeHistorySumOnewayP2RDelay.%I1.%I2))/distrib((esaProbeHistoryP2RPkts.%I1.%
I2 - 1, ">0:*");
```
### Generic Database Alias

None.

### Formula Editor Path

AP > Specific > SNMP > Adva > Esa

#### MIB

# Egress Discarded Frames

#### Type

SNMP (collection)

#### Description

Only applicable when Port is in Connection-oriented, TLS mode. The number of Frames Marked Red and Discarded in the egress direction.

#### Syntax

```
Dim I1 AS Integer Default * NAME PortSvcIndex;
Dim I2 AS Integer Default * NAME PortSvcStatsIndex;
Dim I3 AS Integer Default * NAME PortSvcHistoryIndex;
ethernetPBPortSvcHistoryFMRDTx.%I1.%I2.%I3;
```
#### Generic Database Alias

None.

### Formula Editor Path

AP > Specific > SNMP > Adva > Port > UNI

#### MIB

# Egress Erred Packets

### Type

SNMP (collection)

# Description

The total number of Packets in the history interval, for which there was a problem in transmission.

#### Syntax

```
Dim I1 AS DisplayString Default * NAME esaProbeId;
Dim I2 AS Integer Default * NAME esaProbeHistoryIndex;
esaProbeHistoryP2RErredPkts.%I1.%I2;
```
# Generic Database Alias

None.

#### Formula Editor Path

AP > Specific > SNMP > Adva > Esa

#### MIB

# Egress Frames

#### Type

SNMP (collection)

#### Description

The average bit rate transmitted over a specific interval in the egress direction, based on EtherStats Octets.

#### Syntax

```
Dim I1 AS Integer Default * NAME PortSvcIndex;
Dim I2 AS Integer Default * NAME PortSvcStatsIndex;
Dim I3 AS Integer Default * NAME PortSvcHistoryIndex;
ethernetPBPortSvcHistoryUFTx.%I1.%I2.%I3 + 
ethernetPBPortSvcHistoryMFTx.%I1.%I2.%I3 + 
ethernetPBPortSvcHistoryBFTx.%I1.%I2.%I3;
#ethernetPBPortSvcHistoryFSTx.%I1.%I2.%I3;
```
#### Generic Database Alias

None.

### Formula Editor Path

AP > Specific > SNMP > Adva > Port > UNI

#### MIB

# Egress Loss Percentage

### Type

SNMP (collection)

### Description

The number of Lost Pkts in percentage from probe to reflector in the history interval.

#### Syntax

```
Dim I1 AS DisplayString Default * NAME esaProbeId;
Dim I2 AS Integer Default * NAME esaProbeHistoryIndex;
100 * esaProbeHistoryP2RLostPkts.%I1.%I2 / 
distrib(esaProbeHistoryP2RPkts.%I1.%I2, ">0:*");
```
#### Generic Database Alias

None.

### Formula Editor Path

AP > Specific > SNMP > Adva > Esa

#### MIB

# Egress Lost Packets

### Type

SNMP (collection)

# Description

The number of Lost Pkts from probe to reflector in the history interval.

# Syntax

```
Dim I1 AS DisplayString Default * NAME esaProbeId;
Dim I2 AS Integer Default * NAME esaProbeHistoryIndex;
esaProbeHistoryP2RLostPkts.%I1.%I2;
```
# Generic Database Alias

None.

# Formula Editor Path

AP > Specific > SNMP > Adva > Esa

### MIB

# Egress Multicast Frames

### Type

SNMP (collection)

# Description

The Multicast Frames Sent in the egress direction.

# Syntax

```
Dim I1 AS Integer Default * NAME PortSvcIndex;
Dim I2 AS Integer Default * NAME PortSvcStatsIndex;
Dim I3 AS Integer Default * NAME PortSvcHistoryIndex;
ethernetPBPortSvcHistoryMFTx.%I1.%I2.%I3;
```
### Generic Database Alias

None.

#### Formula Editor Path

AP > Specific > SNMP > Adva > Port > UNI

#### MIB

# Egress Multicast

#### Type

SNMP (collection)

#### Description

The Multicast Frames Sent in the egress direction. If there is link down during the interval, the bin is not accessible.

#### Syntax

Dim I1 AS Integer Default \* NAME WanIndex; Dim I2 AS Integer Default \* NAME WanStatsIndex; Dim I3 AS Integer Default \* NAME WanHistoryIndex; ethernetPBWanHistoryMFTx.%I1.%I2.%I3;

#### Generic Database Alias

None.

### Formula Editor Path

AP > Specific > SNMP > Adva > Port > WAN

#### MIB

# Egress Negative Jitter Maximum

# Type

SNMP (collection)

### Description

The maximum negative one-way jitter from source to destination in the history interval.

#### Syntax

```
Dim I1 AS DisplayString Default * NAME esaProbeId;
Dim I2 AS Integer Default * NAME esaProbeHistoryIndex;
esaProbeHistoryMaxNegP2RJitter.%I1.%I2;
```
# Generic Database Alias

None.

#### Formula Editor Path

AP > Specific > SNMP > Adva > Esa

#### MIB

# Egress Negative Jitter Minimum

#### Type

SNMP (collection)

#### Description

The minimum negative one-way jitter from source to destination in the history interval.

#### Syntax

```
Dim I1 AS DisplayString Default * NAME esaProbeId;
Dim I2 AS Integer Default * NAME esaProbeHistoryIndex;
esaProbeHistoryMinNegP2RJitter.%I1.%I2;
```
# Generic Database Alias

None.

#### Formula Editor Path

AP > Specific > SNMP > Adva > Esa

#### MIB

# Egress Negative Jitter Number

### Type

SNMP (collection)

# Description

The total number of negative one-way jitters from source to destination in the history interval.

#### Syntax

```
Dim I1 AS DisplayString Default * NAME esaProbeId;
Dim I2 AS Integer Default * NAME esaProbeHistoryIndex;
esaProbeHistoryNumNegP2RJitter.%I1.%I2;
```
# Generic Database Alias

None.

### Formula Editor Path

AP > Specific > SNMP > Adva > Esa

#### MIB

# Egress Negative Jitter Sum

#### Type

SNMP (collection)

#### Description

The total sum of negative one-way jitters from source to destination in the history interval.

#### Syntax

```
Dim I1 AS DisplayString Default * NAME esaProbeId;
Dim I2 AS Integer Default * NAME esaProbeHistoryIndex;
esaProbeHistorySumNegP2RJitter.%I1.%I2;
```
# Generic Database Alias

None.

#### Formula Editor Path

AP > Specific > SNMP > Adva > Esa

#### MIB

# Egress Negative Jitter Variance

### Type

SNMP (collection)

### Description

Transmitted packets in Variance of negative one-way jitters from source to destination in the history interval.

#### Syntax

```
Dim I1 As DisplayString Default * NAME esaProbeId;
Dim I2 As Integer Default * NAME esaProbeHistoryIndex;
(esaProbeHistorySumOfSqNegP2RJitter.%I1.%I2 - 
(esaProbeHistorySumNegP2RJitter.%I1.%I2 * 
esaProbeHistorySumNegP2RJitter.%I1.%I2))/distrib((esaProbeHistoryR2PPkts.%I1.%I2 
-1), ">0:*");
```
### Generic Database Alias

None.

### Formula Editor Path

AP > Specific > SNMP > Adva > Esa

#### MIB

# Egress Oneway Delay Average

#### Type

SNMP (collection)

#### Description

The average one-way source to destination delay (in milliseconds) across all packets received in the history interval.

#### Syntax

```
Dim I1 AS DisplayString Default * NAME esaProbeId;
Dim I2 AS Integer Default * NAME esaProbeHistoryIndex;
esaProbeHistoryAvgOnewayP2RDelay.%I1.%I2;
```
#### Generic Database Alias

None.

### Formula Editor Path

AP > Specific > SNMP > Adva > Esa

#### MIB
## Egress Oneway Delay Maximum

## Type

SNMP (collection)

## Description

The maximum one-way source to destination delay (in milliseconds) across all packets received in the history interval.

#### Syntax

Dim I1 AS DisplayString Default \* NAME esaProbeId; Dim I2 AS Integer Default \* NAME esaProbeHistoryIndex; esaProbeHistoryMaxOnewayP2RDelay.%I1.%I2;

#### Generic Database Alias

None.

## Formula Editor Path

AP > Specific > SNMP > Adva > Esa

#### MIB

## Egress Oneway Delay Minimum

## Type

SNMP (collection)

## Description

The minimum one-way source to destination delay (in milliseconds) across all packets received in the history interval.

### Syntax

```
Dim I1 AS DisplayString Default * NAME esaProbeId;
Dim I2 AS Integer Default * NAME esaProbeHistoryIndex;
esaProbeHistoryMinOnewayP2RDelay.%I1.%I2;
```
### Generic Database Alias

None.

## Formula Editor Path

AP > Specific > SNMP > Adva > Esa

#### MIB

# Egress Oneway Delay Sum

## Type

SNMP (collection)

## Description

The sum total of one-way delay from source to destination in the history interval.

### Syntax

```
Dim I1 AS DisplayString Default * NAME esaProbeId;
Dim I2 AS Integer Default * NAME esaProbeHistoryIndex;
esaProbeHistorySumOnewayP2RDelay.%I1.%I2;
```
## Generic Database Alias

None.

#### Formula Editor Path

AP > Specific > SNMP > Adva > Esa

#### MIB

# Egress Packets

## Type

SNMP (collection)

## Description

The total number of Transmitted Packets in the history interval.

## Syntax

```
Dim I1 AS DisplayString Default * NAME esaProbeId;
Dim I2 AS Integer Default * NAME esaProbeHistoryIndex;
esaProbeHistoryP2RPkts.%I1.%I2;
```
## Generic Database Alias

None.

## Formula Editor Path

AP > Specific > SNMP > Adva > Esa

## MIB

# Egress Positive Jitter Maximum

## Type

SNMP (collection)

## Description

The maximum positive one-way jitter from source to destination in the history interval.

#### Syntax

```
Dim I1 AS DisplayString Default * NAME esaProbeId;
Dim I2 AS Integer Default * NAME esaProbeHistoryIndex;
esaProbeHistoryMaxPosP2RJitter.%I1.%I2;
```
## Generic Database Alias

None.

#### Formula Editor Path

AP > Specific > SNMP > Adva > Esa

#### MIB

# Egress Positive Jitter Minimum

### Type

SNMP (collection)

## Description

The minimum positive one-way jitter from source to destination in the history interval.

### Syntax

```
Dim I1 AS DisplayString Default * NAME esaProbeId;
Dim I2 AS Integer Default * NAME esaProbeHistoryIndex;
esaProbeHistoryMinPosP2RJitter.%I1.%I2;
```
## Generic Database Alias

None.

### Formula Editor Path

AP > Specific > SNMP > Adva > Esa

#### MIB

# Egress Positive Jitter Number

## Type

SNMP (collection)

## Description

The total number of positive one-way jitters from source to destination in the history interval.

## Syntax

```
Dim I1 AS DisplayString Default * NAME esaProbeId;
Dim I2 AS Integer Default * NAME esaProbeHistoryIndex;
esaProbeHistoryNumPosP2RJitter.%I1.%I2;
```
## Generic Database Alias

None.

### Formula Editor Path

AP > Specific > SNMP > Adva > Esa

#### MIB

# Egress Positive Jitter Sum

### Type

SNMP (collection)

## Description

The total sum of positive one-way jitters from source to destination in the history interval.

### Syntax

```
Dim I1 AS DisplayString Default * NAME esaProbeId;
Dim I2 AS Integer Default * NAME esaProbeHistoryIndex;
esaProbeHistorySumPosP2RJitter.%I1.%I2;
```
## Generic Database Alias

None.

#### Formula Editor Path

AP > Specific > SNMP > Adva > Esa

#### MIB

## Egress Positive Jitter Variance

## Type

SNMP (collection)

## Description

Transmitted packet Variance of positive one-way jitters from source to destination in the history interval.

### Syntax

```
Dim I1 As DisplayString Default * NAME esaProbeId;
Dim I2 As Integer Default * NAME esaProbeHistoryIndex;
(esaProbeHistorySumOfSqPosP2RJitter.%I1.%I2 - 
(esaProbeHistorySumPosP2RJitter.%I1.%I2 * 
esaProbeHistorySumPosP2RJitter.%I1.%I2))/distrib((esaProbeHistoryR2PPkts.%I1.%I2 
-1), ">0:*");
```
## Generic Database Alias

None.

## Formula Editor Path

AP > Specific > SNMP > Adva > Esa

#### MIB

# Egress Sync Errors

#### Type

SNMP (collection)

## Description

The number of Synchronization Errors from probe to reflector in the history interval.

## Syntax

```
Dim I1 AS DisplayString Default * NAME esaProbeId;
Dim I2 AS Integer Default * NAME esaProbeHistoryIndex;
esaProbeHistoryP2RSyncErrs.%I1.%I2;
```
## Generic Database Alias

None.

### Formula Editor Path

AP > Specific > SNMP > Adva > Esa

#### MIB

## Egress Tail Drop (Frames)

## Type

SNMP (collection)

## Description

Only applicable when Port is in Connection-oriented, TLS mode. The Frames Tail Dropped in the egress direction.

#### Syntax

Dim I1 AS Integer Default \* NAME PortSvcIndex; Dim I2 AS Integer Default \* NAME PortSvcStatsIndex; Dim I3 AS Integer Default \* NAME PortSvcHistoryIndex; ethernetPBPortSvcHistoryFTDTx.%I1.%I2.%I3;

### Generic Database Alias

None.

## Formula Editor Path

AP > Specific > SNMP > Adva > Port > UNI

### MIB

# Egress Throughput (bps)

#### Type

SNMP (collection)

### Description

The average bit rate transmitted over a specific interval in the egress direction, based on EtherStats Octets.

#### Syntax

```
Dim I1 AS Integer Default * NAME PortSvcIndex;
Dim I2 AS Integer Default * NAME PortSvcStatsIndex;
Dim I3 AS Integer Default * NAME PortSvcHistoryIndex;
ethernetPBPortSvcHistoryABRTx.%I1.%I2.%I3;
```
## Generic Database Alias

None.

### Formula Editor Path

AP > Specific > SNMP > Adva > Port > UNI

#### MIB

# Egress Unicast Frames

## Type

SNMP (collection)

## Description

The Unicast Frames Sent in the egress direction.

## Syntax

```
Dim I1 AS Integer Default * NAME PortSvcIndex;
Dim I2 AS Integer Default * NAME PortSvcStatsIndex;
Dim I3 AS Integer Default * NAME PortSvcHistoryIndex;
ethernetPBPortSvcHistoryUFTx.%I1.%I2.%I3;
```
## Generic Database Alias

None.

#### Formula Editor Path

AP > Specific > SNMP > Adva > Port > UNI

#### MIB

## Egress Unicast

#### Type

SNMP (collection)

#### Description

The Unicast Frames Sent in the egress direction If there is link down during the interval, the bin is not accessible.

#### Syntax

```
Dim I1 AS Integer Default * NAME WanIndex;
Dim I2 AS Integer Default * NAME WanStatsIndex;
Dim I3 AS Integer Default * NAME WanHistoryIndex;
ethernetPBWanHistoryUFTx.%I1.%I2.%I3;
```
## Generic Database Alias

None.

### Formula Editor Path

AP > Specific > SNMP > Adva > Port > WAN

### MIB

## Ingress Bitrate

## Type

SNMP (collection)

### Description

The average bit rate received over the specific interval in the ingress direction. If there is link down during the interval, the bin is not accessible. This counter is valid for all modes of the ethernet interface. In case of transparent

In case of transparent ethernet service, this counter is based on RMON etherStatsOctets.

### Syntax

```
Dim I1 AS Integer Default * NAME WanIndex;
Dim I2 AS Integer Default * NAME WanStatsIndex;
Dim I3 AS Integer Default * NAME WanHistoryIndex;
ethernetPBWanHistoryABRRx.%I1.%I2.%I3;
```
### Generic Database Alias

None.

#### Formula Editor Path

AP > Specific > SNMP > Adva > Port > WAN

#### MIB

## Ingress DE Dropped Frames

#### Type

SNMP (collection)

#### Description

Only applicable when Port is in Connection-oriented, TLS mode. The number of Frames Marked Yello and Discarded in the ingress direction.

#### Syntax

```
Dim I1 AS Integer Default * NAME PortSvcIndex;
Dim I2 AS Integer Default * NAME PortSvcStatsIndex;
Dim I3 AS Integer Default * NAME PortSvcHistoryIndex;
ethernetPBPortSvcHistoryFMYDRx.%I1.%I2.%I3;
```
## Generic Database Alias

None.

## Formula Editor Path

AP > Specific > SNMP > Adva > Port > UNI

#### MIB

## Ingress DE Frames

## Type

SNMP (collection)

## Description

Only applicable when Port is in Connection-oriented, TLS mode. The number of Frames Marked Yello in the ingress direction.

#### Syntax

Dim I1 AS Integer Default \* NAME PortSvcIndex; Dim I2 AS Integer Default \* NAME PortSvcStatsIndex; Dim I3 AS Integer Default \* NAME PortSvcHistoryIndex; ethernetPBPortSvcHistoryFMYRx.%I1.%I2.%I3;

### Generic Database Alias

None.

## Formula Editor Path

AP > Specific > SNMP > Adva > Port > UNI

### MIB

## Ingress Delay Variance

### Type

SNMP (collection)

#### Description

Received packets in Variance of one-way delay from destination to source in the history interval

### Syntax

```
Dim I1 As DisplayString Default * NAME esaProbeId;
Dim I2 As Integer Default * NAME esaProbeHistoryIndex;
(esaProbeHistorySumOfSqOnewayR2PDelay.%I1.%I2 - 
(esaProbeHistorySumOnewayR2PDelay.%I1.%I2 * 
esaProbeHistorySumOnewayR2PDelay.%I1.%I2))/distrib((esaProbeHistoryR2PPkts.%I1.%
I2 - 1, ">0:*");
```
## Generic Database Alias

None.

## Formula Editor Path

AP > Specific > SNMP > Adva > Esa

#### MIB

## Ingress Discarded Frames

## Type

SNMP (collection)

### Description

Only applicable when Port is in Connection-oriented, TLS mode. The number of Frames Marked Red and Discarded in the ingress direction.

#### Syntax

Dim I1 AS Integer Default \* NAME PortSvcIndex; Dim I2 AS Integer Default \* NAME PortSvcStatsIndex; Dim I3 AS Integer Default \* NAME PortSvcHistoryIndex; ethernetPBPortSvcHistoryFMRDRx.%I1.%I2.%I3;

## Generic Database Alias

None.

## Formula Editor Path

AP > Specific > SNMP > Adva > Port > UNI

### MIB

## Ingress Erred Packets

## Type

SNMP (collection)

### Description

The total number of Received Packets in the history interval, which had protocol errors or timestamp synchronization problems.

#### Syntax

Dim I1 AS DisplayString Default \* NAME esaProbeId; Dim I2 AS Integer Default \* NAME esaProbeHistoryIndex; esaProbeHistoryR2PErredPkts.%I1.%I2;

#### Generic Database Alias

None.

## Formula Editor Path

AP > Specific > SNMP > Adva > Esa

#### MIB

## Ingress Loss Percentage

## Type

SNMP (collection)

## Description

The number of Lost Pkts (as a percentage) from reflector to probe in the history interval.

## Syntax

```
Dim I1 AS DisplayString Default * NAME esaProbeId;
Dim I2 AS Integer Default * NAME esaProbeHistoryIndex;
100 * esaProbeHistoryR2PLostPkts.%I1.%I2 / 
distrib(esaProbeHistoryR2PPkts.%I1.%I2, ">0:*");
```
## Generic Database Alias

None.

## Formula Editor Path

AP > Specific > SNMP > Adva > Esa

#### MIB

## Ingress Lost Packets

## Type

SNMP (collection)

## Description

The number of Lost Pkts from reflector to probe in the history interval.

## Syntax

```
Dim I1 AS DisplayString Default * NAME esaProbeId;
Dim I2 AS Integer Default * NAME esaProbeHistoryIndex;
esaProbeHistoryR2PLostPkts.%I1.%I2;
```
## Generic Database Alias

None.

## Formula Editor Path

AP > Specific > SNMP > Adva > Esa

## MIB

# Ingress Negative Jitter Maximum

## Type

SNMP (collection)

## Description

The maximum negative one-way jitter from destination to source in the history interval.

### Syntax

```
Dim I1 AS DisplayString Default * NAME esaProbeId;
Dim I2 AS Integer Default * NAME esaProbeHistoryIndex;
esaProbeHistoryMaxNegR2PJitter.%I1.%I2;
```
## Generic Database Alias

None.

### Formula Editor Path

AP > Specific > SNMP > Adva > Esa

#### MIB

# Ingress Negative Jitter Minimum

## Type

SNMP (collection)

## Description

The minimum negative one-way jitter from destination to source in the history interval.

### Syntax

```
Dim I1 AS DisplayString Default * NAME esaProbeId;
Dim I2 AS Integer Default * NAME esaProbeHistoryIndex;
esaProbeHistoryMinNegR2PJitter.%I1.%I2;
```
## Generic Database Alias

None.

### Formula Editor Path

AP > Specific > SNMP > Adva > Esa

#### MIB

# Ingress Negative Jitter Number

## Type

SNMP (collection)

## Description

The total number of negative one-way jitters from destination to source in the history interval.

## Syntax

```
Dim I1 AS DisplayString Default * NAME esaProbeId;
Dim I2 AS Integer Default * NAME esaProbeHistoryIndex;
esaProbeHistoryNumNegR2PJitter.%I1.%I2;
```
## Generic Database Alias

None.

### Formula Editor Path

AP > Specific > SNMP > Adva > Esa

#### MIB

# Ingress Negative Jitter Sum

### Type

SNMP (collection)

## Description

The total sum of negative one-way jitters from destination to source in the history interval.

### Syntax

```
Dim I1 AS DisplayString Default * NAME esaProbeId;
Dim I2 AS Integer Default * NAME esaProbeHistoryIndex;
esaProbeHistorySumNegR2PJitter.%I1.%I2;
```
## Generic Database Alias

None.

### Formula Editor Path

AP > Specific > SNMP > Adva > Esa

#### MIB

## Ingress Negative Jitter Variance

## Type

SNMP (collection)

### Description

Received packets in Variance of negative one-way jitters from destination to source in the history interval.

#### Syntax

```
Dim I1 As DisplayString Default * NAME esaProbeId;
Dim I2 As Integer Default * NAME esaProbeHistoryIndex;
(esaProbeHistorySumOfSqNegR2PJitter.%I1.%I2 - 
(esaProbeHistorySumNegR2PJitter.%I1.%I2 * 
esaProbeHistorySumNegR2PJitter.%I1.%I2))/distrib((esaProbeHistoryR2PPkts.%I1.%I2 
-1), ">0:*");
```
## Generic Database Alias

None.

## Formula Editor Path

AP > Specific > SNMP > Adva > Esa

#### MIB

## Ingress Oneway Delay Average

## Type

SNMP (collection)

## Description

The average one-way destination to source delay (in milliseconds) across all packets received in the history interval.

#### Syntax

```
Dim I1 AS DisplayString Default * NAME esaProbeId;
Dim I2 AS Integer Default * NAME esaProbeHistoryIndex;
esaProbeHistoryAvgOnewayR2PDelay.%I1.%I2;
```
### Generic Database Alias

None.

## Formula Editor Path

AP > Specific > SNMP > Adva > Esa

#### MIB

# Ingress Oneway Delay Maximum

## Type

SNMP (collection)

## Description

The maximum one-way destination to source delay (in milliseconds) across all packets received in the history interval.

#### Syntax

Dim I1 AS DisplayString Default \* NAME esaProbeId; Dim I2 AS Integer Default \* NAME esaProbeHistoryIndex; esaProbeHistoryMaxOnewayR2PDelay.%I1.%I2;

#### Generic Database Alias

None.

## Formula Editor Path

AP > Specific > SNMP > Adva > Esa

#### MIB

# Ingress Oneway Delay Minimum

## Type

SNMP (collection)

## Description

The minimum one-way destination to source delay (in milliseconds) across all packets received in the history interval.

#### Syntax

```
Dim I1 AS DisplayString Default * NAME esaProbeId;
Dim I2 AS Integer Default * NAME esaProbeHistoryIndex;
esaProbeHistoryMinOnewayR2PDelay.%I1.%I2;
```
### Generic Database Alias

None.

## Formula Editor Path

AP > Specific > SNMP > Adva > Esa

#### MIB

# Ingress Oneway Delay Sum

## Type

SNMP (collection)

## Description

The sum total of one-way delay from destination to source in the history interval.

### Syntax

```
Dim I1 AS DisplayString Default * NAME esaProbeId;
Dim I2 AS Integer Default * NAME esaProbeHistoryIndex;
esaProbeHistorySumOnewayR2PDelay.%I1.%I2;
```
## Generic Database Alias

None.

#### Formula Editor Path

AP > Specific > SNMP > Adva > Esa

#### MIB

# Ingress Packets

## Type

SNMP (collection)

## Description

The total number of Received Packets in the history interval.

## Syntax

```
Dim I1 AS DisplayString Default * NAME esaProbeId;
Dim I2 AS Integer Default * NAME esaProbeHistoryIndex;
esaProbeHistoryR2PPkts.%I1.%I2;
```
## Generic Database Alias

None.

## Formula Editor Path

AP > Specific > SNMP > Adva > Esa

## MIB

# Ingress Positive Jitter Maximum

## Type

SNMP (collection)

## Description

The maximum positive one-way jitter from destination to source in the history interval.

### Syntax

```
Dim I1 AS DisplayString Default * NAME esaProbeId;
Dim I2 AS Integer Default * NAME esaProbeHistoryIndex;
esaProbeHistoryMaxPosR2PJitter.%I1.%I2;
```
## Generic Database Alias

None.

### Formula Editor Path

AP > Specific > SNMP > Adva > Esa

#### MIB

## Ingress Positive Jitter Minimum

### Type

SNMP (collection)

## Description

The minimum positive one-way jitter from destination to source in the history interval.

### Syntax

```
Dim I1 AS DisplayString Default * NAME esaProbeId;
Dim I2 AS Integer Default * NAME esaProbeHistoryIndex;
esaProbeHistoryMinPosR2PJitter.%I1.%I2;
```
## Generic Database Alias

None.

### Formula Editor Path

AP > Specific > SNMP > Adva > Esa

#### MIB

# Ingress Positive Jitter Number

## Type

SNMP (collection)

## Description

The total number of positive one-way jitters from destination to source in the history interval.

## Syntax

```
Dim I1 AS DisplayString Default * NAME esaProbeId;
Dim I2 AS Integer Default * NAME esaProbeHistoryIndex;
esaProbeHistoryNumPosR2PJitter.%I1.%I2;
```
## Generic Database Alias

None.

### Formula Editor Path

AP > Specific > SNMP > Adva > Esa

#### MIB

## Ingress Positive Jitter Sum

### Type

SNMP (collection)

## Description

The total sum of positive one-way jitters from destination to source in the history interval.

### Syntax

```
Dim I1 AS DisplayString Default * NAME esaProbeId;
Dim I2 AS Integer Default * NAME esaProbeHistoryIndex;
esaProbeHistorySumPosR2PJitter.%I1.%I2;
```
## Generic Database Alias

None.

### Formula Editor Path

AP > Specific > SNMP > Adva > Esa

#### MIB
### Ingress Positive Jitter Variance

#### Type

SNMP (collection)

#### Description

Received packets in variance of positive one-way jitters from destination to source in the history interval.

#### Syntax

```
Dim I1 As DisplayString Default * NAME esaProbeId;
Dim I2 As Integer Default * NAME esaProbeHistoryIndex;
(esaProbeHistorySumOfSqPosR2PJitter.%I1.%I2 - 
(esaProbeHistorySumPosR2PJitter.%I1.%I2 * 
esaProbeHistorySumPosR2PJitter.%I1.%I2))/distrib((esaProbeHistoryR2PPkts.%I1.%I2 
-1), ">0:*");
```
#### Generic Database Alias

None.

#### Formula Editor Path

AP > Specific > SNMP > Adva > Esa

#### MIB

## Ingress Sync Errors

#### Type

SNMP (collection)

#### Description

The number of Synchronization Errors from reflector to probe in the history interval.

#### Syntax

```
Dim I1 AS DisplayString Default * NAME esaProbeId;
Dim I2 AS Integer Default * NAME esaProbeHistoryIndex;
esaProbeHistoryR2PSyncErrs.%I1.%I2;
```
#### Generic Database Alias

None.

#### Formula Editor Path

AP > Specific > SNMP > Adva > Esa

#### MIB

### Ingress Tail Drop (Frames)

#### Type

SNMP (collection)

#### Description

Only applicable when Port is in Connection-oriented, TLS mode. The number of Frames Tail Dropped (FTD) in the ingress direction.

#### Syntax

Dim I1 AS Integer Default \* NAME PortSvcIndex; Dim I2 AS Integer Default \* NAME PortSvcStatsIndex; Dim I3 AS Integer Default \* NAME PortSvcHistoryIndex; ethernetPBPortSvcHistoryFTDRx.%I1.%I2.%I3;

#### Generic Database Alias

None.

#### Formula Editor Path

AP > Specific > SNMP > Adva > Port > UNI

#### MIB

# Ingress Throughput (bps)

#### Type

SNMP (collection)

#### Description

Average bit rate received over the specific interval in the ingress direction.

#### Syntax

```
Dim I1 AS Integer Default * NAME PortSvcIndex;
Dim I2 AS Integer Default * NAME PortSvcStatsIndex;
Dim I3 AS Integer Default * NAME PortSvcHistoryIndex;
ethernetPBPortSvcHistoryABRRx.%I1.%I2.%I3;
```
#### Generic Database Alias

None.

#### Formula Editor Path

AP > Specific > SNMP > Adva > Port > UNI

#### MIB

### Laser Bias Current

#### Type

SNMP (collection)

#### Description

Laser Bias Current retrieved from the SFP. Applicable only if the media type is fiber.

#### Syntax

```
Dim I1 AS Integer Default * NAME PortSvcIndex;
Dim I2 AS Integer Default * NAME PortSvcStatsIndex;
Dim I3 AS Integer Default * NAME PortSvcHistoryIndex;
ethernetPBPortSvcHistoryLBC.%I1.%I2.%I3;
```
#### Generic Database Alias

None.

#### Formula Editor Path

AP > Specific > SNMP > Adva > Port > UNI

#### MIB

### Laser Bias Current

#### Type

SNMP (collection)

#### Description

Laser Bias Current retrieved from the SFP.

#### Syntax

```
Dim I1 AS Integer Default * NAME WanIndex;
Dim I2 AS Integer Default * NAME WanStatsIndex;
Dim I3 AS Integer Default * NAME WanHistoryIndex;
ethernetPBWanHistoryLBC.%I1.%I2.%I3;
```
#### Generic Database Alias

None.

#### Formula Editor Path

AP > Specific > SNMP > Adva > Port > WAN

#### MIB

### Late Packets

#### Type

SNMP (collection)

#### Description

The total number of Late Arrival Packets in the history interval.

#### Syntax

```
Dim I1 AS DisplayString Default * NAME esaProbeId;
Dim I2 AS Integer Default * NAME esaProbeHistoryIndex;
esaProbeHistoryLatePkts.%I1.%I2;
```
#### Generic Database Alias

None.

#### Formula Editor Path

AP > Specific > SNMP > Adva > Esa

#### MIB

### Lost Packets

#### Type

SNMP (collection)

#### Description

The total number of Lost Packets in the history interval.

#### Syntax

```
Dim I1 AS DisplayString Default * NAME esaProbeId;
Dim I2 AS Integer Default * NAME esaProbeHistoryIndex;
esaProbeHistoryLostPkts.%I1.%I2;
```
#### Generic Database Alias

None.

#### Formula Editor Path

AP > Specific > SNMP > Adva > Esa

#### MIB

# Out of Sequence Errors

#### Type

SNMP (collection)

#### Description

The total number of out of sequence errors across all packets received in the history interval.

#### Syntax

```
Dim I1 AS DisplayString Default * NAME esaProbeId;
Dim I2 AS Integer Default * NAME esaProbeHistoryIndex;
esaProbeHistoryOutOfSeqErrs.%I1.%I2;
```
#### Generic Database Alias

None.

#### Formula Editor Path

AP > Specific > SNMP > Adva > Esa

#### MIB

### Received Power

#### Type

SNMP (collection)

#### Description

Received Optical Power retrieved from the SFP. Applicable only if the media type is fiber.

#### Syntax

```
Dim I1 AS Integer Default * NAME PortSvcIndex;
Dim I2 AS Integer Default * NAME PortSvcStatsIndex;
Dim I3 AS Integer Default * NAME PortSvcHistoryIndex;
ethernetPBPortSvcHistoryOPR.%I1.%I2.%I3;
```
#### Generic Database Alias

None.

#### Formula Editor Path

AP > Specific > SNMP > Adva > Port > UNI

#### MIB

### Received Power

#### Type

SNMP (collection)

#### Description

Received Optical Power retrieved from the SFP.

#### Syntax

Dim I1 AS Integer Default \* NAME WanIndex; Dim I2 AS Integer Default \* NAME WanStatsIndex; Dim I3 AS Integer Default \* NAME WanHistoryIndex; ethernetPBWanHistoryOPR.%I1.%I2.%I3;

#### Generic Database Alias

None.

#### Formula Editor Path

AP > Specific > SNMP > Adva > Port > WAN

#### MIB

### Round Trip Delay Average

#### Type

SNMP (collection)

#### Description

The average round-trip delay (in milliseconds) across all packets received in the history interval.

#### Syntax

```
Dim I1 AS DisplayString Default * NAME esaProbeId;
Dim I2 AS Integer Default * NAME esaProbeHistoryIndex;
esaProbeHistoryAvgRoundTripDelay.%I1.%I2;
```
#### Generic Database Alias

None.

#### Formula Editor Path

AP > Specific > SNMP > Adva > Esa

#### MIB

# Round Trip Delay Maximum

#### Type

SNMP (collection)

#### Description

The maximum round-trip delay (in milliseconds) across all packets received in the history interval.

#### Syntax

```
Dim I1 AS DisplayString Default * NAME esaProbeId;
Dim I2 AS Integer Default * NAME esaProbeHistoryIndex;
esaProbeHistoryMaxRoundTripDelay.%I1.%I2;
```
#### Generic Database Alias

None.

#### Formula Editor Path

AP > Specific > SNMP > Adva > Esa

#### MIB

# Round Trip Delay Minimum

#### Type

SNMP (collection)

#### Description

The minimum round-trip delay (in milliseconds) across all packets received in the history interval.

#### Syntax

```
Dim I1 AS DisplayString Default * NAME esaProbeId;
Dim I2 AS Integer Default * NAME esaProbeHistoryIndex;
esaProbeHistoryMinRoundTripDelay.%I1.%I2;
```
#### Generic Database Alias

None.

#### Formula Editor Path

AP > Specific > SNMP > Adva > Esa

#### MIB

# Round Trip Delay Sum

#### Type

SNMP (collection)

#### Description

The total sum of round trip delay (in milliseconds) in the history interval.

#### Syntax

```
Dim I1 AS DisplayString Default * NAME esaProbeId;
Dim I2 AS Integer Default * NAME esaProbeHistoryIndex;
esaProbeHistorySumRoundTripDelay.%I1.%I2;
```
#### Generic Database Alias

None.

#### Formula Editor Path

AP > Specific > SNMP > Adva > Esa

#### MIB

### Round Trip Delay Variance

#### Type

SNMP (collection)

#### Description

The Variance of the Round Trip Delay in history interval.

#### Syntax

```
Dim I1 AS DisplayString Default * NAME esaProbeId;
Dim I2 AS Integer Default * NAME esaProbeHistoryIndex;
(esaProbeHistorySumOfSqRoundTripDelay.%I1.%I2 - 
(esaProbeHistorySumRoundTripDelay.%I1.%I2 * 
esaProbeHistorySumRoundTripDelay.%I1.%I2))/distrib((esaProbeHistoryP2RPkts.%I1.%
I2 - 1, ">0:*");
```
#### Generic Database Alias

None.

#### Formula Editor Path

AP > Specific > SNMP > Adva > Esa

#### MIB

### Sequence Gaps

#### Type

SNMP (collection)

#### Description

The total number of sequence gaps across all packets received in the history interval.

#### Syntax

```
Dim I1 AS DisplayString Default * NAME esaProbeId;
Dim I2 AS Integer Default * NAME esaProbeHistoryIndex;
esaProbeHistorySeqGaps.%I1.%I2;
```
#### Generic Database Alias

None.

#### Formula Editor Path

AP > Specific > SNMP > Adva > Esa

#### MIB

## Transmitted Power

#### Type

SNMP (collection)

#### Description

Transmit Optical Power retrieved from the SFP. Applicable only if the media type is fiber.

#### Syntax

```
Dim I1 AS Integer Default * NAME PortSvcIndex;
Dim I2 AS Integer Default * NAME PortSvcStatsIndex;
Dim I3 AS Integer Default * NAME PortSvcHistoryIndex;
ethernetPBPortSvcHistoryOPT.%I1.%I2.%I3;
```
#### Generic Database Alias

None.

#### Formula Editor Path

AP > Specific > SNMP > Adva > Port > UNI

#### MIB

### Transmitted Power

#### Type

SNMP (collection)

#### Description

Transmit Optical Power retrieved from the SFP.

#### Syntax

Dim I1 AS Integer Default \* NAME WanIndex; Dim I2 AS Integer Default \* NAME WanStatsIndex; Dim I3 AS Integer Default \* NAME WanHistoryIndex; ethernetPBWanHistoryOPT.%I1.%I2.%I3;

#### Generic Database Alias

None.

#### Formula Editor Path

AP > Specific > SNMP > Adva > Port > WAN

#### MIB

# Chapter 8: Discovery Formulas

This chapter discusses the following topics:

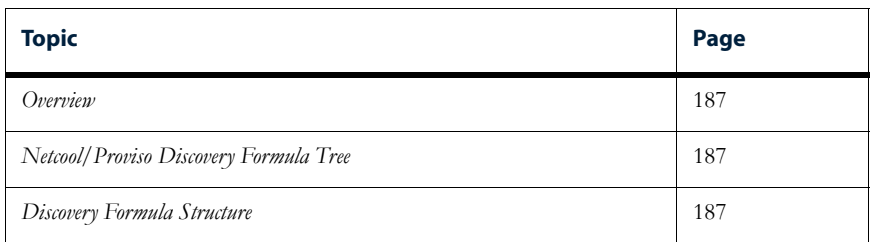

### <span id="page-200-0"></span>**Overview**

A discovery formula (also called an inventory formula) allows Netcool/Proviso to recognize resources specific to the target devices and technologies supported in the Adva Optical Metro Ethernet environment so that information can then be collected on those resources. A discovery formula runs during the **inventory** process the process of discovering and analyzing the network. Discovery formulas for some network interfaces and devices (for example, Frame Relay) are already included with Netcool/Proviso DataMart.

The Adva Optical Metro Ethernet Technology Pack provides discovery formulas specific to the devices and technologies that operate in the Adva Optical Metro Ethernet environment. This user guide discusses the discovery formulas that the Adva Optical Metro Ethernet Technology Pack provides.

# <span id="page-200-2"></span>Netcool/Proviso Discovery Formula Tree

The Adva Optical Metro Ethernet Technology Pack provides a formula tree where the SNMP discovery formulas are defined in the Netcool/Proviso database. On the following pages, the path that is defined for each formula reflects that formula's location in the formula tree. You can access this directory using the Netcool/Proviso DataMart Formula Selector. See the *Netcool/Proviso DataMart Configuration Guide* for more information.

# <span id="page-200-1"></span>Discovery Formula Structure

A discovery formula typically has three sections:

• **Instance variable declaration**. Instance variables represent the input values for a formula. The following line is an example of an instance variable declaration:

```
Dim I1 AS Integer Default * NAME RTTMonIndex;
```
• **Temporary variable definition**. Temporary variables hold the result of an SNMP query. These variables can then be used as parameters in subsequent queries. The following line is an example of a temporary variable definition:

V01=OIDINST(rttMonCtrlAdminStatus.%I1==1, once);

• **Results line**. The last line in the formula returns the formula result. The results line includes a sub-element instance string and a set of sub-element properties.

See the *Netcool/Proviso SNMP Formula Language Guide* for detailed information about the syntax used to write discovery formulas.

### The Results Line

The discovery formula results line has four fields. Fields are delimited by a double-bar (||):

- Field 1 specifies the sub-element instance string transmitted to each collection formula when the specified sub-element is deployed for collection. The instance string for a given sub-element appears in the **instance** field (**Sub-Element** view) of the Netcool/Proviso DataMart Resource Editor.
- Field 2 specifies the custom label of a sub-element. The custom label for a given sub-element appears in the **label** field (**Sub-Element** view) of the Netcool/Proviso DataMart Resource Editor.

The custom label may also display in reports that show statistics for a sub-element. The custom label typically displays under some Name, Device Name, or some similar column.

- Field 3 defines the property list (as name/value pairs). The property list for a given sub-element appears in the **Property** and **Value** columns (**Sub-Element** view) of the Netcool/Proviso DataMart Resource Editor.
- Field 4 is an optional field that, if specified, contains the invariant of the sub-element. The invariant is used during the synchronization process to detect a change of element properties, including the instance string (the first field).

*Note: The results line must appear as a single line in the formula.*

### ESAProbes

#### Type

SNMP (discovery)

#### Description

Formula to discover the Ethernet Services Assurance (ESA) Probes

#### Syntax

```
Dim I1 AS DisplayString Default * NAME EsaProbeId;
Dim I2 AS Integer Default * NAME EsaProbeHistoryIndex;
V01 = OIDVAL(esaProbeSrcIpAddress.%I1);
V02 = OIDVAL(esaProbeDestIpAddress.%I1);
V03 = OIDVAL(esaProbeProtocol.%I1 format clean);
V04 = OIDVAL(esaProbePortIfIndex.%I1);
V05 = OIDVAL(esaProbeSvcType.%I1 format clean);
V06 = OIDVAL(esaProbeVlanId.%I1);
V07 = OIDVAL(esaProbeVlanPrio.%I1);
V08 = OIDVAL(esaProbePrioVal.%I1);
V09 = OIDVAL(esaProbeNumPkts.%I1);
V10 = OIDVAL(esaProbePktSize.%I1);
V11 = OIDVAL(esaProbePktInterval.%I1);
V12 = OIDVAL(esaProbeStorageType.%I1 format clean);
V99 = OIDVAL(filter(esaProbeHistoryIndex. %I1. %I2 == 1));
%V99 index "EsaProbeId<%I1>EsaProbeHistoryIndex<%I2>||EsaProbeId: 
%I1||MEEsa_SourceIP<%V01>MEEsa_DestinationIP<%V02>MEEsa_Protocol<%V03>MEEsa_Prob
ePortId<%V04>MEEsa_ServiceType<%V05>MEEsa_VlanId<%V06>MEEsa_VlanPriority<%V07>ME
Esa_ProbePriority<%V08>MEEsa_ProbePackets<%V09>MEEsa_ProbePacketSize<%V10>MEEsa_
ProbePacketInterval<%V11>MEEsa_ProbeStorageType<%V12>||";
```
#### Formula Editor Path

Alias Instance and Label Inventory > AP > Adva

#### MIB

### LanPort

#### Type

SNMP (discovery)

#### Description

Formula to discover the Adva Optical ME FSP 150CCF-825 Ports

#### Syntax

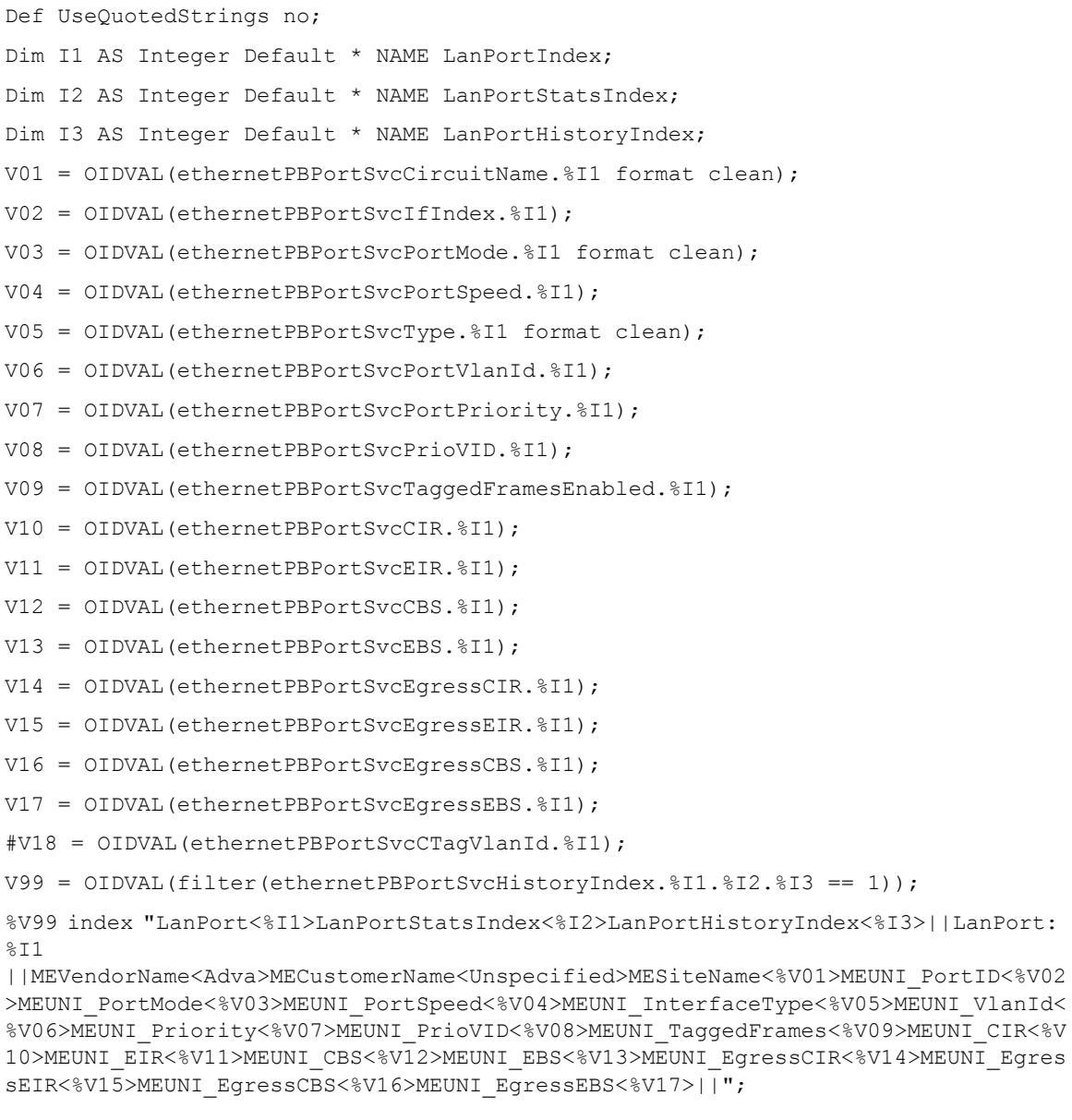

#### Formula Editor Path

Alias Instance and Label Inventory > AP > Adva

#### MIB

### WanPort

#### Type

SNMP (discovery)

#### Description

Formula to discover the Uplink (WAN) interfaces of the FSP 825CC

#### Syntax

```
Def UseQuotedStrings no;
Dim I1 AS Integer Default * NAME ethernetPBWanIndex;
Dim I2 AS Integer Default * NAME ethernetPBWanStatsIndex;
Dim I3 AS Integer Default * NAME ethernetPBWanHistoryIndex;
V01 = OIDVAL(ethernetPBWanSfpVendorName.%I1);
V02 = OIDVAL(ethernetPBWanIfIndex.%I1);
V03 = OIDVAL(ethernetPBWanMediaType.%I1 format clean);
V04 = OIDVAL(filter(ethernetPBWanHistoryIndex.%I1.%I2.%I3 == 1));
%V04 index "WanPort<%I1>WanPortStatsIndex<%I2>WanPortHistoryIndex<%I3>||WanPort: 
%I1||MEVendorName<%V01>MECustomerName<Unspecified>MEWAN_PortId<%V02>MEWAN_Interf
aceType<%V03>||";
```
#### Formula Editor Path

Alias Instance and Label Inventory > AP > Adva

#### MIB

### **NOTES**

# Appendix A: Configuration

This appendix explains how to configure the Adva Optical Metro Ethernet Technology Pack and consists of the following topics:

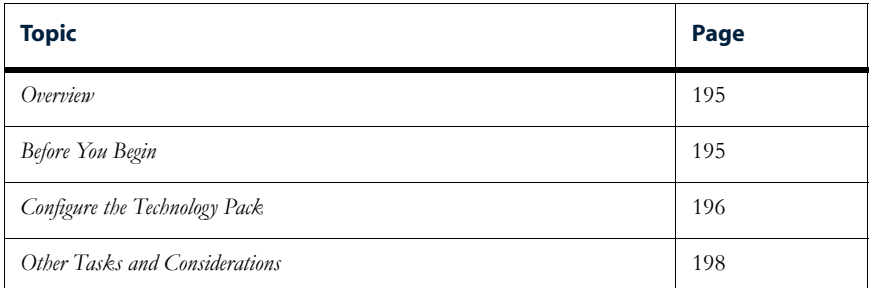

### **Overview**

The Adva Optical Metro Ethernet Technology Pack is a MIB-based, SNMP pack, and its configuration is relatively straightforward.

### Before You Begin

Before configuring the Adva Optical Metro Ethernet Technology Pack, ensure that you:

- Have the following software and documentation (corresponding to your version of Netcool/Proviso):
	- The release notes for the current technology pack release.
	- The *Netcool/Proviso Installation Guide.*
	- The *Netcool/Proviso Upgrade Guide* (if performing an upgrade).
	- The *Netcool/Proviso DataMart Configuration Guide*.

*Important: You will need to refer to this guide in order to create an inventory profile and initiate a discovery.* 

- Access to the Netcool/Proviso DataMart server.
- An X Window server on the DataMart server.

*Note: (Pre-443 Netcool/Proviso) If there is no graphics card on the DataMart server, you can install the Xvfb virtual frame buffer package to provide X Window services, as described in the Netcool/Proviso Installation Guide.* 

- Access to the SilverStream server.
- Access to the DataChannel server.
- Have completed the following tasks:
	- Reviewed the release notes for the current technology pack.

*Important: Release notes contain important information you need to consider before installing a technology pack. They also contain information on specific patches that need to be installed before you configure a technology pack.*

- Installed the current version of the Netcool/Proviso components, as described in the *Netcool/Proviso Installation Guide*.
- Installed the Adva Optical Metro Ethernet Technology Pack.

*Note: Installation instructions for a technology pack can be found in the Appendices of the Netcool/Proviso Installation Guide (covers core and technology packs). Upgrade instructions for a technology pack can be found in Chapter 3 of the Netcool/Proviso Upgrade Guide (covers core and technology packs).*

- Configured at least one DataChannel.
- Configured an SNMP Collector subchannel.

## Configure the Technology Pack

#### **To configure the Adva Optical Metro Ethernet Technology Pack, follow these steps:**

*Important: Localization is now done automatically during installation of the technology pack and requires no manual steps to configure.* 

1. Load the DataMart environment.

To load the shell with the DataMart environment, follow these steps:

- 1-a. Log in to the DataMart server as pvuser.
- 1-b. Change your working directory to the DataMart home directory (/opt/datamart, by default), using the following command:
	- cd /opt/datamart
- 1-c. Load the shell with the DataMart environment, by sourcing the dataMart.env file, as follows:
	- . /opt/datamart/dataMart.env

*Note: After you load the DataMart environment into the shell, the PVMHOME variable is set to the DataMart home directory, /opt/datamart by default. These instructions assume that this variable has been set.* 

2. Activate data collection requests.

During installation of the technology pack, all predefined data collection requests are promoted to the database and set to inactive (that is, **idle** displays in the **Active** column of the Netcool/Proviso DataMart Request Editor). You need to activate these predefined data collection requests using the Request Editor.

To set data collection requests to active, follow these steps:

- 2-a. Change your working directory to \$PVMHOME/bin (/opt/datamart/bin, by default) on the DataMart server.
- 2-b. Invoke the DataMart GUI by entering the following command and pressing **Enter**: pvm
- 2-c. Click the **Configuration** tab, then click **Request Editor** to open the Request Editor.
- 2-d. Click the **Collection** tab.
- 2-e. Click **Refresh**.

The predefined data collection requests are loaded into the Request Editor from the database.

- 2-f. Click the **Inactive** button in the **Filter** group box to display only idle requests.
- 2-g. In the **Sub-Element Groups** pane, select all idle data collection requests in the following group or groups:

Root->Sub-Element Collect->Adva Optical Metro Ethernet

- 2-h. Click the **Active** box under **Details**. The Request Editor toggles the idle setting for these data collection requests from **idle** to **active** in the **Active** column.
- 2-i. Click **Save**.
- 3. Merge the technology pack's sub-element inventory text files.

Sub-element inventory control rules for the Adva Optical Metro Ethernet Technology Pack are contained in the file adva\_ethernet\_inventory\_subelements.txt, which is installed in the following directory on the DataMart server:

\$PVMHOME/APFiles/adva\_ethernet/datamart/conf

You must merge the contents of this file with the file inventory subelements.txt located in \$PVMHOME/conf (/opt/datamart/conf, by default) on the DataMart server:

To merge the sub-element inventory control rules for the Adva Optical Metro Ethernet Technology Pack, follow these steps:

3-a. Change your working directory to \$PVMHOME/conf by entering the following command:

cd \$PVMHOME/conf

3-b. Copy adva\_ethernet\_inventory\_subelements.txt to the \$PVMHOME/conf directory, by entering the following command:

cp \$PVMHOME/APFiles/adva ethernet/datamart/conf/adva ethernet inventory subelements.txt .

- 3-c. Make a backup copy of the inventory\_subelements.txt file by entering the following command:
	- cp inventory\_subelements.txt inventory\_subelements.txt.ORIG
- 3-d. Append the contents of adva\_ethernet\_inventory\_subelements.txt to inventory subelements.txt, by entering the following command:

cat adva\_ethernet\_inventory\_subelements.txt >> inventory\_subelements.txt

*Important: Ensure that you use two forward brackets (>>); otherwise, the original contents of inventory\_subelements.txt will be overwritten.* 

3-e. Perform a diff on the backed-up file and the appended file to ensure that the merge succeeded, as shown in the following example:

diff inventory\_subelements.txt inventory\_subelements.txt.ORIG

4. (Requires the *Netcool/Proviso DataMart Configuration Guide*) Run the initial SNMP inventory and initiate a discovery.

An inventory collects data about the network resources that the technology pack monitors. After you install an SNMP technology pack, you must create an inventory profile using the **Inventory Tool Wizard** and then initiate a discovery by executing the inventory profile using the **Inventory Tool**.

Running the initial inventory against SNMP objects is an intricate task and unfortunately beyond the scope of this configuration appendix. For instructions on using the **Inventory Tool Wizard** to create an inventory profile and the **Inventory Tool** to execute the inventory profile, see the *Netcool/Proviso DataMart Configuration Guide*.

5. Deploy reports.

After the technology pack installation completes, the rules for the new device are automatically loaded into the database. The inventory process uses those rules to group elements and sub-elements. You must manually deploy (auto-group) the reports by associating them with groups in the DataMart Resource Editor's NOC Reporting tree.

To deploy the Adva Optical Metro Ethernet Technology Pack reports, follow these steps:

- 5-a. Open the Netcool/Proviso DataMart Resource Editor.
- 5-b. Click the **ReportSEGroup** tab.
- 5-c. Move the cursor to the left pane and scroll up to select any group under the **SUB-ELEMENTS->NOC Reporting** tree.
- 5-d. Right-click and select the **AutoGrouping** option from the menu. The **AutoGrouping** option places the reports in dynamically generated groups created during inventory.
- 5-e. Click **Yes** to continue.
- 5-f. Click **Close** to exit the message box, or click **Details** to view a description of any errors.
- 5-g. (Optional) You can also deploy reports on a regular basis by creating a cron entry that makes use of the inventory CLI command and the -reportGrouping option. This option instructs the inventory command to run the report grouping rules and update the deployed reports stored in the database. Report grouping rules must first have been created before this option can be used. For information on creating report grouping rules, see the *Netcool/Proviso DataMart Configuration Guide*.

The following example shows a cron entry that periodically performs the deploy report operation:

0 \* \* \* \* . /opt/datamart/dataMart.env && inventory -noX -reportGrouping

See the *Netcool/Proviso Command Line Interface Guide* for more information about the inventory command.

### Other Tasks and Considerations

This section contains information on the following topics:

• *Verifying Resources*

#### Verifying Resources

Use the Netcool/Proviso DataMart Resource Editor to determine if the technology pack's resources (elements, sub-elements, properties, and so forth) were successfully discovered and created in the database during inventory. See the *Netcool/Proviso DataMart Configuration Guide* for information on using the Netcool/Proviso DataMart Resource Editor.

# Additional Copyright Information

The following copyright information is for software used by Netcool/Proviso.

# Tcl 8.3.3, Combat/TCL 0.7.3, Combat/TCL 0.7.5, TclX 8.3, TK 8.3.3

This software is copyrighted by the Regents of the University of California, Sun Microsystems, Inc., Scriptics Corporation, and other parties. The following terms apply to all files associated with the software unless explicitly disclaimed in individual files.

The authors hereby grant permission to use, copy, modify, distribute, and license this software and its documentation for any purpose, provided that existing copyright notices are retained in all copies and that this notice is included verbatim in any distributions. No written agreement, license, or royalty fee is required for any of the authorized uses. Modifications to this software may be copyrighted by their authors and need not follow the licensing terms described here, provided that the new terms are clearly indicated on the first page of each file where they apply.

IN NO EVENT SHALL THE AUTHORS OR DISTRIBUTORS BE LIABLE TO ANY PARTY FOR DIRECT, INDIRECT, SPECIAL, INCIDENTAL, OR CONSEQUENTIAL DAMAGES ARISING OUT OF THE USE OF THIS SOFTWARE, ITS DOCUMENTATION, OR ANY DERIVATIVES THEREOF, EVEN IF THE AUTHORS HAVE BEEN ADVISED OF THE POSSIBILITY OF SUCH DAMAGE.

THE AUTHORS AND DISTRIBUTORS SPECIFICALLY DISCLAIM ANY WARRANTIES, INCLUDING, BUT NOT LIMITED TO, THE IMPLIED WARRANTIES OF MERCHANTABILITY, FITNESS FOR A PARTICULAR PURPOSE, AND NON-INFRINGEMENT. THIS SOFTWARE IS PROVIDED ON AN "AS IS" BASIS, AND THE AUTHORS AND DISTRIBUTORS HAVE NO OBLIGATION TO PROVIDE MAINTENANCE, SUPPORT, UPDATES, ENHANCEMENTS, OR MODIFICATIONS.

GOVERNMENT USE: If you are acquiring this software on behalf of the U.S. government, the Government shall have only "Restricted Rights" in the software and related documentation as defined in the Federal Acquisition Regulations (FARs) in Clause 52.227.19 (c) (2). If you are acquiring the software on behalf of the Department of Defense, the software shall be classified as "Commercial Computer Software" and the Government shall have only "Restricted Rights" as defined in Clause 252.227-7013 (c) (1) of DFARs. Notwithstanding the foregoing, the authors grant the U.S. Government and others acting in its behalf permission to use and distribute the software in accordance with the terms specified in this license.

# SCOTTY Stack

This software is copyrighted by Juergen Schoenwaelder, the Technical University of Braunschweig, the University of Twente, and other parties. The following terms apply to all files associated with the software unless explicitly disclaimed in individual files.

The authors hereby grant permission to use, copy, modify, distribute, and license this software and its documentation for any purpose, provided that existing copyright notices are retained in all copies and that this notice is included verbatim in any distributions. No written agreement, license, or royalty fee is required for any of the authorized uses. Modifications to this software may be copyrighted by their authors and need not follow the licensing terms described here, provided that the new terms are clearly indicated on the first page of each file where they apply.

IN NO EVENT SHALL THE AUTHORS OR DISTRIBUTORS BE LIABLE TO ANY PARTY FOR DIRECT, INDIRECT, SPECIAL, INCIDENTAL, OR CONSEQUENTIAL DAMAGES ARISING OUT OF THE USE OF THIS SOFTWARE, ITS DOCUMENTATION, OR ANY DERIVATIVES THEREOF, EVEN IF THE AUTHORS HAVE BEEN ADVISED OF THE POSSIBILITY OF SUCH DAMAGE.

THE AUTHORS AND DISTRIBUTORS SPECIFICALLY DISCLAIM ANY WARRANTIES, INCLUDING, BUT NOT LIMITED TO, THE IMPLIED WARRANTIES OF MERCHANTABILITY, FITNESS FOR A PARTICULAR PURPOSE, AND NON-INFRINGEMENT. THIS SOFTWARE IS PROVIDED ON AN "AS IS" BASIS, AND THE AUTHORS AND

#### DISTRIBUTORS HAVE NO OBLIGATION TO PROVIDE MAINTENANCE, SUPPORT, UPDATES, ENHANCEMENTS, OR MODIFICATIONS.

Various copyrights apply to this package, listed in 3 separate parts below. Please make sure that you include all the parts. Up until 2001, the project was based at UC Davis, and the first part covers all code written during this time. From 2001 onwards, the project has been based at SourceForge, and Networks Associates Technology, Inc hold the copyright on behalf of the wider Net-SNMP community, covering all derivative work done since then. An additional copyright section has been added as Part 3 below also under a BSD license for the work contributed by Cambridge Broadband Ltd. to the project since 2001.

Part 1: CMU/UCD copyright notice: (BSD like)

Copyright © 1989, 1991, 1992 by Carnegie Mellon University

Derivative Work - 1996, 1998-2000

Copyright © 1996, 1998-2000 The Regents of the University of California

All Rights Reserved

Permission to use, copy, modify and distribute this software and its documentation for any purpose and without fee is hereby granted, provided that the above copyright notice appears in all copies and that both that copyright notice and this permission notice appear in supporting documentation, and that the name of CMU and The Regents of the University of California not be used in advertising or publicity pertaining to distribution of the software without specific written permission.

CMU AND THE REGENTS OF THE UNIVERSITY OF CALIFORNIA DISCLAIM ALL WARRANTIES WITH REGARD TO THIS SOFTWARE, INCLUDING ALL IMPLIED WARRANTIES OF MERCHANTABILITY AND FITNESS. IN NO EVENT SHALL CMU OR THE REGENTS OF THE UNIVERSITY OF CALIFORNIA BE LIABLE FOR ANY SPECIAL, INDIRECT OR CONSEQUENTIAL DAMAGES OR ANY DAMAGES WHATSOEVER RESULTING FROM THE LOSS OF USE, DATA OR PROFITS, WHETHER IN AN ACTION OF CONTRACT, NEGLIGENCE OR OTHER TORTIOUS ACTION, ARISING OUT OF OR IN CONNECTION WITH THE USE OR PERFORMANCE OF THIS SOFTWARE.

Part 2: Networks Associates Technology, Inc copyright notice (BSD)

Copyright © 2001, Networks Associates Technology, Inc

All rights reserved.

Redistribution and use in source and binary forms, with or without modification, are permitted provided that the following conditions are met:

- Redistributions of source code must retain the above copyright notice, this list of conditions and the following disclaimer.
- Redistributions in binary form must reproduce the above copyright notice, this list of conditions and the following disclaimer in the documentation and/or other materials provided with the distribution.
- Neither the name of the NAI Labs nor the names of its contributors may be used to endorse or promote products derived from this software without specific prior written permission.

THIS SOFTWARE IS PROVIDED BY THE COPYRIGHT HOLDERS AND CONTRIBUTORS "AS IS" AND ANY EXPRESS OR IMPLIED WARRANTIES, INCLUDING, BUT NOT LIMITED TO, THE IMPLIED WARRANTIES OF MERCHANTABILITY AND FITNESS FOR A PARTICULAR PURPOSE ARE DISCLAIMED. IN NO EVENT SHALL THE COPYRIGHT HOLDERS OR CONTRIBUTORS BE LIABLE FOR ANY DIRECT, INDIRECT, INCIDENTAL, SPECIAL, EXEMPLARY, OR CONSEQUENTIAL DAMAGES (INCLUDING, BUT NOT LIMITED TO, PROCUREMENT OF SUBSTITUTE GOODS OR SERVICES; LOSS OF USE, DATA, OR PROFITS; OR BUSINESS INTERRUPTION) HOWEVER CAUSED AND ON ANY THEORY OF LIABILITY, WHETHER IN CONTRACT, STRICT LIABILITY, OR TORT (INCLUDING NEGLIGENCE OR OTHERWISE) ARISING IN ANY WAY OUT OF THE USE OF THIS SOFTWARE, EVEN IF ADVISED OF THE POSSIBILITY OF SUCH DAMAGE.

Part 3: Cambridge Broadband Ltd. copyright notice (BSD)

Portions of this code are copyright © 2001, Cambridge Broadband Ltd.

All rights reserved.

Redistribution and use in source and binary forms, with or without modification, are permitted provided that the following conditions are met:

• Redistributions of source code must retain the above copyright notice, this list of conditions and the following disclaimer.
- Redistributions in binary form must reproduce the above copyright notice, this list of conditions and the following disclaimer in the documentation and/or other materials provided with the distribution.
- The name of Cambridge Broadband Ltd. may not be used to endorse or promote products derived from this software without specific prior written permission.

THIS SOFTWARE IS PROVIDED BY THE COPYRIGHT HOLDER "AS IS" AND ANY EXPRESS OR IMPLIED WARRANTIES, INCLUDING, BUT NOT LIMITED TO, THE IMPLIED WARRANTIES OF MERCHANTABILITY AND FITNESS FOR A PARTICULAR PURPOSE ARE DISCLAIMED. IN NO EVENT SHALL THE COPYRIGHT HOLDER BE LIABLE FOR ANY DIRECT, INDIRECT, INCIDENTAL, SPECIAL, EXEMPLARY, OR CONSEQUENTIAL DAMAGES (INCLUDING, BUT NOT LIMITED TO, PROCUREMENT OF SUBSTITUTE GOODS OR SERVICES; LOSS OF USE, DATA, OR PROFITS; OR BUSINESS INTERRUPTION) HOWEVER CAUSED AND ON ANY THEORY OF LIABILITY, WHETHER IN CONTRACT, STRICT LIABILITY, OR TORT (INCLUDING NEGLIGENCE OR OTHERWISE) ARISING IN ANY WAY OUT OF THE USE OF THIS SOFTWARE, EVEN IF ADVISED OF THE POSSIBILITY OF SUCH DAMAGE.

#### BLT 2.4u

Portions (c) 1993 AT&T, (c) 1993 - 1998 Lucent Technologies, (c) 1994-1998 Sun Microsystems, Inc., and (c) 1987-1993 The Regents of the University of California.

Permission to use, copy, modify and distribute this software and its documentation for any purpose and without fee is hereby granted, provided that the above copyright notice appears in all copies and that both that copyright notice and this permission notice appear in supporting documentation, and that the names of AT&T, Lucent Technologies Inc., Sun Microsystems, Inc. and The Regents of the University of California not be used in advertising or publicity pertaining to distribution of the software without specific written permission.

THE COPYRIGHT HOLDERS AND OTHER CONTRIBUTORS DISCLAIM ALL WARRANTIES WITH REGARD TO THIS SOFTWARE, INCLUDING ALL IMPLIED WARRANTIES OF MERCHANTABILITY AND FITNESS. IN NO EVENT SHALL THE COPYRIGHT HOLDERS OR OTHER CONTRIBUTORS BE LIABLE FOR ANY SPECIAL, INDIRECT OR CONSEQUENTIAL DAMAGES OR ANY DAMAGES WHATSOEVER RESULTING FROM THE LOSS OF USE, DATA OR PROFITS, WHETHER IN AN ACTION OF CONTRACT, NEGLIGENCE OR OTHER TORTIOUS ACTION, ARISING OUT OF OR IN CONNECTION WITH THE USE OR PERFORMANCE OF THIS SOFTWARE.

# CMU-SNMP 1.14

CMU/UCD copyright notice: (BSD like) Copyright 1989, 1991, 1992 by Carnegie Mellon University

Derivative Work - 1996, 1998-2000 Copyright 1996, 1998-2000 The Regents of the University of California

All Rights Reserved

Permission to use, copy, modify and distribute this software and its documentation for any purpose and without fee is hereby granted, provided that the above copyright notice appears in all copies and that both that copyright notice and this permission notice appear in supporting documentation, and that the name of CMU and The Regents of the University of California not be used in advertising or publicity pertaining to distribution of the software without specific written permission.

CMU AND THE REGENTS OF THE UNIVERSITY OF CALIFORNIA DISCLAIM ALL WARRANTIES WITH REGARD TO THIS SOFTWARE, INCLUDING ALL IMPLIED WARRANTIES OF MERCHANTABILITY AND FITNESS. IN NO EVENT SHALL CMU OR THE REGENTS OF THE UNIVERSITY OF CALIFORNIA BE LIABLE FOR ANY SPECIAL, INDIRECT OR CONSEQUENTIAL DAMAGES OR ANY DAMAGES WHATSOEVER RESULTING FROM THE LOSS OF USE, DATA OR PROFITS, WHETHER IN AN ACTION OF CONTRACT, NEGLIGENCE OR OTHER TORTIOUS ACTION, ARISING OUT OF OR IN CONNECTION WITH THE USE OR PERFORMANCE OF THIS SOFTWARE.

# Scotty 2.8, incrTCL 3.0, [incr TCL] 3.2

Portions Copyright (c) 1987-1994 The Regents of the University of California. Copyright (c) 1994-1995 Sun Microsystems, Inc.

This software is copyrighted by the Regents of the University of California, Sun Microsystems, Inc., and other parties. The following terms apply to all files associated with the software unless explicitly disclaimed in individual files.

The authors hereby grant permission to use, copy, modify, distribute, and license this software and its documentation for any purpose, provided that existing copyright notices are retained in all copies and that this notice is included verbatim in any distributions. No written agreement, license, or royalty fee is required for any of the authorized uses. Modifications to this software may be copyrighted by their authors and need not follow the licensing terms described here, provided that the new terms are clearly indicated on the first page of each file where they apply.

IN NO EVENT SHALL THE AUTHORS OR DISTRIBUTORS BE LIABLE TO ANY PARTY FOR DIRECT, INDIRECT, SPECIAL, INCIDENTAL, OR CONSEQUENTIAL DAMAGES ARISING OUT OF THE USE OF THIS SOFTWARE, ITS DOCUMENTATION, OR ANY DERIVATIVES THEREOF, EVEN IF THE AUTHORS HAVE BEEN ADVISED OF THE POSSIBILITY OF SUCH DAMAGE.

THE AUTHORS AND DISTRIBUTORS SPECIFICALLY DISCLAIM ANY WARRANTIES, INCLUDING, BUT NOT LIMITED TO, THE IMPLIED WARRANTIES OF MERCHANTABILITY, FITNESS FOR A PARTICULAR PURPOSE, AND NON-INFRINGEMENT. THIS SOFTWARE IS PROVIDED ON AN "AS IS" BASIS, AND THE AUTHORS AND DISTRIBUTORS HAVE NO OBLIGATION TO PROVIDE MAINTENANCE, SUPPORT, UPDATES, ENHANCEMENTS, OR MODIFICATIONS.

RESTRICTED RIGHTS: Use, duplication or disclosure by the government is subject to the restrictions as set forth in subparagraph (c) (1) (ii) of the Rights in Technical Data and Computer Software Clause as DFARS 252.227-7013 and FAR 52.227-19.

Portions Copyright (c) 1993-1998 Lucent Technologies, Inc.

Permission to use, copy, modify, and distribute this software and its documentation for any purpose and without fee is hereby granted, provided that the above copyright notice appear in all copies and that both that the copyright notice and warranty disclaimer appear in supporting documentation, and that the names of Lucent Technologies any of their entities not be used in advertising or publicity pertaining to distribution of the software without specific, written prior permission.

Lucent disclaims all warranties with regard to this software, including all implied warranties of merchantability and fitness. In no event shall Lucent be liable for any special, indirect or consequential damages or any damages whatsoever resulting from loss of use, data or profits, whether in an action of contract, negligence or other tortuous action, arising out of or in connection with the use or performance of this software.

#### UCD SNMP 4.2.5

Portions Copyright 1989, 1991, 1992 by Carnegie Mellon University. Derivative Work - 1996, 1998-2000, Copyright 1996, 1998- 2000 The Regents of the University of California All Rights Reserved

Permission to use, copy, modify and distribute this software and its documentation for any purpose and without fee is hereby granted, provided that the above copyright notice appears in all copies and that both that copyright notice and this permission notice appear in supporting documentation, and that the name of CMU and The Regents of the University of California not be used in advertising or publicity pertaining to distribution of the software without specific written permission.

CMU AND THE REGENTS OF THE UNIVERSITY OF CALIFORNIA DISCLAIM ALL WARRANTIES WITH REGARD TO THIS SOFTWARE, INCLUDING ALL IMPLIED WARRANTIES OF MERCHANTABILITY AND FITNESS. IN NO EVENT SHALL CMU OR THE REGENTS OF THE UNIVERSITY OF CALIFORNIA BE LIABLE FOR ANY SPECIAL, INDIRECT OR CONSEQUENTIAL DAMAGES OR ANY DAMAGES WHATSOEVER RESULTING FROM THE LOSS OF USE, DATA OR PROFITS, WHETHER IN AN ACTION OF CONTRACT, NEGLIGENCE OR OTHER TORTIOUS ACTION, ARISING OUT OF OR IN CONNECTION WITH THE USE OR PERFORMANCE OF THIS SOFTWARE.

Portions Copyright: (c) 2001-2003, Networks Associates Technology, Inc, (c) 2001-2003, Cambridge Broadband Ltd, (c) 2003- 2005, Sparta, Inc., (c) 2004, Cisco, Inc and Information Network Center of Beijing University of Posts and Telecommunications, (c) Fabasoft R&D Software GmbH & Co KG, 2003 oss@fabasoft.com. All rights reserved.

Redistribution and use in source and binary forms, with or without modification, are permitted provided that the following conditions are met:

1. Redistributions of source code must retain the above copyright notice, this list of conditions and the following disclaimer.

2. Redistributions in binary form must reproduce the above copyright notice, this list of conditions and the following disclaimer in the documentation and/or other materials provided with the distribution.

3. Neither the names of Networks Associates Technology, Inc, Cambridge Broadband Ltd., Sparta, Inc., Cisco, Inc, Beijing University of Posts and Telecommunications, Fabasoft R&D Software GmbH & Co KG or any of its subsidiaries, brand or product names, nor the names of their contributors may be used to endorse or promote products derived from this software without specific prior written permission.

THIS SOFTWARE IS PROVIDED BY THE COPYRIGHT HOLDERS AND CONTRIBUTORS ``AS IS'' AND ANY EXPRESS OR IMPLIED WARRANTIES, INCLUDING, BUT NOT LIMITED TO, THE IMPLIED WARRANTIES OF MERCHANTABILITY AND FITNESS FOR A PARTICULAR PURPOSE ARE DISCLAIMED. IN NO EVENT SHALL THE COPYRIGHT HOLDERS OR CONTRIBUTORS BE LIABLE FOR ANY DIRECT, INDIRECT, INCIDENTAL, SPECIAL, EXEMPLARY, OR CONSEQUENTIAL DAMAGES (INCLUDING, BUT NOT LIMITED TO, PROCUREMENT OF SUBSTITUTE GOODS OR SERVICES; LOSS OF USE, DATA, OR PROFITS; OR BUSINESS INTERRUPTION) HOWEVER CAUSED AND ON ANY THEORY OF LIABILITY, WHETHER IN CONTRACT, STRICT LIABILITY, OR TORT (INCLUDING NEGLIGENCE OR OTHERWISE) ARISING IN ANY WAY OUT OF THE USE OF THIS SOFTWARE, EVEN IF ADVISED OF THE POSSIBILITY OF SUCH DAMAGE.

#### JDOM 1.0

Copyright (C) 2000-2004 Jason Hunter & Brett McLaughlin. All rights reserved.

Redistribution and use in source and binary forms, with or without modification, are permitted provided that the following conditions are met:

1. Redistributions of source code must retain the above copyright notice, this list of conditions, and the following disclaimer.

 2. Redistributions in binary form must reproduce the above copyright notice, this list of conditions, and the disclaimer that follows these conditions in the documentation and/or other materials provided with the distribution.

3. The name "JDOM" must not be used to endorse or promote products derived from this software without prior written permission. For written permission, please contact <request\_AT\_jdom\_DOT\_org>.

 4. Products derived from this software may not be called "JDOM", nor may "JDOM" appear in their name, without prior written permission from the JDOM Project Management <request\_AT\_jdom\_DOT\_org>.

 In addition, we request (but do not require) that you include in the end-user documentation provided with the redistribution and/or in the software itself an acknowledgement equivalent to the following:

"This product includes software developed by the JDOM Project (http://www.jdom.org/)." Alternatively, the acknowledgment may be graphical using the logos available at http://www.jdom.org/images/logos.

THIS SOFTWARE IS PROVIDED ``AS IS'' AND ANY EXPRESSED OR IMPLIED WARRANTIES, INCLUDING, BUT NOT LIMITED TO, THE IMPLIED WARRANTIES OF MERCHANTABILITY AND FITNESS FOR A PARTICULAR PURPOSE ARE DISCLAIMED. IN NO EVENT SHALL THE JDOM AUTHORS OR THE PROJECT CONTRIBUTORS BE LIABLE FOR ANY DIRECT, INDIRECT, INCIDENTAL, SPECIAL, EXEMPLARY, OR CONSEQUENTIAL DAMAGES (INCLUDING, BUT NOT LIMITED TO, PROCUREMENT OF SUBSTITUTE GOODS OR SERVICES; LOSS OF USE, DATA, OR PROFITS; OR BUSINESS INTERRUPTION) HOWEVER CAUSED AND ON ANY THEORY OF LIABILITY, WHETHER IN CONTRACT, STRICT LIABILITY, OR TORT (INCLUDING NEGLIGENCE OR OTHERWISE) ARISING IN ANY WAY OUT OF THE USE OF THIS SOFTWARE, EVEN IF ADVISED OF THE POSSIBILITY OF SUCH DAMAGE.

This software consists of voluntary contributions made by many individuals on behalf of the JDOM Project and was originally created by Jason Hunter <jhunter\_AT\_jdom\_DOT\_org> and Brett McLaughlin <br/>brett\_AT\_jdom\_DOT\_org>. For more information on the JDOM Project, please see <http://www.jdom.org/>.

### Regex 1.1a

Copyright (C) 1996, 1999 Vassili Bykov. It is provided to the Smalltalk community in hope it will be useful.

1. This license applies to the package as a whole, as well as to any component of it. By performing any of the activities described below, you accept the terms of this agreement.

2. The software is provided free of charge, and ``as is'', in hope that it will be useful, with ABSOLUTELY NO WARRANTY. The entire risk and all responsibility for the use of the software is with you. Under no circumstances the author may be held responsible for loss of data, loss of profit, or any other damage resulting directly or indirectly from the use of the software, even if the damage is caused by defects in the software.

3. You may use this software in any applications you build.

4. You may distribute this software provided that the software documentation and copyright notices are included and intact.

5. You may create and distribute modified versions of the software, such as ports to other Smalltalk dialects or derived work, provided that:

a. any modified version is expressly marked as such and is not misrepresented as the original software;

b. credit is given to the original software in the source code and documentation of the derived work;

c. the copyright notice at the top of this document accompanies copyright notices of any modified version.

# Xwpick

Copyright © 1993, 1994 by Evgeni Chernyaev

Permission to use, copy, modify, and distribute this software and its documentation for non-commercial purpose is hereby granted without fee, provided that the above copyright notice appear in all copies and that both the copyright notice and this permission notice appear in supporting documentation. Xwpick is used for printing utilities.

### Sieve of Erastothenes

Copyright Frank Pilhofer, fp@fpx.de

Redistribution and use in source and binary forms, with or without modification, are permitted provided that the following conditions are met:

Redistributions of source code must retain the above copyright notice, this list of conditions and the following disclaimer.

Redistributions in binary form must reproduce the above copyright notice, this list of conditions and the following disclaimer in the documentation and/or other materials provided with the distribution.

Neither the name of Frank Pilhofer nor the names of its contributors may be used to endorse or promote products derived from this software without specific prior written permission.

THIS SOFTWARE IS PROVIDED BY THE COPYRIGHT HOLDERS AND CONTRIBUTORS "AS IS" AND ANY EXPRESS OR IMPLIED WARRANTIES, INCLUDING, BUT NOT LIMITED TO, THE IMPLIED WARRANTIES OF MERCHANTABILITY AND FITNESS FOR A PARTICULAR PURPOSE ARE DISCLAIMED. IN NO EVENT SHALL THE COPYRIGHT OWNER OR CONTRIBUTORS BE LIABLE FOR ANY DIRECT, INDIRECT, INCIDENTAL, SPECIAL, EXEMPLARY, OR CONSEQUENTIAL DAMAGES (INCLUDING, BUT NOT LIMITED TO, PROCUREMENT OF SUBSTITUTE GOODS OR SERVICES; LOSS OF USE, DATA, OR PROFITS; OR BUSINESS INTERRUPTION) HOWEVER CAUSED AND ON ANY THEORY OF LIABILITY, WHETHER IN CONTRACT, STRICT LIABILITY, OR TORT (INCLUDING NEGLIGENCE OR OTHERWISE) ARISING IN ANY WAY OUT OF THE USE OF THIS SOFTWARE, EVEN IF ADVISED OF THE POSSIBILITY OF SUCH DAMAGE.

Free Manuals Download Website [http://myh66.com](http://myh66.com/) [http://usermanuals.us](http://usermanuals.us/) [http://www.somanuals.com](http://www.somanuals.com/) [http://www.4manuals.cc](http://www.4manuals.cc/) [http://www.manual-lib.com](http://www.manual-lib.com/) [http://www.404manual.com](http://www.404manual.com/) [http://www.luxmanual.com](http://www.luxmanual.com/) [http://aubethermostatmanual.com](http://aubethermostatmanual.com/) Golf course search by state [http://golfingnear.com](http://www.golfingnear.com/)

Email search by domain

[http://emailbydomain.com](http://emailbydomain.com/) Auto manuals search

[http://auto.somanuals.com](http://auto.somanuals.com/) TV manuals search

[http://tv.somanuals.com](http://tv.somanuals.com/)